# Instrumentul NovaSeq™ 6000Dx

# illumına

### Prospect

A SE UTILIZA LA DIAGNOSTICAREA IN VITRO EXCLUSIV PENTRU EXPORT

# Utilizarea preconizată

Instrumentul NovaSeq 6000Dx este destinat secvențierii bibliotecilor de ADN atunci când este folosit împreună cu teste de diagnosticare in vitro (DIV). Instrumentul NovaSeq 6000Dx este destinat utilizării cu reactivi de DIV specifici înregistrați, certificați sau aprobați și software de analiză.

# Principiile procedurii

Illumina® Instrumentul NovaSeq 6000Dx este destinat secvențierii bibliotecilor de ADN cu teste de diagnosticare in vitro. Ca date introduse, NovaSeq 6000Dx folosește biblioteci generate din ADN, unde indexurile de probe și secvențele de captură sunt adăugate la țintele amplificate. Bibliotecile de probe sunt capturate într-o celulă de flux și secvențiate pe instrument utilizând secvențiere prin chimie de sinteză (SBS). Chimia SBS folosește o metodă cu terminator reversibil pentru a detecta bazele mononucleotidice etichetate fluorescent, pe măsură ce acestea sunt încorporate în catenele de ADN în creștere. Real-Time Analysis (RTA) efectuează analiza imaginilor și definirea bazelor și atribuie un scor de calitate fiecărei baze pentru fiecare ciclu de secvențiere. Atunci când se încheie analiza principală, analiza secundară poate fi executată în vederea procesării pe Server Illumina DRAGEN pentru NovaSeq 6000Dx inclus și necesar în vederea procesării definirilor bazelor. NovaSeq 6000Dx utilizează diferite aplicații de analiză secundară, în funcție de fluxul de lucru. Pentru Aplicația DRAGEN for Illumina DNA Prep with Enrichment Dx, procesarea include demultiplexarea, generarea fișierelor FASTQ, alinierea, definirea variantelor și generarea de fișiere în format de definire a variantelor (VCF și gVCF). Fișierele VCF și gVCF conțin informații fie despre variantele de linie germinală, fie somatice (în funcție de fluxul de lucru selectat) găsite în poziții specifice într-un genom de referință.

## **Modul de funcționare duală**

NovaSeq 6000Dx include o singură unitate de disc de pornire cu moduri separate de diagnosticare in vitro (DIV) și utilizare doar în scop de cercetare (RUO). Modul este selectat utilizând comutatorul de pe ecranul Sequencing (Secvențiere). Modul selectat este etichetat în mod clar în interfață pe toate ecranele. Analizele de secvențiere pentru DIV, inclusiv Aplicația DRAGEN for Illumina DNA Prep with Enrichment Dx în fluxurile de lucru de linie germinală sau somatic sunt executate în modul DIV. Numai reactivi de secvențiere DIV pot fi folosiți în modul DIV. Caracteristicile de performanță și limitările procedurii pentru NovaSeq 6000Dx au fost stabilite utilizând Aplicația DRAGEN for Illumina DNA Prep with Enrichment Dx în modul DIV.

### illumina

# Limitările procedurii

- 1. Exclusiv pentru diagnosticarea in vitro.
- 2. Aplicația DRAGEN for Illumina DNA Prep with Enrichment Dx, atunci când este utilizată cu Set de reactivi NovaSeq 6000Dx S2 v1.5 (300 cicluri) și Set de reactivi NovaSeq 6000Dx S4 v1.5 (300 cicluri) este în măsură să furnizeze:
	- Rezultatul secvențierii:
		- ≥ 1,0 terabaze (TB) cu setul S2
		- $\geq 3.0$  TB cu setul S4
	- Lungimea de citire (în rularea cu perechi de baze împerecheate) de 2 x 150 de perechi de baze (bp).
	- Baze mai mari de Q30 ≥ 85% la o lungime de citire de 2 x 150 bp. Un procent egal cu sau mai mare de 85% dintre definirile bazelor înregistrează scoruri de calitate pe scara Phred mai mari de 30, indicând o acuratețe a definirii bazelor mai mare de 99,9%.
- 3. Inserțiile cu lungimea > 18 bp și delețiile cu lungimea > 21 bp nu au fost validate.
- 4. Variantele mari, incluzând variantele de multinucleotide (MNV-uri) și indelii mari, pot fi raportate sub formă de variante separate mai mici în fișierul cu rezultate VCF.
- 5. MNV-urile mici sunt raportate ca variante separate în fișierul cu rezultate VCF.
- 6. Delețiile sunt raportate în fișierul VCF la coordonata bazei precedente conform formatului VCF. Prin urmare, luați în considerare variantele adiacente înainte de a raporta că o definire de bază individuală este o referință homozigotă.
- 7. Limitări specifice pentru linia germinală:
	- NovaSeq 6000Dx folosind fluxul de lucru pentru analiză de generare Germline FASTQ și VCF din Aplicația DRAGEN for Illumina DNA Prep with Enrichment Dx este conceput pentru a furniza rezultate calitative pentru definirea variantelor de linie germinală (de ex., homozigotă, heterozigotă, de tip sălbatic).
	- Variația numărului de copii poate afecta identificarea unei variante drept homozigotă sau heterozigotă.
	- Sistemul nu va raporta mai mult de două variante într-un singur locus, chiar și în prezența variației numărului de copii.
- 8. Limitări specifice pentru Somatic:
	- NovaSeq 6000Dx folosind fluxul de lucru pentru analiză de generare Somatic FASTQ și VCF din Aplicația DRAGEN for Illumina DNA Prep with Enrichment Dx este conceput pentru a furniza rezultate calitative pentru definirea variantelor somatice (și anume, prezența unei variante somatice).
	- Fluxul de lucru pentru analiză de generare Somatic FASTQ și VCF nu poate face diferența între variantele de linie germinală și somatice. Fluxul de lucru este conceput să detecteze variante pentru o gamă de frecvențe de variante, dar frecvența variantei nu poate fi utilizată pentru a diferenția variantele somatice de variantele de linie germinală.

- Țesutul normal din cadrul specimenului influențează detectarea variantelor. Limita raportată a detecției se bazează pe o frecvență a variantei relativ la ADN total extras atât din țesutul tumoral, cât și din cel normal.
- Dacă se definește mai mult de o alelă a variantei în același locus, niciuna dintre alele nu va fi raportată ca variante care trec. În schimb, setul complet de alele va fi raportat, însă filtrat prin intermediul etichetei multialelice.

# Procedurile de control al calității

Software-ul NovaSeq 6000Dx evaluează fiecare rulare, probă și definire de baze în funcție de valorile de control al calității. Probele de control pozitive și negative sunt recomandate în pregătirea bibliotecilor și trebuie evaluate. Evaluați controalele după cum urmează.

- Control negativ (control fără șablon) sau alt control negativ trebuie să genereze rezultatul preconizat. În cazul în care controlul negativ generează un rezultat diferit de cel preconizat, s-a produs o eventuală eroare în urmărirea probelor, o înregistrare incorectă a primerilor de indexare sau o contaminare.
- Probă de control pozitivă trebuie să genereze rezultatul preconizat. În cazul în care controlul pozitiv generează un rezultat diferit de cel preconizat, s-a produs o eventuală eroare în urmărirea probelor sau o înregistrare incorectă a primerilor de indexare.

# Componentele produsului

Illumina NovaSeq 6000Dx este alcătuit din următoarele:

- 1. Instrumentul NovaSeq 6000Dx (Nr. catalog 20068232)
- 2. Printre componentele software pentru Instrumentul NovaSeq 6000Dx se numără următoarele:

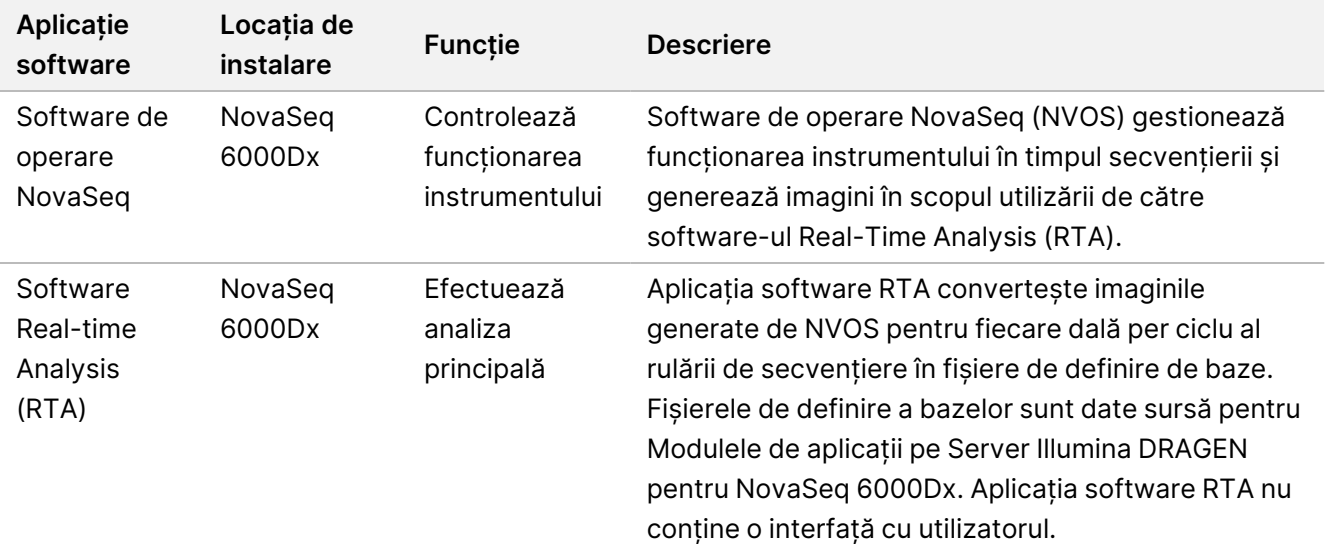

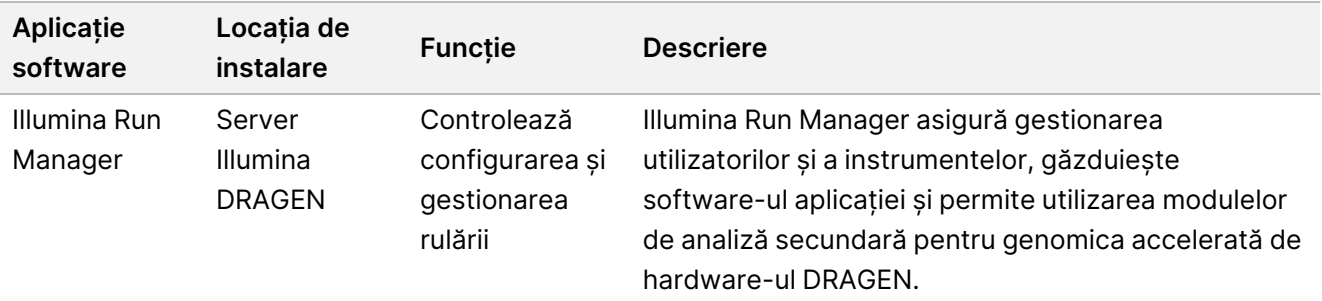

# Condiții de utilizare

Pentru mai multe informații despre condițiile de utilizare, consultați secțiunea Considerente de mediu din Documentația produsului Instrument NovaSeq 6000Dx.

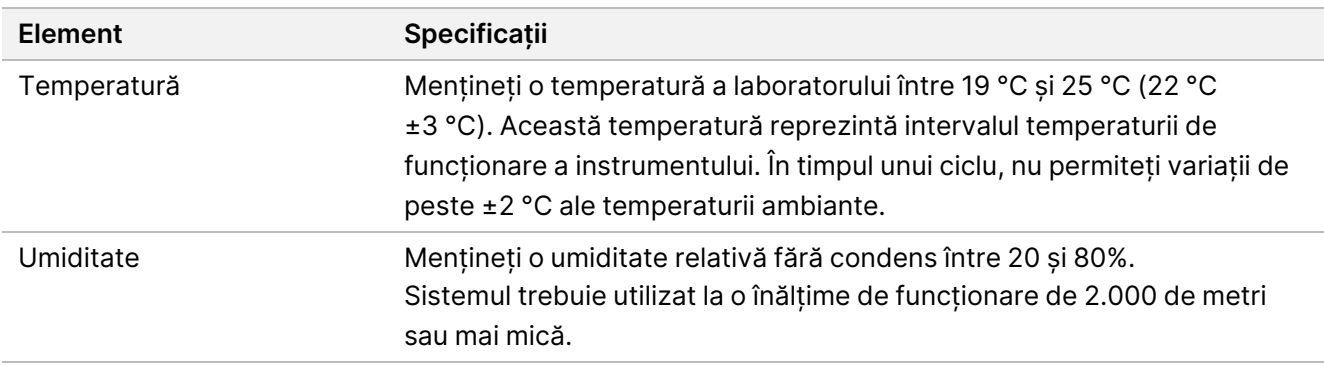

# Consumabile și echipamente

Această secțiune enumeră toate cele necesare pentru o rulare de secvențiere a NovaSeq 6000Dx. Sunt incluse aici consumabilele furnizate de Illumina și consumabilele și echipamentele auxiliare pe care trebuie să le achiziționați de la alți furnizori. Aceste articole sunt necesare pentru a finaliza protocolul și pentru a efectua procedurile de întreținere și depanare.

Pentru informații privind simbolurile de pe consumabile sau ambalajele consumabilelor, consultați [Legenda](https://support.illumina.com/downloads/ivd-symbol-key-1000000039141.html) simbolurilor DIV Illumina (document nr. [1000000039141\)](https://support.illumina.com/downloads/ivd-symbol-key-1000000039141.html).

### **Consumabile de secvențiere**

O rulare a NovaSeq 6000Dx necesită următoarele componente:

- Cartuș cu soluție-tampon
- Cartuș grup de celule
- Celulă de flux
- Eprubetă din bibliotecă

Document nr. 200025276 v01 A SE UTILIZA LA DIAGNOSTICAREA IN VITRO EXCLUSIV PENTRU EXPORT

#### • Cartuș SBS

Consumabilele NovaSeq 6000Dx sunt ambalate în următoarele configurații. Fiecare componentă utilizează identificarea prin radiofrecvență (RFID) pentru urmărirea și compatibilitatea precisă a consumabilelor.

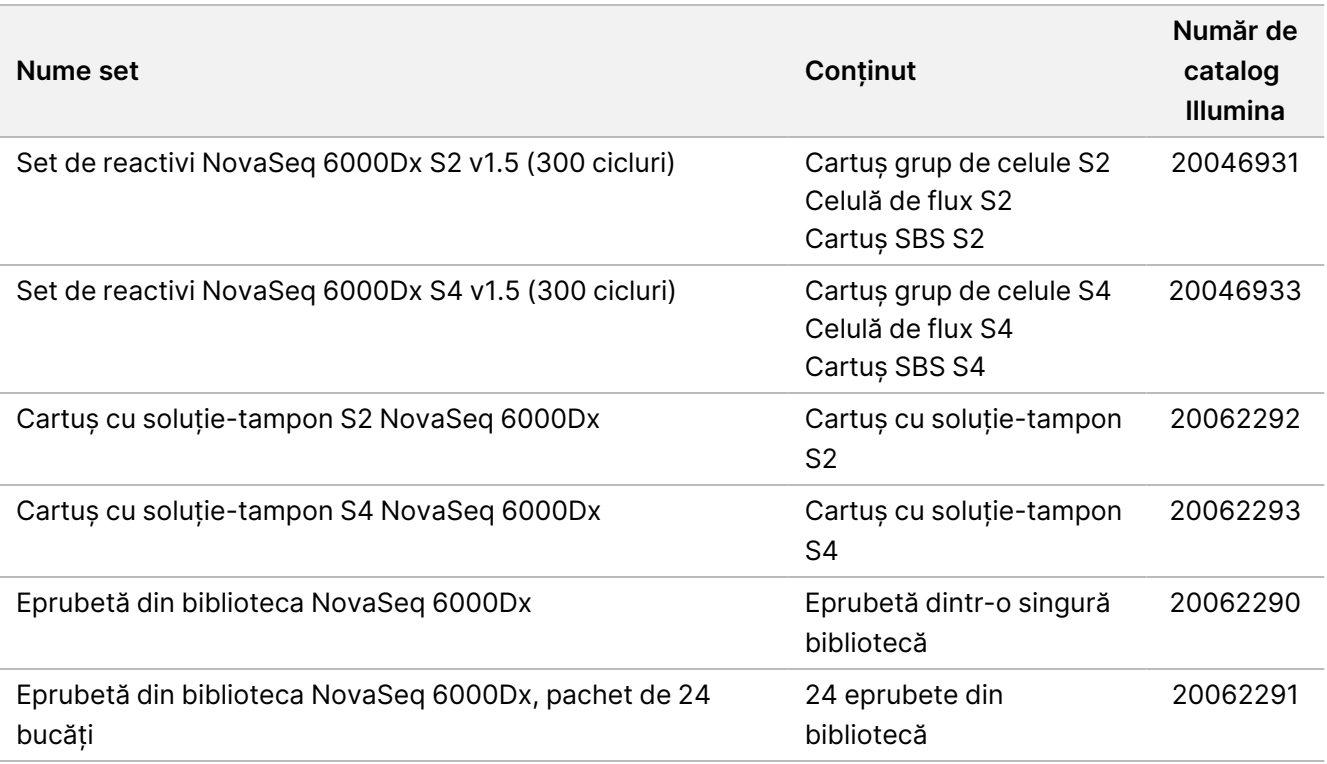

Tabelul 1 Consumabile furnizate de Illumina

Când primiți consumabilele, depozitați în mod prompt componentele la temperatura indicată, pentru a asigura o performanță corespunzătoare.

Tabelul 2 Depozitarea seturilor NovaSeq 6000Dx

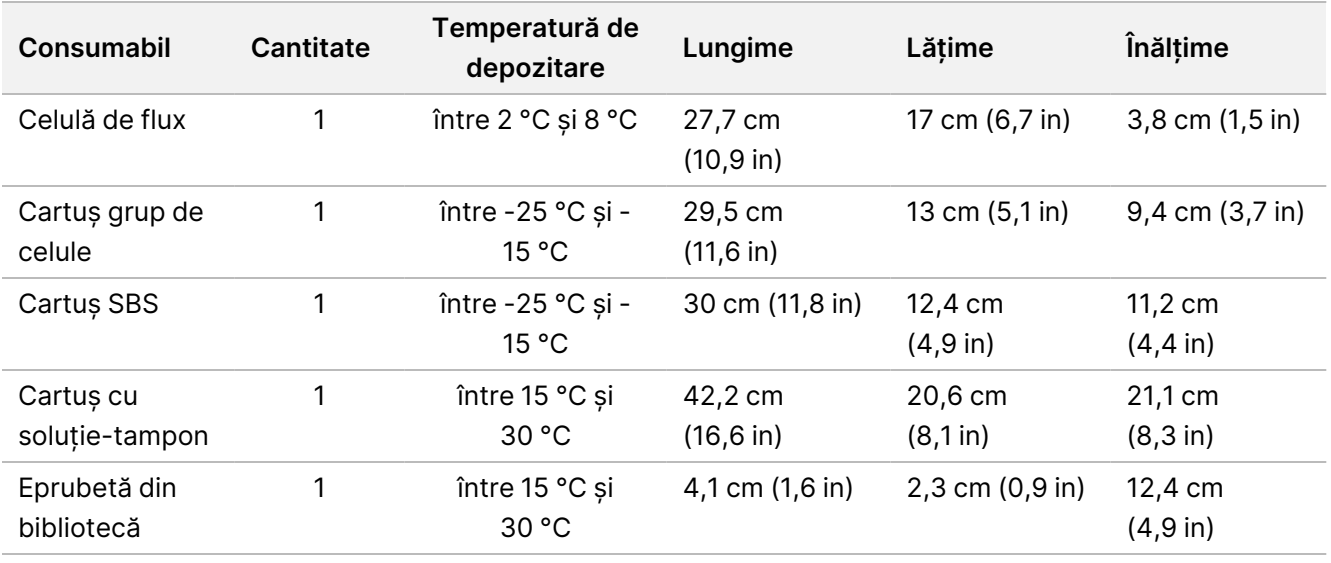

Document nr. 200025276 v01

A SE UTILIZA LA DIAGNOSTICAREA IN VITRO EXCLUSIV PENTRU EXPORT

### **Detalii despre consumabile**

Pentru a identifica componentele compatibile ale setului, celulele de flux și cartușele sunt etichetate cu simboluri care arată modul setului.

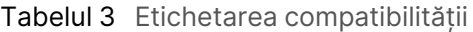

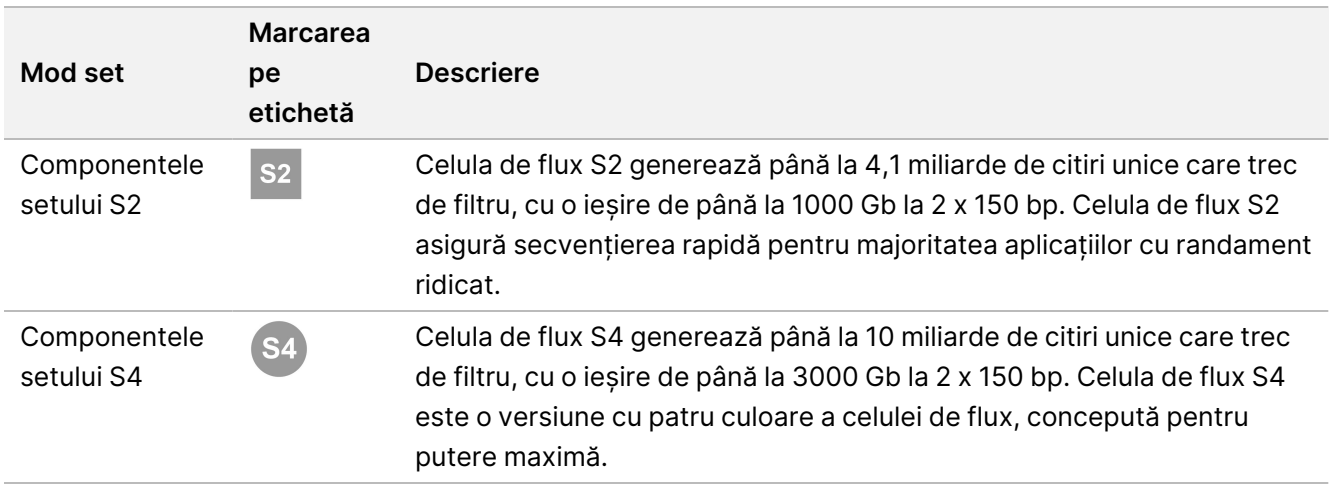

#### Celulă de flux

NovaSeq 6000Dx este o celulă de flux cu model încorporată într-un cartuș. Celula de flux este un substrat pe bază de sticlă care conține miliarde de nano-godeuri într-o dispunere ordonată. Grupurile de celule sunt generate în nano-godeuri din care se efectuează apoi secvențierea.

Fiecare celulă de flux are mai multe culoare pentru secvențierea bibliotecilor grupate. Celula de flux S2 are două culoare, iar celula de flux S4 are patru. Fiecare culoar este reprezentat imagistic în mai multe rânduri, iar software-ul împarte apoi imaginea fiecărui rând în porțiuni mai mici numite dale.

Câteva zgârieturi și alte defecte cosmetice minore pe celula de flux sunt normale și nu se așteaptă să compromită calitatea și randamentul datelor. Illumina recomandă utilizarea acestor celule de flux conform procedurii normale.

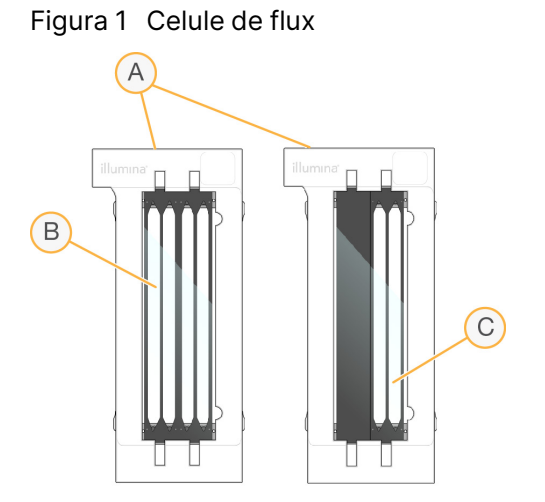

- A. Cartuș celulă de flux
- B. Celulă de flux cu patru culoare (S4)
- C. Celulă de flux cu două culoare (S2)

Partea inferioară a fiecărei celule de flux are mai multe garnituri. Bibliotecile și reactivii intră în culoarele celulei de flux prin garniturile de la capătul de admisie al celulei de flux. Reactivii utilizați sunt expulzați de pe culoare prin garniturile de la capătul de ieșire.

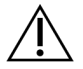

### ATENȚIE

Evitați să atingeți garniturile atunci când manipulați celula de flux.

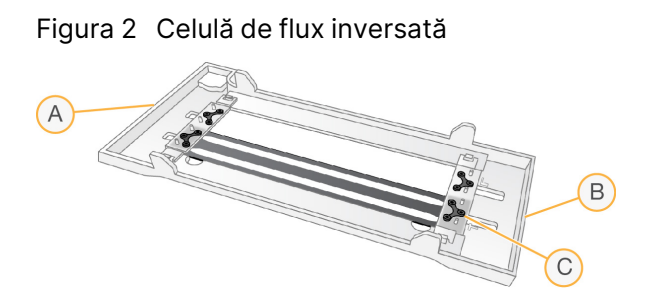

- A. Capăt de ieșire
- B. Capăt de intrare
- C. Garnitură (una din patru)

#### Detalii privind cartușele de soluție-tampon, de grupuri de celule și SBS

Cartușele de soluție-tampon, de grupuri de celule și SBS NovaSeq 6000Dx au rezervoare sigilate cu folie preumplute cu reactivi, soluții-tampon și soluție de spălare. Cartușele de grupuri de celule și SBS sunt incluse cu seturile de reactivi NovaSeq 6000Dx. Cartușul cu soluție-tampon se comercializează separat.

Cartușele se încarcă direct pe instrument și sunt codificate prin culori și etichetate pentru a reduce erorile de încărcare. Ghidajele din răcitorul pentru reactivi și sertarele cu soluție-tampon asigură orientarea corectă.

#### Tabelul 4 Cartușe NovaSeq 6000Dx

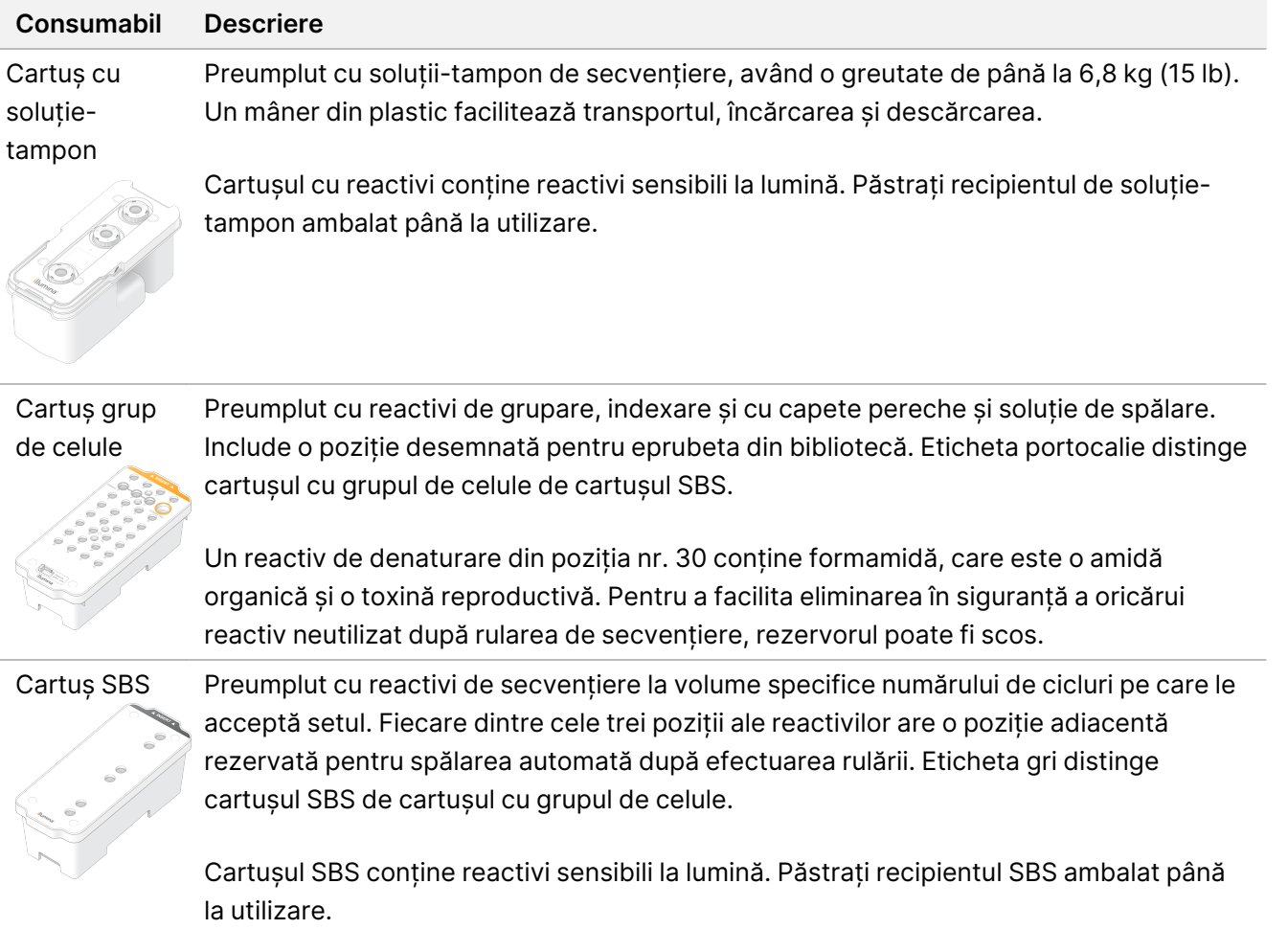

#### Rezervoare cu cartușe de grupuri de celule rezervate

Trei rezervoare sunt rezervate pentru primeri personalizați, iar o poziție goală este rezervată pentru eprubeta din bibliotecă. Pentru trasabilitatea probelor, eticheta din bibliotecă este încărcată în cartușul cu grupul de celule în timpul configurării rulării și rămâne în cartuș până la sfârșitul rulării.

### $(1)(2)(3)(4)$  $\bigcirc$   $\bigcirc$   $\bigcirc$   $\bigcirc$  $\circledcirc$   $\circledcirc$   $\circledcirc$ 13 14 15 16  $\textcircled{1}$   $\textcircled{1}$   $\textcircled{2}$ ව මාම ම **8 8 2 8**

29 30 31 32

 $\fbox{ \begin{picture}(10,10) \put(0,0){\line(1,0){10}} \put(15,0){\line(1,0){10}} \put(15,0){\line(1,0){10}} \put(15,0){\line(1,0){10}} \put(15,0){\line(1,0){10}} \put(15,0){\line(1,0){10}} \put(15,0){\line(1,0){10}} \put(15,0){\line(1,0){10}} \put(15,0){\line(1,0){10}} \put(15,0){\line(1,0){10}} \put(15,0){\line(1,0){10}} \put(15,0){\$ *illumina* 

Figura 3 Rezervoare numerotate

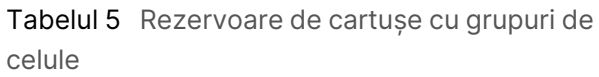

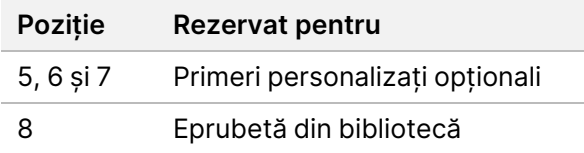

# **Consumabile și echipamente furnizate de utilizator**

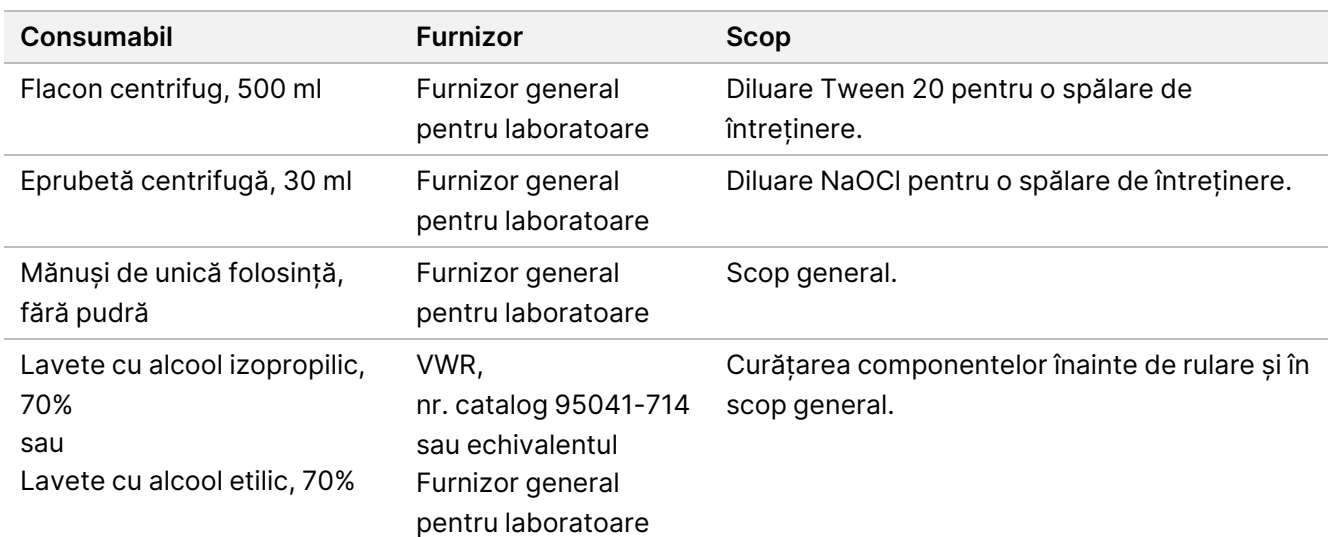

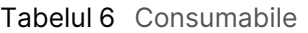

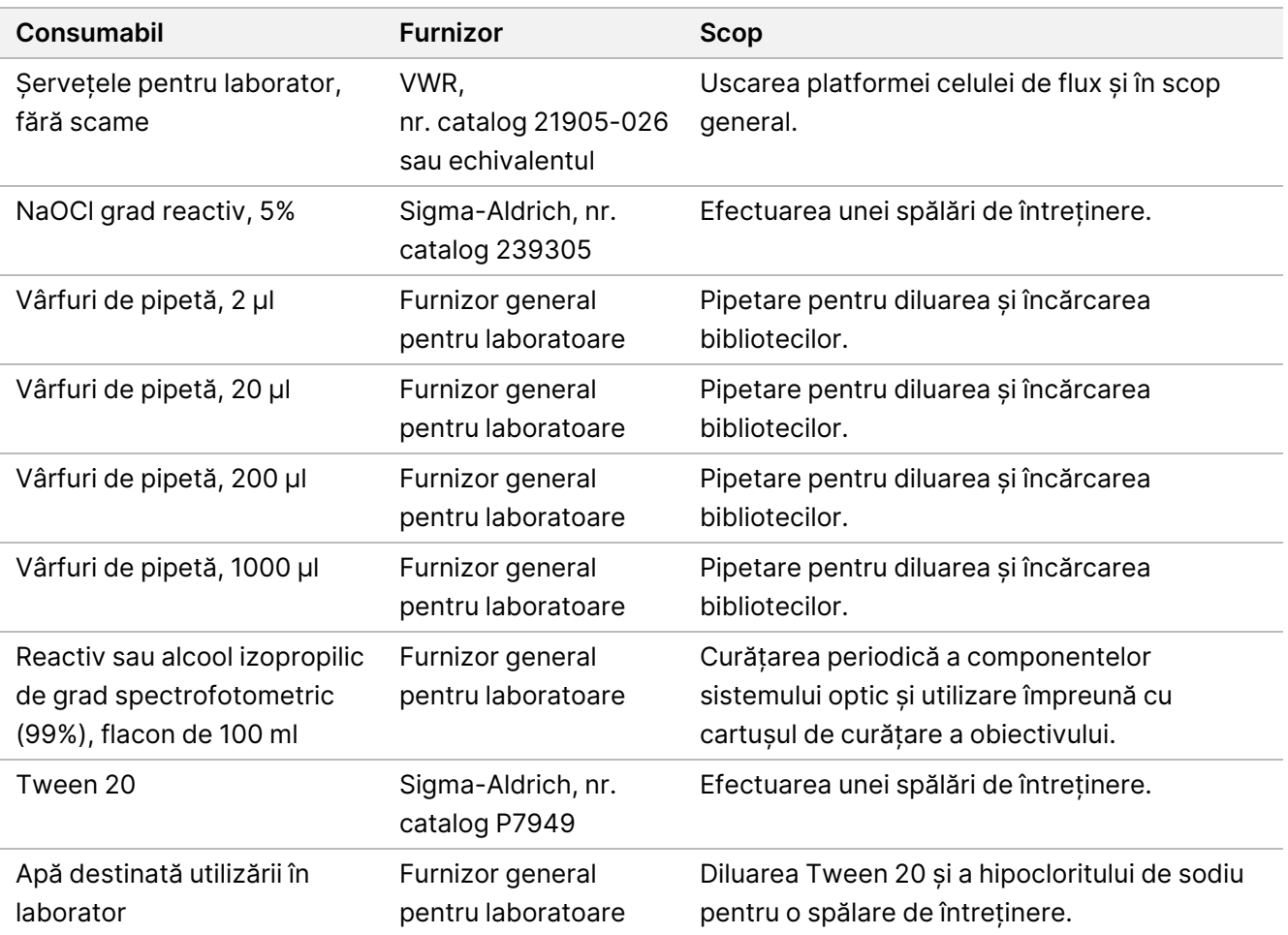

Tabelul 7 Echipament

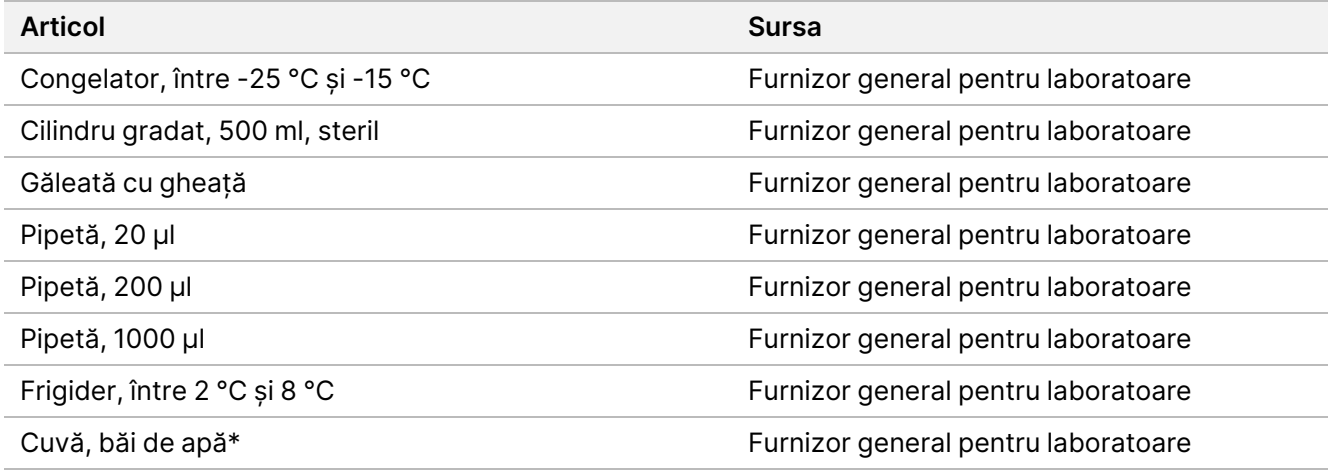

\* Utilizați o cuvă în care pot fi introduse două cartușe cu reactivi și nivelul corespunzător de apă. De exemplu, (61 cm × 91,4 cm  $\times$  25,4 cm) (24 in  $\times$  36 in  $\times$  10 in).

Document nr. 200025276 v01 A SE UTILIZA LA DIAGNOSTICAREA IN VITRO EXCLUSIV PENTRU EXPORT

### illumına

### **Îndrumări cu privire la apa destinată utilizării în laborator**

Folosiți întotdeauna apă destinată utilizării în laborator sau apă deionizată pentru a efectua procedurile specifice instrumentului. Nu utilizați niciodată apă de la robinet. Utilizați exclusiv tipurile de apă de mai jos sau echivalentul acestora:

- Apă deionizată
- Illumina PW1
- Apă de 18 Megaohmi (MΩ)
- Apă tratată cu sistemul Milli-Q
- Apă tratată cu sistemul Super-Q
- Apă destinată utilizării în cadrul procedurilor de biologie moleculară

# Instrucțiuni de utilizare

Instrucțiunile ce urmează se referă la rularea Instrumentul NovaSeq 6000Dx în modul de funcționare DIV folosind configurațiile setului S2 sau S4.

### **Crearea unei rulări de secvențiere**

Utilizați pașii următori pentru a crea o rulare utilizând Illumina Run Manager fie în modul DIV, fie în modul RUO. Alternativ, selectați **Import Run** (Importare rulare) în fila Planned (Planificate) de pe pagina Runs (Rulări) și importați o fișă de probe. Creați rulări noi fie pe instrument, fie accesând Illumina Run Manager folosind un browser de pe un computer din rețea.

- NOTĂ Informațiile exacte solicitate de fiecare aplicație de analiză diferă, însă procesul de creare a unei rulări include etapele următoare.
- 1. Din fila Planned (Planificate) a ecranului Runs (Rulări), selectați **Create Run** (Creare rulare).
- 2. Selectați o aplicație, apoi selectați **Next** (Înainte).
- 3. Parcurgeți ecranele de setări. În funcție de aplicația dvs., ecranele afișate pot include următoarele:
	- **Run Settings** (Setări rulare) introduceți parametrii rulării.
	- **Sample Data** (Date probă) introduceți datele probei manual sau importând un fișier CSV care conține informații despre probă. Numele probelor trebuie să fie unice.
	- **Analysis settings** (Setări analiză) introduceți setările pentru analiză.
- 4. Pe ecranul Review (Revizuire), revizuiți informațiile despre rulare și selectați **Save** (Salvare). Rularea este adăugată în partea de sus a listei de rulări din fila Planned (Planificate).

### illumina®

## **Pregătirea consumabilelor**

Decongelați cartușele SBS și cu grupuri de celule

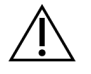

### ATENȚIE

Utilizarea apei calde pentru decongelarea reactivilor poate duce la reducerea calității datelor sau la un defect în timpul rulării.

- 1. Dacă o rulare de secvențiere este în curs de desfășurare, asigurați-vă că ambele laturi ale instrumentului sunt disponibile după finalizarea dezghețării.
- 2. Scoateți cartușele SBS și cu grupuri de celule din depozitarea la temperaturi între -25 °C și -15 °C.

3. Așezați fiecare cartuș într-un stativ de decongelare din sârmă. Stativele sunt furnizate împreună cu instrumentul și previn răsturnarea în baia de apă.

Figura 4 Cartușe în stativele de decongelare din sârmă

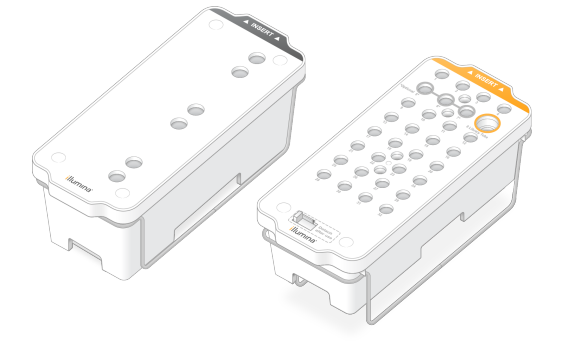

4. Utilizați următorul tabel pentru a determina durata de decongelare.

Decongelați cartușele SBS și de grupuri de celule într-o baie de apă la temperatura camerei (între 19 °C și 25 °C), după cum urmează. Scufundați cartușele la aproximativ jumătate.

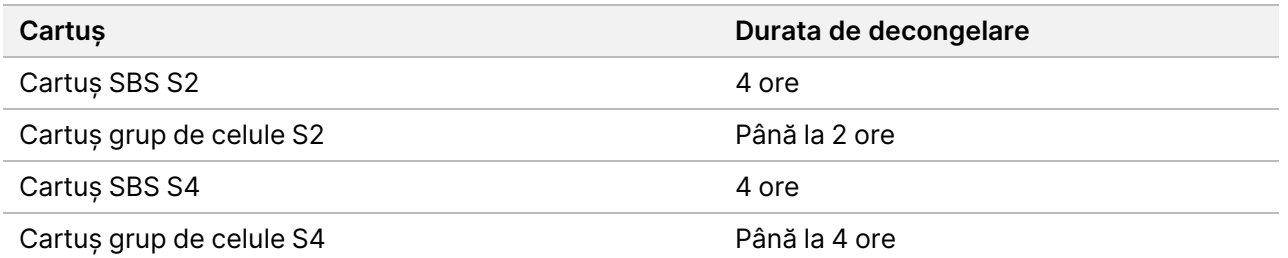

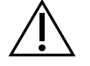

### ATENȚIE

Dacă nu se începe secvențierea în decurs de patru ore de la dezghețarea cartușelor de reactivi, acest lucru poate duce la o calitate redusă a datelor.

- 5. Uscați bine bazele cartușului folosind prosoape de hârtie. Uscați între godeuri, astfel încât să fie eliminată toată apa.
- 6. Inspectați sigiliile din folie pentru a vedea dacă acestea conțin apă. Dacă se constată prezența apei, uscați prin tamponare cu un șervețel care nu lasă scame.
- 7. Inspectați partea inferioară a fiecărui cartuș pentru a vă asigura că nu există gheață în rezervoare, ceea ce indică faptul că reactivii sunt dezghețați.
- 8. Răsturnați fiecare cartuș de 10 ori pentru a amesteca reactivii.

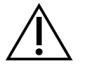

### ATENȚIE

Dacă nu sunt răsturnate corespunzător cartușele, acest lucru poate duce la o calitate redusă a datelor.

9. Loviți ușor partea inferioară a fiecărui cartuș pentru a reduce bulele de aer.

#### Încărcarea eprubetei din bibliotecă

- 1. Fără a perturba biblioteca în partea de jos, introduceți eprubeta din bibliotecă fără capac, care conține setul de probe denaturate și diluate din bibliotecă în poziția **Library Tube** (Eprubetă din bibliotecă) (nr. 8) a cartușului cu grupuri de celule.
- 2. Introduceți eprubeta din bibliotecă în poziția nr. 8 a cartușului cu grupuri de celule.

Figura 5 Eprubeta din bibliotecă fără capac încărcată în poziția nr. 8

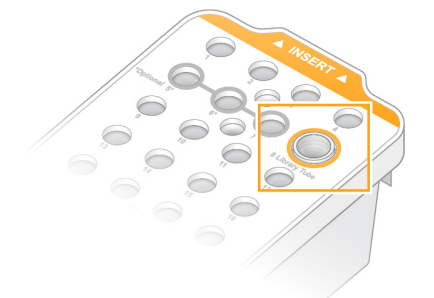

### Golirea flacoanelor de reactivi utilizați

Utilizați următoarele instrucțiuni pentru a goli flacoanele de reactivi utilizați la fiecare rulare de secvențiere. Dacă sistemul dvs. este configurat să direcționeze reactivii utilizați în exterior, flaconul mic colectează reactivii utilizați și trebuie golit pentru fiecare rulare de secvențiere. Flaconul mare trebuie să fie în poziție.

- 1. Scoateți și goliți flaconul mic de reactivi utilizați după cum urmează.
	- a. Ridicați maneta și scoateți flaconul mic de reactivi utilizați din nișă. Apucați flaconul de părțile laterale.
	- b. Înlăturați capacul cu filet de pe suportul pentru capac din partea frontală a flaconului.

### illumina®

- c. Sigilați deschiderea flaconului cu capacul, pentru a preveni scurgerile.
- d. Păstrând conținutul acestuia separat de conținutul celuilalt flacon, eliminați-l în conformitate cu standardele aplicabile pentru regiunea dvs.
- e. Puneți flaconul fără capac înapoi în nișă, apoi coborâți maneta. Depozitați capacul pe suportul pentru capac.
- 2. Scoateți și goliți flaconul mare de reactivi utilizați după cum urmează.
	- a. Utilizând mânerul superior, scoateți flaconul mare de reactivi utilizați din partea stângă a sertarului pentru soluția-tampon.
	- b. Înlăturați capacul cu filet de pe suportul pentru capac din partea frontală a flaconului.
	- c. Sigilați deschiderea flaconului cu capacul, pentru a preveni scurgerile.
	- d. Eliminați conținutul în conformitate cu standardele aplicabile pentru regiunea dvs. Când goliți, apucați de ambele mânere.
	- e. Puneți flaconul fără capac înapoi în sertarul pentru soluția-tampon. Depozitați capacul pe suportul pentru capac.

Figura 6 Punerea la loc a flaconului gol

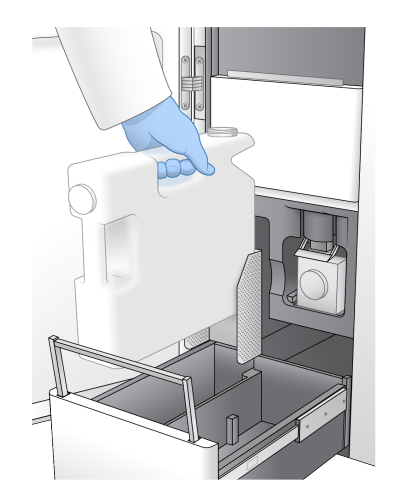

3. Puneți-vă o pereche nouă de mănuși fără pudră.

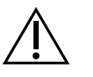

### ATENȚIE

Puneți-vă întotdeauna o pereche nouă de mănuși după manipularea flaconului cu reactivi utilizați.

4. Închideți sertarul pentru soluția-tampon, apoi închideți ușile compartimentului pentru lichide.

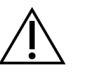

#### ATENȚIE

Dacă flacoanele de reactivi utilizați nu sunt golite, acest lucru poate duce la încetarea rulării și la revărsare, deteriorând instrumentul și prezentând un risc de siguranță.

illumına

#### Pregătirea celulei de flux

- 1. Scoateți un pachet nou de celulă de flux din cutie, de la depozitarea la temperaturi între 2 °C și 8 °C.
- 2. Lăsați ambalajul sigilat cu celula de flux la temperatura ambiantă (între 19 °C și 25 °C) timp de 10–15 minute. Utilizați celula de flux în decurs de 12 ore de la scoaterea acesteia din ambalaj.

## **Încărcarea consumabilelor**

Utilizați următoarele instrucțiuni pentru a porni configurarea rulării și pentru încărcarea consumabilelor.

- 1. Din meniul principal, selectați **Sequence** (Secvențiere), apoi selectați o rulare cu una sau două celule de flux, după cum urmează.
	- **A+B** configurați o rulare cu două celule de flux.
	- **A** configurați o rulare cu o singură celulă de flux pe partea A.
	- **B** configurați o rulare cu o singură celulă de flux pe partea B.

Sistemul inițiază configurarea rulării, începând cu încărcarea celulei de flux.

2. Selectați **OK** pentru a confirma avertizarea și a deschide ușa celulei de flux.

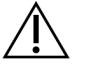

### ATENȚIE

Păstrați suprafața curată în timpul rulării de secvențiere și evitați să vă sprijiniți pe instrument. Presiunea pe ușa celulei de flux poate provoca deschiderea acesteia, ceea ce oprește rularea. Rulările oprite nu pot fi reluate.

### **Încărcarea celulei de flux**

- 1. Dacă este prezentă, scoateți celula de flux din rularea anterioară.
- 2. Dacă sunt vizibile particule pe platforma celulei de flux, curățați întreaga platformă, inclusiv interfața fluidică și suprafața de sticlă a țintei de aliniere optică, cu o lavetă cu alcool. Uscați cu un șervețel care nu lasă scame.

Figura 7 Platforma celulei de flux

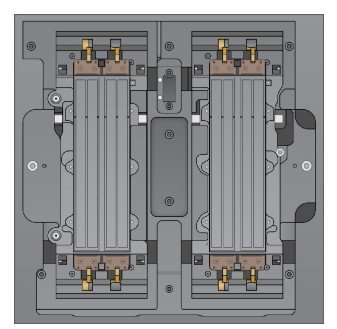

3. Scoateți celula de flux din ambalaj conform instrucțiunilor următoare.

illumına

- a. Puneți-vă o pereche nouă de mănuși fără pulberi pentru a evita contaminarea suprafeței de sticlă a celulei de flux.
- b. Așezând ambalajul peste o suprafață plată, desfaceți folia pornind de la marginea din colț.
- c. Îndepărtați opritorul din plastic transparent care acoperă celula de flux.
- d. Scoateți celula de flux din ambalaj. Apucați celula de flux de părțile laterale pentru a evita atingerea sticlei sau a garniturilor de dedesubt.
- e. Dacă sunt vizibile particule pe oricare dintre suprafețele de sticlă, curățați suprafața respectivă cu o lavetă cu alcool care nu lasă scame și uscați-o cu un șervețel de laborator care nu lasă scame.
- f. Eliminați ambalajul în mod corespunzător.
- 4. Aliniați celula de flux peste cele patru cleme ridicate și așezați-o pe platforma celulei de flux.

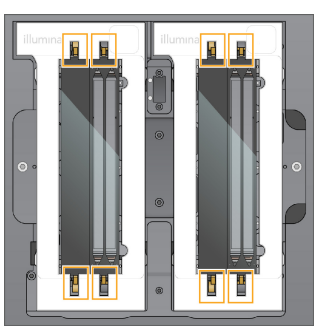

Figura 8 Celule de flux încărcate aliniate peste cleme

5. Selectați **Close Flow Cell Door** (Închidere ușă celulă de flux). Ușa celulei de flux se închide automat, se verifică senzorii și RFID și apare pe ecran ID-ul celulei de flux.

### **Încărcați cartușele SBS și cu grupuri de celule**

- 1. Deschideți ușile compartimentului pentru lichide, apoi deschideți ușa răcitorului pentru reactivi.
- 2. Scoateți cartușele SBS și de grupuri de celule utilizate din rularea anterioară, dacă sunt prezente. Cartușele utilizate au sigiliile din folie perforate.
- 3. Eliminați conținutul neutilizat în conformitate cu standardele aplicabile. Pentru eliminarea în condiții de siguranță a poziției nr. 30 a cartușului cu grupuri de celule, consultați [Detașarea](#page-20-0) poziției nr. 30 la pagina 21.

- 4. Încărcați cartușele pregătite în sertarul răcitorului pentru reactivi după cum urmează, astfel încât etichetele de introducere să fie orientate spre partea din spate a instrumentului.
	- Așezați cartușul SBS (eticheta gri) în poziția din stânga.
	- Așezați cartușul cu grupuri de celule (eticheta portocalie) care conține eprubeta de bibliotecă fără capac în poziția din dreapta.

Figura 9 Cartușe cu reactivi încărcate

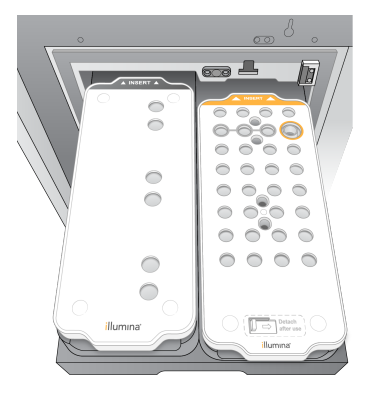

5. Glisați sertarul în răcitor, apoi închideți ușa răcitorului pentru reactivi. Se verifică senzorii și RFID-urile. ID-urile pentru eprubeta din bibliotecă și cele două cartușe se afișează pe ecran.

### **Încărcarea cartușului cu soluție-tampon**

- 1. Trageți de mânerul metalic pentru a deschide sertarul pentru soluția-tampon.
- 2. Scoateți cartușul cu soluție-tampon utilizat din partea dreaptă a sertarului pentru soluția-tampon. Cartușul cu soluție-tampon utilizat are sigiliile din folie perforate.
- 3. Puneți un cartuș cu soluție-tampon nou în sertarul pentru soluția-tampon, astfel încât eticheta Illumina să fie orientată spre partea frontală a sertarului. Aliniați cartușul cu ghidajele ridicate de pe podeaua sertarului și de pe părțile laterale.

Când este încărcat în mod corespunzător, cartușul cu soluție-tampon este așezat uniform și sertarul se poate închide.

illumına

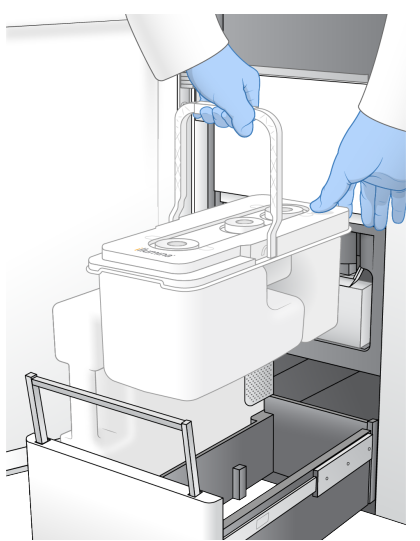

Figura 10 Încărcarea cartușului cu soluție-tampon

- 4. Dacă ambele flacoane de reactivi utilizați s-au golit, bifați caseta de selectare confirmând că ambele flacoane de reactivi utilizați sunt goale.
	- NOTĂ Dacă flacoanele de reactivi utilizați nu sunt golite, acest lucru poate duce la încetarea rulării și la revărsare, deteriorând instrumentul și prezentând un risc de siguranță.
- 5. După adăugarea consumabilelor, selectați **Run Selection** (Selecție rulare) pentru a continua.

## **Selectarea și pornirea rulării**

Instrumentul scanează ID-ul eprubetei din bibliotecă și caută o rulare planificată corespunzătoare.

- 1. Dacă se găsește o rulare planificată care corespunde ID-ului eprubetei din bibliotecă pentru fiecare latură utilizată, selectarea rulării este omisă. Selectați **Review** (Revizuire) pentru a continua.
- 2. Dacă nu există o rulare corespunzătoare pentru una dintre laturi, selectați **Run Selection** (Selectare rulare), apoi selectați una sau mai multe rulări planificate. Aceeași rulare planificată nu poate fi selectată pe ambele laturi.
- 3. Când sunt selectate una sau mai multe rulări, selectați **Pre-Run Checks** (Verificări înainte de rulare).
- 4. Așteptați aproximativ 5 minute pentru finalizarea verificării înainte de rulare. Rularea începe în mod automat după finalizarea cu succes.

NOTĂ Pentru a evita supraîncărcarea unității de disc, nu copiați date în C:\ după începerea rulării.

### **Erori la verificarea anterior rulării**

1. Dacă verificările anterior rulării eșuează din cauza unei erori a senzorului, cum ar fi nedetectarea celulei de flux, trebuie să ieșiți și să reporniți fluxul de lucru.

Document nr. 200025276 v01 A SE UTILIZA LA DIAGNOSTICAREA IN VITRO EXCLUSIV PENTRU EXPORT

- 2. Pentru alte erori la verificarea anterior rulării, selectați **Retry** (Reîncercare) pentru a reporni verificarea eșuată sau **Retry All** (Reîncercare toate) pentru a reporni toate verificările. Erorile necesită rezolvare înainte să poată începe rularea.
- 3. Selectați pictograma **Error** (Eroare) pentru a vedea detaliile erorii.
- 4. Dacă verificarea alinierii eșuează, rezolvați eroarea după cum urmează.
	- a. Selectați **Reload** (Reîncărcare), apoi selectați **OK** pentru a reveni la ecranul Load (Încărcare).
	- b. Îndepărtați orice articole din partea de sus a instrumentului, apoi selectați **OK**. Se deschide ușa celulei de flux.
	- c. Reîncărcați celula de flux, iar apoi selectați **Run Setup** (Configurare rulare).
	- d. Parcurgeți fiecare ecran pentru a reciti fiecare RFID și a reveni la ecranul Pre-Run Checks (Verificări înainte de rulare).
	- e. Reluați verificarea.

### **Monitorizarea progresului rulării**

Următoarele detalii sunt afișate pe ecranul Sequencing (Secvențiere) în timp ce rularea este în curs de desfășurare. Ecranul Sequencing (Secvențiere) este accesat din meniul principal.

- **Starea pașilor individuali de rulare**
- **Time to completion** (Timpul până la finalizare) data și ora finalizării rulării (aaaa-ll-zz hh:mm).
- **Run progress** (Evoluție rulare) etapa actuală a rulării. Dimensiunea barei de progres nu este proporțională cu rata de rulare a fiecărei etape.
- **Q-Score** (Scoruri Q) distribuția scorurilor de calitate (Scoruri Q).
- **Intensity** (Intensitate) valoarea intensităților grupurilor de celule pentru cea de-a 90-a percentilă pentru fiecare dală. Culorile diagramelor afișează canalele roșii și verzi.
- **Clusters Passing Filter (%)** (Grupuri de celule care trec de filtru (%)) procentul de grupuri de celule care trec de filtru.
- **Projected Total Yield (GB)** (Randament total estimat (GB)) randamentul estimat pentru rularea celulei de flux. Dacă sunt selectate parametrii per culoar (H), numerele afișate reprezintă randamentul actual per culoar și actualizarea per ciclu pe tot parcursul rulării.
- **Q30** procentul de definiri ale bazei pentru rularea care are un scor Q ≥ 30.

#### Pictogramele de stare

O pictogramă de stare de pe interfața NVOS indică starea rulării. Un număr de pe pictogramă indică numărul de condiții pentru o stare.

Când starea unei rulări se modifică, pictograma clipește. Selectați pictograma pentru a vedea o descriere a condiției. Selectați **Acknowledge** (Confirmare) pentru a elimina mesajul și **Close** (Închidere) pentru a închide caseta de dialog.

illumına

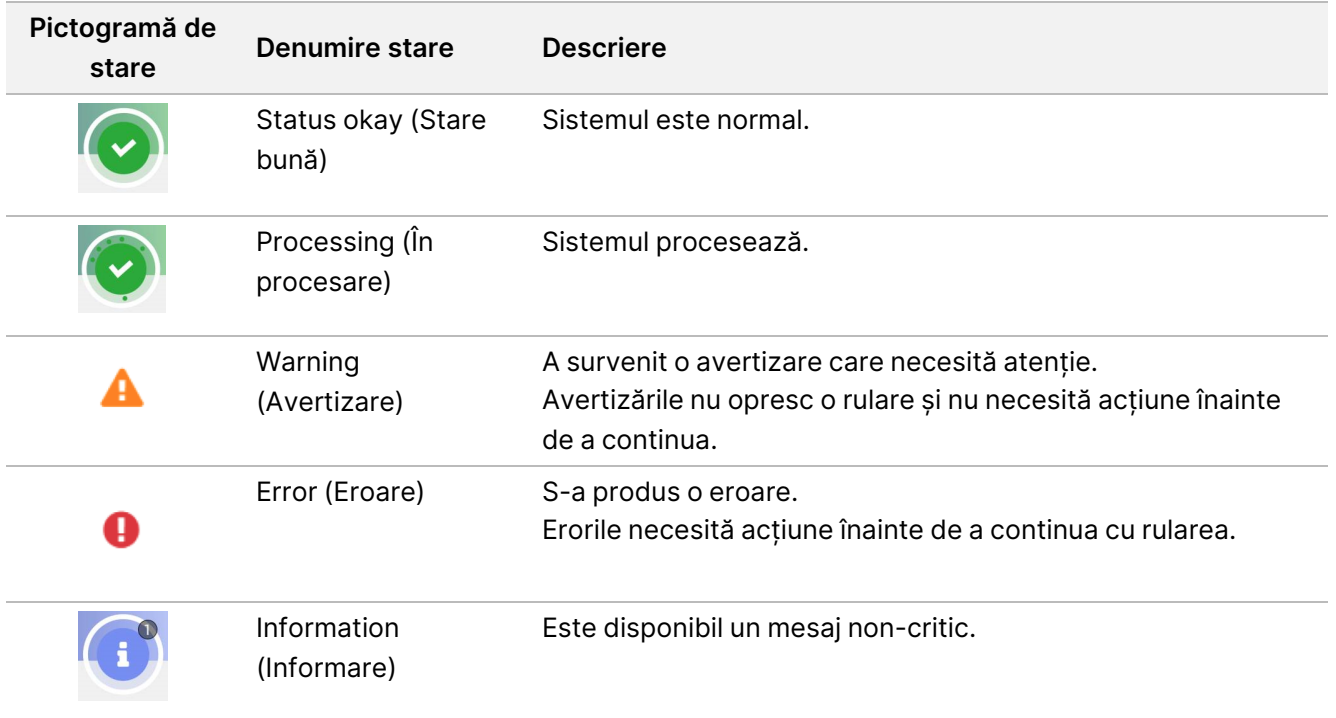

### **Parametrii rulării**

Software-ul afișează parametrii generați în timpul rulării. Parametrii apar sub formă de diagrame, grafice și tabele pe baza datelor generate de RTA3 și scrise în fișiere InterOp.

Gruparea durează aproximativ 2 ore, după care începe secvențierea cu ciclul 1. Parametrii sunt actualizați pe măsură ce evoluează secvențierea. După ciclul 26 sunt disponibile grupurile de celule care trec de filtru, randamentul și scorurile de calitate. Înainte de ciclul 26, nu sunt populate valori și sunt desemnate ca nefiind aplicabile.

## **După secvențiere**

Secțiunile ce urmează prezintă instrucțiuni privind pașii care au loc după finalizarea secvențierii.

#### Spălarea automată după efectuarea rulării

Când secvențierea este finalizată, software-ul inițiază o spălare automată după efectuarea rulării care durează aproximativ 80 de minute. Sistemul pompează hipoclorit de sodiu (NaOCl) la 0,24% din poziția nr. 17 și îl diluează la 0,12%. NaOCl la 0,12% este pompat în pozițiile reactivului ExAmp și ale bibliotecii, prin celula de flux și apoi în flacoanele de reactivi utilizați. Prin spălare se curăță șablonul din sistem pentru a preveni contaminarea încrucișată.

Când spălarea este finalizată, sistemul este pus într-o stare sigură și devine activ butonul Home (Pagina de pornire). Lăsați consumabilele în poziție până la următoarea rulare. După spălare, dispozitivele de aspirație rămân în cartușele SBS și cu grupurile de celule, pentru a preveni pătrunderea aerului în sistem. Dispozitivele de aspirație din cartușul cu soluția-tampon sunt ridicate, astfel încât să poată fi golite flacoanele de reactivi utilizați. Soluția-tampon de spălare este pompată apoi prin toate liniile pentru a curăța NaOCl și reactivii din sistem.

NOTĂ Dacă intervine o eroare în timpul unei spălări automate după efectuarea rulării, iar spălarea după efectuarea rulării este incompletă, este necesară o spălare de întreținere.

#### <span id="page-20-0"></span>Detașarea poziției nr. 30

Rezervorul din poziția nr. 30 a cartușului cu grupuri de celule conține formamidă. Acesta este scos din cartușul uzat de grupuri de celule și aruncat separat.

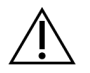

### ATENȚIE

**Acest set de reactivi conține substanțe chimice potențial periculoase. Se pot produce vătămări corporale prin inhalare, ingerare, contact cu pielea și contact cu ochii. Purtați echipament de protecție, inclusiv protecție pentru ochi, mănuși și halat de laborator corespunzătoare riscului de expunere. Manipulați reactivii folosiți ca deșeuri chimice și eliminați-i în conformitate cu legile și reglementările regionale, naționale și locale aplicabile.** Pentru informații suplimentare privind mediul, sănătatea și siguranța, consultați fișierele SDS la adresa [support.illumina.com/sds.html.](http://support.illumina.com/sds.html)

- 1. Purtând mănuși, apăsați urechiușa albă din plastic etichetată **Detach after use** (A se detașa după utilizare) din partea dreaptă.
- 2. Așezați o mână sau o suprafață solidă sub rezervor și apăsați pe urechiușa din plastic transparent spre eticheta Illumina pentru a elibera rezervorul din cartușul de grupuri de celule.
	- NOTĂ Evitați stivuirea cartușelor de grupuri de celule atunci când le depozitați. Stivuirea poate cauza desprinderea accidentală a rezervorului.

Figura 11 Poziția amovibilă nr. 30

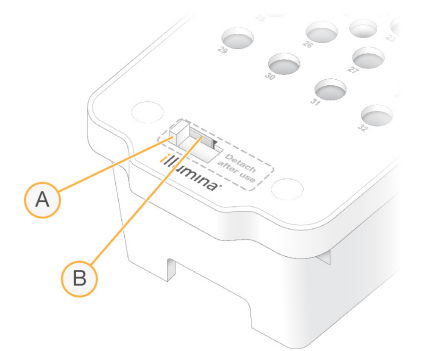

- A. Urechiușa albă de plastic care se detașează
- B. Urechiușa de plastic transparent care trebuie eliberată

Document nr. 200025276 v01 A SE UTILIZA LA DIAGNOSTICAREA IN VITRO EXCLUSIV PENTRU EXPORT

3. Eliminați rezervorul în conformitate cu standardele aplicabile.

### **Rezultatul secvențierii**

În timpul secvențierii, datele sunt transferate în mod automat de la Instrumentul NovaSeq 6000Dx la Server Illumina DRAGEN. La finalizarea analizei primare și la finalizarea transferului de date, analiza secundară pe Server Illumina DRAGEN poate începe automat utilizând opțiunile de analiză definite de aplicația selectată în Illumina Run Manager. Rezultatele produse depind de opțiunile alese în timpul configurării rulării. Pentru a vizualiza rezultatele unei rulări, selectați numele rulării dorite în fila Completed (Finalizate) de pe ecranul Runs (Rulări). De asemenea, puteți găsi fișiere de ieșire în locația specificată pe ecranul Instrument Settings (Setări instrument).

### **Real-Time Analysis**

Instrumentul NovaSeq 6000Dx rulează RTA3, o implementare a software-ului Real-Time Analysis, pe instrumentul Motor de calcul (CE). RTA3 extrage intensitățile din imaginile primite de la cameră, efectuează definirea de bază, alocă un scor de calitate definițiilor de bază, se aliniază la PhiX și raportează date în fișiere InterOp.

Pentru a optimiza timpul de procesare, RTA3 stochează informațiile în memorie. Dacă RTA3 se încheie, procesarea nu se reia și orice date de rulare procesate în memorie se pierd.

#### Intrări RTA3

RTA3 necesită imagini cu dale conținute în memoria locală a sistemului pentru procesare. RTA3 primește informații despre rulare și comenzi de la NVOS.

#### Ieșire RTA3

Imaginile pentru fiecare canal de culoare sunt trecute în memorie la RTA3 ca dale. Din aceste imagini, RTA3 realizează un set de fișiere de definire a bazelor și de fișiere de filtrare a căror calitate este evaluată prin scoruri. Toate celelalte ieșiri sunt fișiere de ieșire de suport.

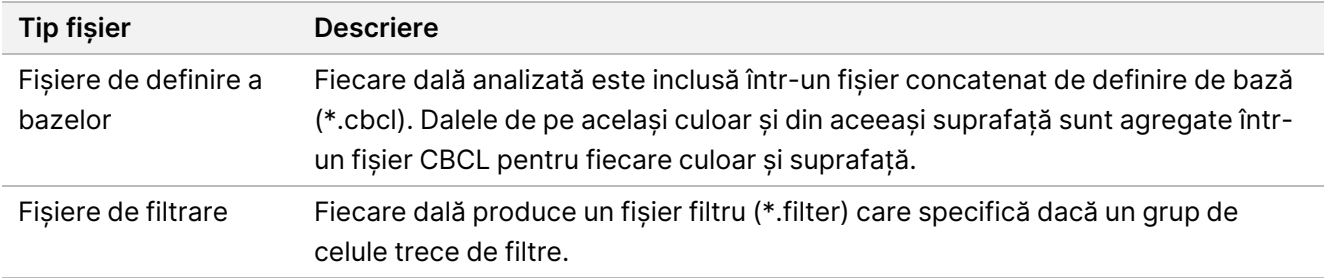

RTA3 oferă parametri în timp real ai calității rulării stocați sub formă de fișiere InterOp, care reprezintă rezultate binare care conțin parametri la nivel de dală, ciclu și citire.

illumına

### Tratarea erorilor

RTA3 creează fișiere jurnal și le scrie în folderul Logs (Jurnale). Erorile sunt înregistrate într-un fișier text în formatul de fișier \*.log.

Următoarele fișiere jurnal sunt transferate către destinația de ieșire finală la încheierea procesării:

- info\_00000.log rezumă evenimentele de rulare importante.
- error 00000.log enumeră erorile care au survenit în timpul unei rulări.
- warning 00000.log enumeră avertizările care au survenit în timpul unei rulări.

#### Dalele Flow Cell

Dalele sunt mici zone imagistice de pe celula de flux. Camera preia o imagine a fiecărui rând, pe care softwareul o împarte în dale pentru procesarea RTA3. Numărul total de dale depinde de câte culoare, rânduri și suprafețe sunt reprezentate imagistic pe celula de flux.

- Celulele de flux S2 au un total de 1408 dale.
- Celulele de flux S4 au un total de 3744 dale.

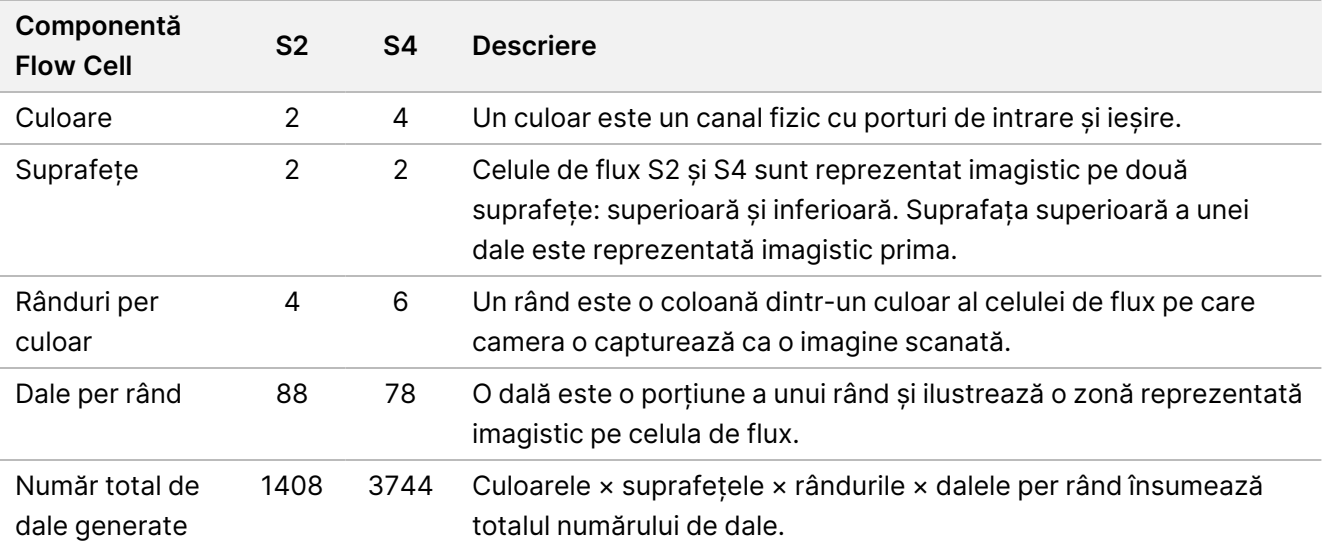

Numele dalei este un număr format din cinci cifre care reprezintă poziția dalei pe celula de flux. De exemplu, numele dalei 1\_1205 indică culoarul 1, suprafața superioară, rândul 2, dala 5.

- Prima cifră reprezintă numărul culoarului:
	- 1 sau 2 pentru o celulă de flux S2.
	- 1, 2, 3 sau 4 pentru o celulă de flux S4.
- A doua cifră reprezintă suprafața: 1 pentru partea superioară sau 2 pentru partea inferioară.
- A treia cifră reprezintă numărul rândului:

illumına

- 1, 2, 3 sau 4 pentru o celulă de flux S2.
- 1, 2, 3, 4, 5 sau 6 pentru o celulă de flux S4.
- Ultimele două cifre reprezintă numărul dalei. Numerotarea începe cu 01 la capătul de ieșire al celulei de flux până la 88 sau 78 la capătul de intrare.
	- de la 01 la 88 pentru o celulă de flux S2.
	- de la 01 la 78 pentru o celulă de flux S4.

#### Fluxul de lucru de Real-Time Analysis

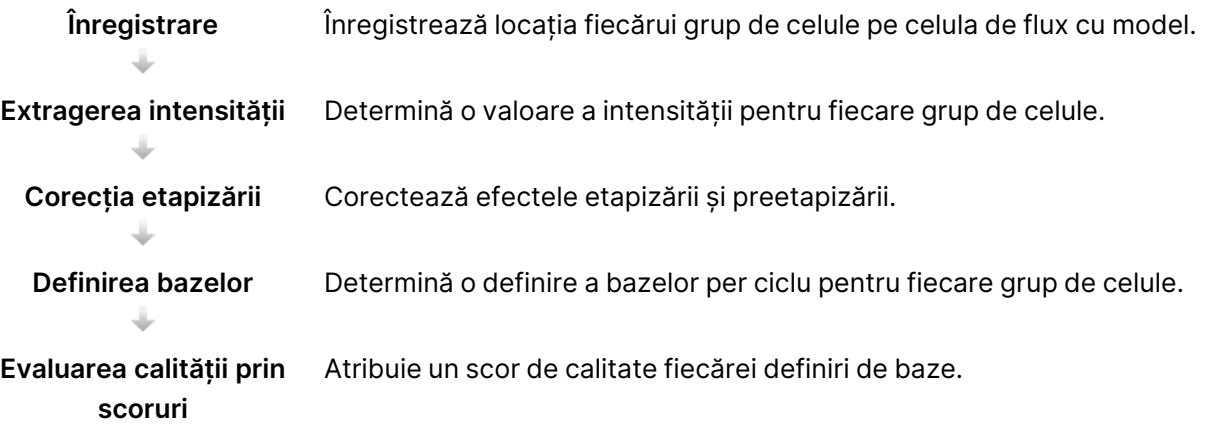

#### Înregistrare

Înregistrarea aliniază o imagine la matricea pătrată rotită a nano-godeurilor de pe celula de flux cu model. Ca urmare a dispunerii ordonate a nano-godeurilor, coordonatele X și Y pentru fiecare grup de celule dintr-o dală sunt predeterminate. Pozițiile grupurilor de celule sunt scrise într-un fișier de locație a grupului de celule (s.locs) pentru fiecare rulare.

Dacă înregistrarea eșuează pentru orice imagini dintr-un ciclu, nicio definire a bazelor nu este generată pentru respectiva dală din acel ciclu.

#### Extragerea intensității

După înregistrare, extragerea intensității calculează o valoare a intensității pentru fiecare nano-godeu dintr-o imagine dată. Dacă înregistrarea a eșuat, intensitatea pentru dala respectivă nu poate fi extrasă.

#### Corecția etapizării

În timpul reacției de secvențiere, fiecare catenă de ADN dintr-un grup de celule se extinde cu o bază per ciclu. Etapizarea și preetapizarea au loc atunci când o catenă se defazează față de ciclul de încorporare curent.

Etapizarea are loc atunci când încorporarea unei baze rămâne în urmă.

Preetapizarea are loc atunci când încorporarea unei baze face un salt înainte.

#### Figura 12 Etapizarea și preetapizarea

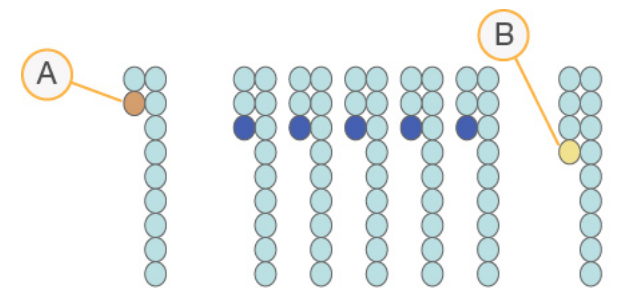

- A. Citire cu o bază în curs de etapizare
- B. Citire cu o bază în curs de preetapizare

RTA3 corectează efectele etapizării și preetapizării, ceea ce maximizează calitatea datelor la fiecare ciclu de pe întreg parcursul rulării.

#### Definirea bazelor

Definirea bazelor determină o bază (A, C, G sau T) pentru fiecare grup de celule al unei dale date, la un ciclu specific. Instrumentul NovaSeq 6000Dx folosește secvențierea pe două canale, care necesită doar două imagini pentru a codifica datele pentru patru baze ADN, una din canalul verde și una din canalul roșu.

O absență a definirii este identificată cu N. Absențele definirilor intervin atunci când un grup de celule nu trece de filtru, înregistrarea eșuează sau un grup de celule este mutat din imagine.

Intensitățile pentru fiecare grup sunt extrase din imaginile roșii și verzi și comparate între ele, rezultând astfel patru populații distincte. Fiecare populație corespunde unei baze. Procesul de definire a bazelor determină cărei populații îi aparține fiecare grup de celule.

Figura 13 Vizualizarea intensităților grupurilor de celule

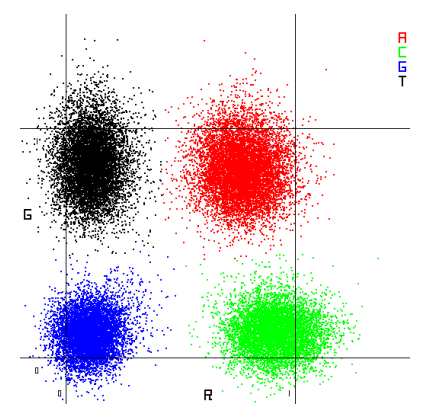

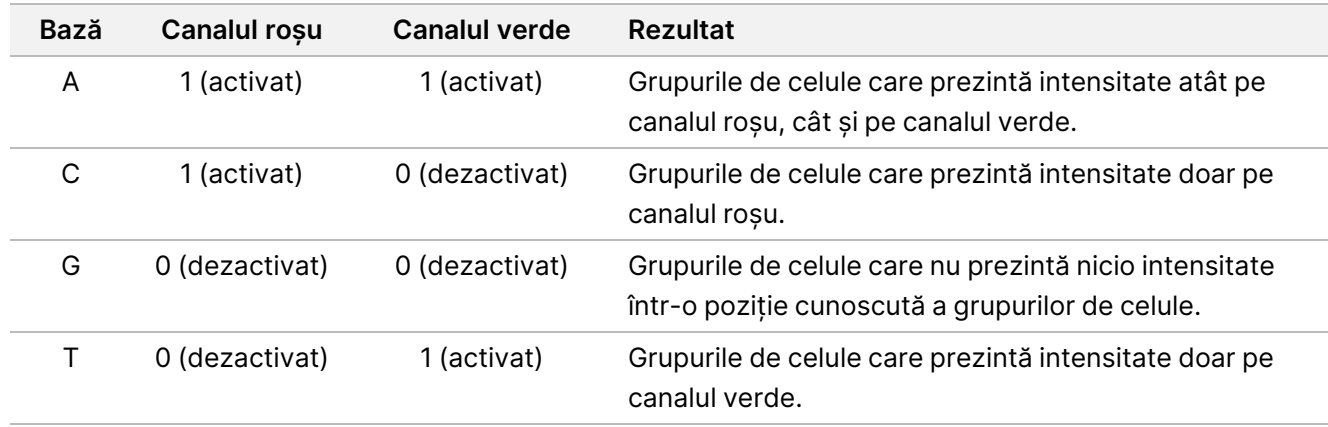

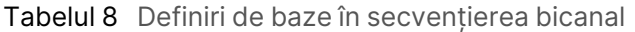

#### Grupurile de celule care trec de filtru

În timpul rulării, RTA3 filtrează datele brute, pentru a elimina citirile care nu ating pragul de calitate a datelor. Grupurile de celule care se suprapun și cele de slabă calitate sunt eliminate.

Pentru analiza bicanal, RTA3 utilizează un sistem bazat pe populații pentru a determina puritatea (măsura de puritate a intensității) unei definiri de baze. Grupurile de celule trec de filtru (PF) atunci când nu mai mult de o definire de baze din primele 25 de cicluri are o puritate sub un prag stabilit. Atunci când este inclusă, alinierea PhiX se efectuează în ciclul 26 pe un subset de dale pentru grupurile de celule care au trecut de filtru. Grupurile de celule care nu trec de filtru nu sunt definite de baze și nu sunt aliniate.

#### Scoruri de calitate

Un scor de calitate (scor Q) este o predicție a probabilității unei definiri incorecte a bazelor. Un scor Q mai mare înseamnă că o definire a bazelor este de o calitate mai bună și că este mai probabil să fie corectă. După ce se determină scorul Q, rezultatele sunt înregistrate în fișiere CBCL.

Scorul Q comunică succint micile probabilități de eroare. Scorurile de calitate sunt reprezentate ca Q(X), unde X este scorul. Următorul tabel prezintă relația dintre un scor de calitate și probabilitatea erorilor.

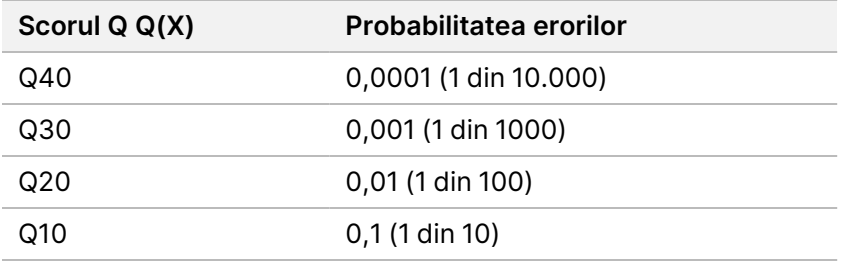

### Raportarea și evaluarea calității prin scoruri

Evaluarea calității prin scoruri calculează un set de factori de predicție pentru fiecare definire a bazelor, apoi utilizează valorile factorilor de predicție pentru a căuta scorul Q într-un tabel de calitate. Tabelele de calitate sunt create pentru a furniza predicții de calitate de o acuratețe optimă pentru rulările generate de o configurație specifică a platformei de secvențiere și a versiunii de chimie.

Evaluarea calității prin scoruri se bazează pe o versiune modificată a algoritmului Phred.

Pentru a genera tabelul Q pentru Instrumentul NovaSeq 6000Dx, au fost determinate trei grupuri de definire de baze, pe baza grupării acestor caracteristici predictive specifice. În urma grupării definirilor de baze, rata medie de eroare a fost calculată empiric pentru fiecare dintre cele trei grupuri, iar scorurile Q corespunzătoare au fost înregistrate în tabelul Q, alături de caracteristicile predictive asociate cu grupul respectiv. Ca atare, numai trei scoruri Q sunt posibile cu RTA3, iar aceste scoruri Q reprezintă rata medie de eroare a grupului. În general, acest lucru duce la un scor de calitate simplificat, dar foarte precis. Cele trei grupuri din tabelul de calitate corespund definirilor de baze marginale (< Q15), mediu (~Q20) și calitate superioară (> Q30) și li se atribuie punctajele specifice de 12, 26, respectiv 34. În plus, un scor nul de 2 este atribuit pentru absența definirilor. Acest model de raportare pe baza scorului Q reduce cerințele privind spațiul de stocare și lățimea de bandă, fără a afecta acuratețea sau performanța.

Figura 14 Evaluarea calității prin scoruri Q simplificate cu RTA3

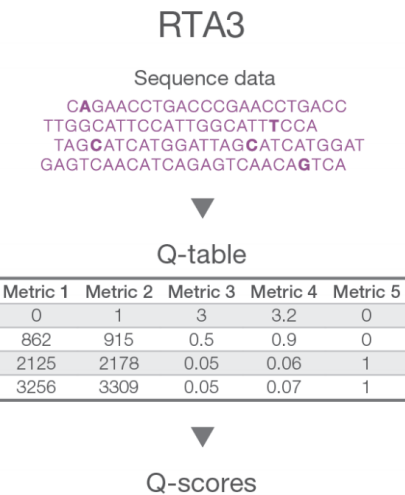

 $2 | 12 | 26 | 34$ 

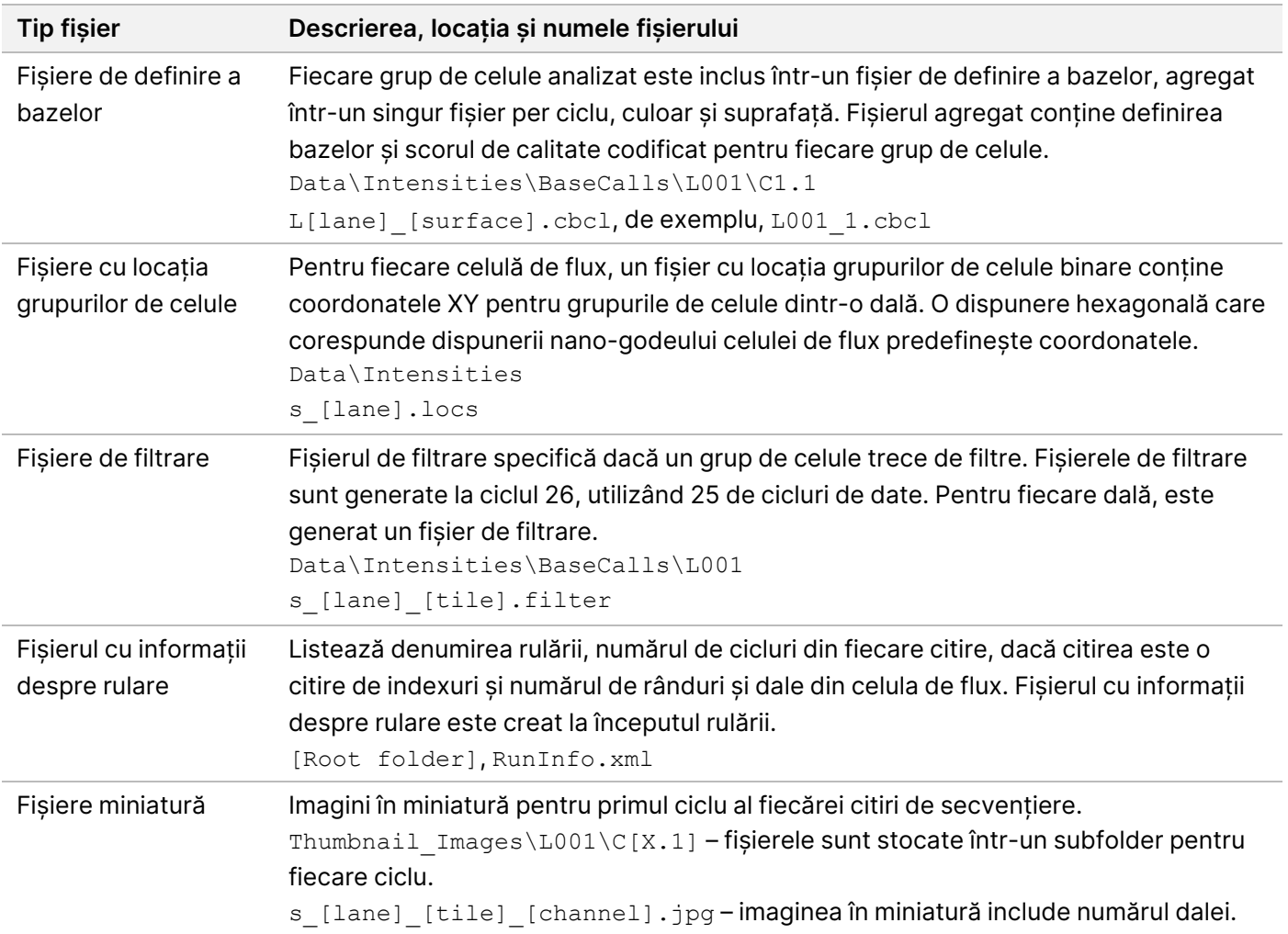

### **Fișierele de ieșire pentru secvențiere**

#### Structura folderului de ieșire pentru secvențiere

NVOS generează numele folderului de ieșire în mod automat.

- **Config** setări de configurare pentru rulare.
- **Logs** fișiere jurnal care descriu etapele operaționale, analizele instrumentului și evenimentele RTA3.

SampleSheet.csv – fișă de probe sau alt fișier atașat, dacă este cazul.

**Date**

#### **Intensities**

#### **BaseCalls**

**L00[X]** – fișiere de definire a bazelor (\*.cbcl) agregate într-un singur fișier per culoar, suprafață și ciclu.

illumına

 $\Box$  s.locs – fișierul de locații ale grupelor de celule pentru rulare.

- **InterOp** fișiere binare.
- **Recipe** fișier de rețetă specific pentru rulare.
- **Thumbnail Images** imagini în miniatură pentru fiecare a 10-a dală.
- **LIMS** fișierul de configurare a rulării (\*.json), dacă este cazul.
- **Audit**
	- AuditInfo.xml
- $\Box$ RTA3.cfg
- $\Box$  RunInfo.xml
- **E** RunParameters.xml
- **E**RTAComplete.txt
- **E** CopyComplete.txt
- **E** SequenceComplete.txt
- IlluminaRunManagerCopyComplete.txt
- Manifest.tsv

# Avertizări și precauții

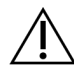

#### ATENȚIE

Legislația federală a Statelor Unite permite vânzarea acestui dispozitiv numai de către sau la comanda unui medic sau a altui cadru medical autorizat să utilizeze sau să comande dispozitivul de legislația statului în care practică.

- **Unele componente ale reactivilor furnizați de Illumina pentru utilizare împreună cu Instrumentul NovaSeq 6000Dx conțin substanțe chimice potențial periculoase. Se pot produce vătămări corporale prin inhalare, ingerare, contact cu pielea și contact cu ochii. Purtați echipament de protecție, inclusiv protecție pentru ochi, mănuși și halat de laborator corespunzătoare riscului de expunere. Manipulați reactivii folosiți ca deșeuri chimice și eliminați-i în conformitate cu legile și reglementările regionale, naționale și locale aplicabile.** Pentru informații suplimentare privind mediul, sănătatea și siguranța, consultați Fișele cu date de securitate (SDS) la adresa [support.illumina.com/sds.html.](http://support.illumina.com/sds.html)
- Nerespectarea procedurilor menționate poate duce la rezultate greșite sau la reducerea semnificativă a calității probelor.
- Utilizați măsurile de precauție obișnuite pentru activitățile de laborator. Nu pipetați cu gura. Nu mâncați, nu beți și nu fumați în spațiile de lucru desemnate. Purtați mănuși de unică folosință și halate de laborator atunci când manipulați probe și reactivi din seturi. După ce manipulați probe și reactivi din seturi, spălați-vă temeinic pe mâini.

Document nr. 200025276 v01 A SE UTILIZA LA DIAGNOSTICAREA IN VITRO EXCLUSIV PENTRU EXPORT

- Este necesară respectarea practicilor de laborator corespunzătoare și a igienei în laborator corespunzătoare pentru a împiedica produsele PCR să contamineze reactivii, instrumentarul și probele de ADN genomic. Contaminarea cu PCR poate determina rezultate inexacte și nefiabile.
- Pentru a preveni contaminarea, asigurați-vă că zonele de pre-amplificare și post-amplificare dispun de echipamente și consumabile dedicate (de ex., pipete, vârfuri de pipetă, blocuri de încălzire, agitatoare prin vortexare și centrifuge).
- Indexul pentru împerecherea probelor trebuie să corespundă exact configurației plăcii de indexare. Aplicația DNA Prep with Enrichment populează în mod automat primerii de indexare asociați cu numele probelor, atunci când sunt introduse în timpul configurării rulării. Recomandăm ca utilizatorul să verifice primerii de indexare asociați cu probele înainte de a iniția rularea de secvențiere. Nepotrivirile între probă și configurația plăcii duc la pierderea identificării pozitive a probei și la raportarea de rezultate incorecte.
- Se recomandă ferm instalarea unui software antivirus furnizat de utilizator, pentru a proteja computerul împotriva virușilor.
- Nu utilizați NovaSeq 6000Dx dacă oricare dintre panourile acestuia este îndepărtat. Utilizarea instrumentului cu îndepărtarea oricăruia dintre panouri conduce la expunerea potențială la tensiunea de linie și la tensiunile de curent continuu.
- Nu atingeți platforma celulei de flux din compartimentul celulei de flux. Încălzitorul din acest compartiment funcționează la o temperatură între 22 °C și 95 °C și poate provoca arsuri.
- Instrumentul cântărește aproximativ 480,4 kg (1059 lbs) și poate cauza vătămări grave dacă este scăpat pe jos sau manipulat greșit.

# Caracteristici de performanță

Caracteristicile de performanță pentru instrumentul NovaSeq 6000Dx au fost stabilite utilizând Illumina DNA Prep with Enrichment Dx pentru pregătirea bibliotecii, Set de reactivi NovaSeq 6000Dx S2 v1.5 (300 cicluri) și Set de reactivi NovaSeq 6000Dx S4 v1.5 (300 cicluri) pentru secvențiere și Aplicația DRAGEN for Illumina DNA Prep with Enrichment Dx pentru analiza secundară, inclusiv detectarea variantelor de linie germinală și somatice. Studiile au inclus Indexarea probelor, Transferul probelor, Introducerea de ADN, Sensibilitatea analitică (Limită de blanc/Limită de detecție), Acuratețea, Precizia, Compararea metodelor și Reproductibilitatea. Consultați Prospect Illumina DNA Prep with Enrichment Dx pentru caracteristicile de performanță privind factorii preanalitici, precum metodele de extracție sau substanțele interferente.

## **Definițiile calculelor folosite pentru caracteristicile de performanță**

- 1. Procentul de concordanță pozitivă (Positive Percent Agreement PPA) este calculat ca proporția de loci clasificați ca variante de o metodă de referință pe care testarea o raportează corect.
	- (nr. de loci de variante raportați corect de testare) / (nr. total de loci de variante)

Document nr. 200025276 v01 A SE UTILIZA LA DIAGNOSTICAREA IN VITRO EXCLUSIV PENTRU EXPORT

Locii de variante raportați de testare care sunt concordanți cu metoda de referință sunt cu adevărat pozitivi (true positives – TP). Locii de variante raportați de testare ca definiri de referință sau ca definiri ale unor variante diferite sunt fals negativi (false negatives – FN).

- 2. Procentul de concordanță negativă (Negative Percent Agreement NPA) este calculat ca proporția de loci clasificați ca de tip sălbatic de o metodă de referință pe care testarea o raportează corect.
	- (nr. de loci de tip sălbatic raportați corect de testare) / (nr. total de loci de tip sălbatic) Locii de tip sălbatic raportați de testare care sunt concordanți cu metoda de referință sunt cu adevărat negativi (true negatives – TN). Locii de tip sălbatic raportați de testare sunt fals pozitivi (false positives – FP).
- 3. Procentul de concordanță globală (Overall Percent Agreement OPA) este calculat ca proporția de loci raportați corect de testare față de o metodă de referință.
	- ((nr. de loci de variante raportați corect de testare) + (nr. de loci de tip sălbatic raportați corect de testare)) / ((nr. total de loci de variante) + (nr. total de loci de tip sălbatic))
- 4. Calculele PPA, NPA și OPA nu includ absențele definirilor (locii de variante sau de referință care nu trec de unul sau mai multe filtre de calitate).
- 5. Procentajul de detecții pozitive (PPC) reprezintă numărul de observații cu varianta detectată, împărțit la numărul total de observații testate, excluzând eventuale observații nevalide sau cele filtrate ca fiind de adâncime scăzută.
- 6. Procentajul de detecții negative (PNC) se calculează drept numărul de observații cu referința de trecere ca rezultat la o poziție, împărțit la numărul total de observații testate, excluzând eventuale observații nevalide sau cele filtrate ca fiind de adâncime scăzută.
- 7. Procentajul capacității de definire a autozomilor se calculează drept procent din pozițiile de referință non-N din regiunile țintă din cromozomii autozomiali cu o definire de genotip care trece testarea.

## **Indexarea probelor**

Primerii de indexare pentru probe, adăugați în timpul pregătirii bibliotecilor, atribuie o secvență unică fiecărei probe de ADN. Aceste secvențe unice permit cumularea mai multor probe într-o singură rulare de secvențiere. Indexarea probelor este folosită atât pentru fluxurile de lucru de linie germinală, cât și pentru cele somatice. Scopul acestui studiu a fost de a stabili numărul minim (12) și maxim (192) de probe care pot fi procesate într-o singură rulare de secvențiere de către Instrumentul NovaSeq 6000Dx. Au fost testate douăsprezece probe de ADN Platinum Genome unice (NA12877–NA12888) cu cel puțin 12 combinații diferite de primeri de indexare per probă. Bibliotecile de probe au fost preparate folosind o testare reprezentativă concepută să interogheze o varietate de gene acoperind 1.970.505 de baze la nivelul tuturor celor 23 de cromozomi umani. Rezultatele probelor din patru rulări de secvențiere folosind fluxul de lucru pentru analiză de generare Germline FASTQ și VCF din Aplicația DRAGEN for Illumina DNA Prep with Enrichment Dx au fost comparate cu Platinum Genomes versiunea 2016-1.0.

Pentru primul set de rulări, au fost secvențiate 192 de biblioteci de probe indexate în mod unic, în cadrul a două rulări de secvențiere, câte una pentru reactivii S2 și S4, pentru a verifica numărul maxim de indexuri acceptate și capacitatea testării de a efectua o definire de genotipare în mod consecvent pentru o probă dată în diferite

combinații de primeri de indexare. Pentru al doilea set de rulări, 12 biblioteci de probe indexate în mod unic au fost secvențiate în cadrul a două rulări de secvențiere, câte una pentru reactivii S2 și S4, pentru a verifica numărul minim de indexuri acceptate.

Pentru rulările cu 192 de indexuri, PPA pentru SNV-uri a variat între 99,7% și 100%, PPA pentru inserții a fost de 100%, PPA pentru deleții a variat între 96,7% și 100% și NPA a fost de 100%. Pentru rulările cu 12 indexuri, PPA pentru SNV-uri a variat între 99,7% și 100%, PPA pentru inserții a variat între 89,6% și 100%, PPA pentru deleții a variat între 94,6% și 100% și NPA a fost de 100%.

## **Transferul probelor**

Instrumentul NovaSeq 6000Dx permite secvențierea de probe multiple plus controale în cadrul unei singure rulări de secvențiere. A fost realizat un studiu pentru a evalua amploarea transferului probelor în cadrul unei rulări de secvențiere (în cadrul aceleiași rulări) și între rulări de secvențiere (de la o rulare la alta). Douăsprezece probe de ADN Platinum Genome, șase masculine și șase feminine, au fost testate cu o testare reprezentativă concepută să interogheze o varietate de gene acoperind 1.970.505 de baze la nivelul tuturor celor 23 de cromozomi umani, incluzând cromozomi pentru ambele sexe. Bibliotecile au fost secvențiate pe Instrumentul NovaSeq 6000Dx utilizând fluxul de lucru pentru analiză de generare Germline FASTQ și VCF din Aplicația DRAGEN for Illumina DNA Prep with Enrichment Dx. Transferul probelor masculine în probele feminine a fost observat prin prezența citirilor țintă ale cromozomului Y în probele feminine.

Transferul în cadrul aceleiași rulări poate fi introdus în timpul generării grupurilor de celule, al definirii bazelor din ciclurile de indexare și al demultiplexării probelor. Pentru testarea transferului probelor în cadrul unei rulări de secvențiere, un fond de biblioteci constând din cel puțin douăsprezece replicări, din fiecare probă masculină și feminină unică, plus două controale fără șablon, pentru un total de 192 de biblioteci indexate în mod unic, a fost secvențiat pe Instrumentul NovaSeq 6000Dx în cadrul a două rulări de secvențiere, câte una pentru reactivii S2 și S4. Transferul probelor în cadrul aceleiași rulări a fost evaluat prin compararea acoperirii țintă a cromozomului Y a fiecărei replicări feminine cu acoperirea medie țintă a cromozomului Y a tuturor replicărilor masculine din fond. A 95-a percentilă a transferului observat în cadrul aceleiași rulări a fost de 0,0090% și 0,041% pentru reactivii S2, respectiv S4.

Pentru testarea transferului probelor de la o rulare la alta, două fonduri de biblioteci au fost pregătite și secvențiate consecutiv pe un Instrumentul NovaSeq 6000Dx, latura A folosind reactivi S4, iar latura B folosind reactivi S2. Primul fond conținea cel puțin douăsprezece replicări a șase probe feminine unice plus două controale fără șablon, pentru un total de 96 de biblioteci indexate în mod unic. Al doilea fond conținea cel puțin douăsprezece replicări a șase probe masculine unice plus două controale fără șablon, pentru un total de 96 de biblioteci indexate în mod unic. Ambele fonduri au folosit același set de adaptoare de indexuri. Fondul feminin a fost secvențiat primul, urmat de o rulare de secvențiere ulterioară a fondului masculin, urmată de o altă rulare de secvențiere repetată a fondului feminin. Transferul probelor de la o rulare la alta a fost evaluat în funcție de tipul de reactiv, S2 și S4, comparând acoperirea țintă a cromozomului Y între replicările corespunzătoare ale rulării repetate a fondului feminin și ale rulării fondului masculin. A 95-a percentilă a transferului observat de la o rulare la alta a fost de 0,0089% și 0,012% pentru reactivii S2, respectiv S4.

### illumına

### **Introducere de ADN**

### **Sânge (linie germinală)**

Intervalul de introduceri de ADN sanguin pentru Setul Illumina DNA Prep with Enrichment Dx folosind Aplicația DRAGEN for Illumina DNA Prep with Enrichment Dx a fost stabilit pentru NovaSeq 6000Dx. Acesta a fost evaluat efectuând un studiu privind diluarea în serie folosind opt probe de ADN Platinum Genome (NA12877 – NA12884) cu o testare reprezentativă concepută să interogheze o varietate de gene acoperind 1.970.505 de baze la nivelul tuturor celor 23 de cromozomi umani. Bibliotecile au fost secvențiate pe un Instrumentul NovaSeq 6000Dx folosind câte un lot de Set de reactivi NovaSeq 6000Dx S2 v1.5 (300 cicluri) și Set de reactivi NovaSeq 6000Dx S4 v1.5 (300 cicluri).

Șapte probe au fost testate în dublu exemplar la șase niveluri de introducere de ADN variind de la 1000 ng la 10 ng (1000 ng, 250 ng, 100 ng, 50 ng, 25 ng și 10 ng). O a opta probă (NA12884) a fost testată ca replicare unică la o introducere de 10 ng și în dublu exemplar pentru toate celelalte niveluri de introducere. Pentru determinarea acurateței, genotipurile probelor au fost comparate cu Platinum Genomes versiunea 2016-1.0. Rezultatele au fost determinate pentru fiecare nivel de introducere. PPA pentru fiecare tip de variantă (SNV-uri, inserții și deleții) este prezentat în [Rezultatele PPA](#page-32-0) pentru fiecare introducere de ADN sanguin după tipul de variantă la [pagina](#page-32-0) 33. NPA este prezentat în [NPA pentru](#page-33-0) fiecare introducere de ADN sanguin la pagina 34. Toate nivelurile de introducere au avut o acuratețe similară. Introducerea de ADN sanguin recomandată pentru Illumina DNA Prep with Enrichment Dx este de 50–1000 ng, 1000 ng și 10 ng furnizând o limită superioară și inferioară pentru a îndeplini caracteristicile de performanță la secvențierea pe NovaSeq 6000Dx.

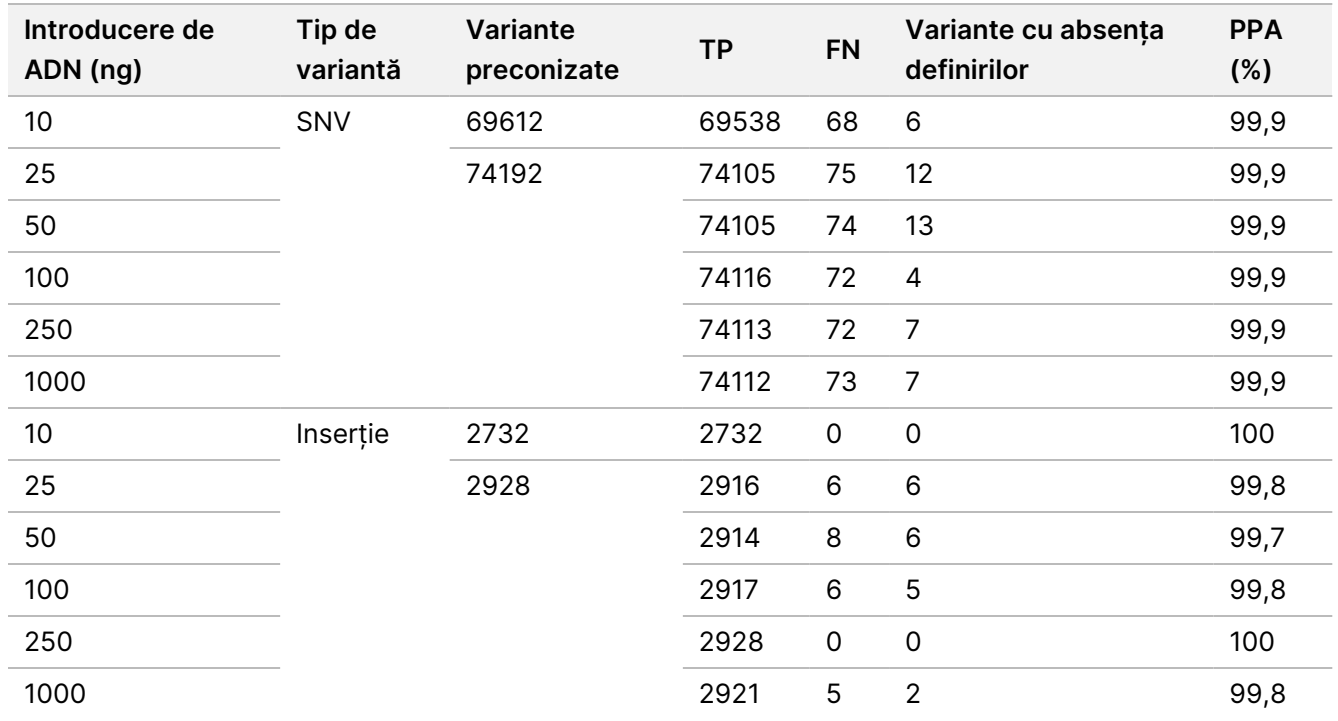

<span id="page-32-0"></span>Tabelul 9 Rezultatele PPA pentru fiecare introducere de ADN sanguin după tipul de variantă

Document nr. 200025276 v01

A SE UTILIZA LA DIAGNOSTICAREA IN VITRO EXCLUSIV PENTRU EXPORT

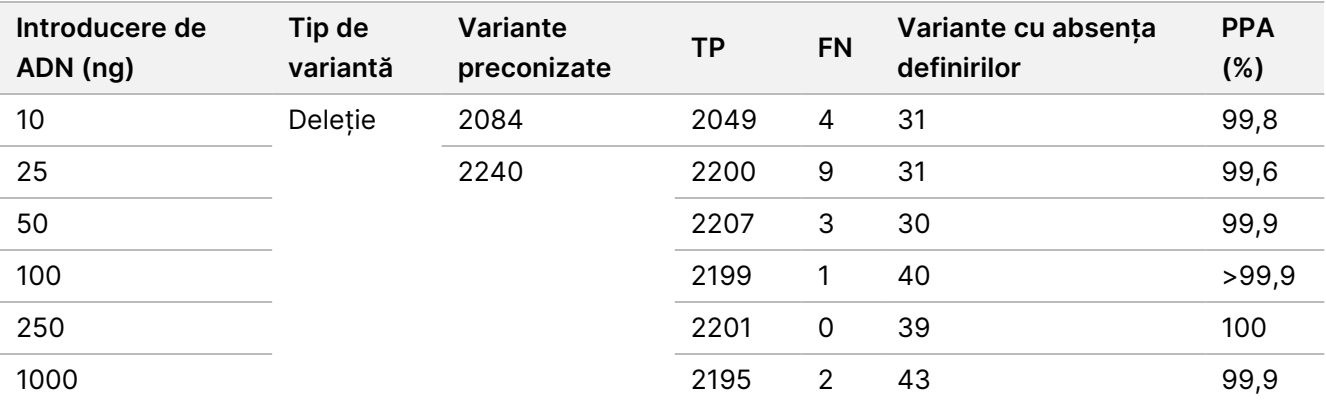

<span id="page-33-0"></span>Tabelul 10 NPA pentru fiecare introducere de ADN sanguin

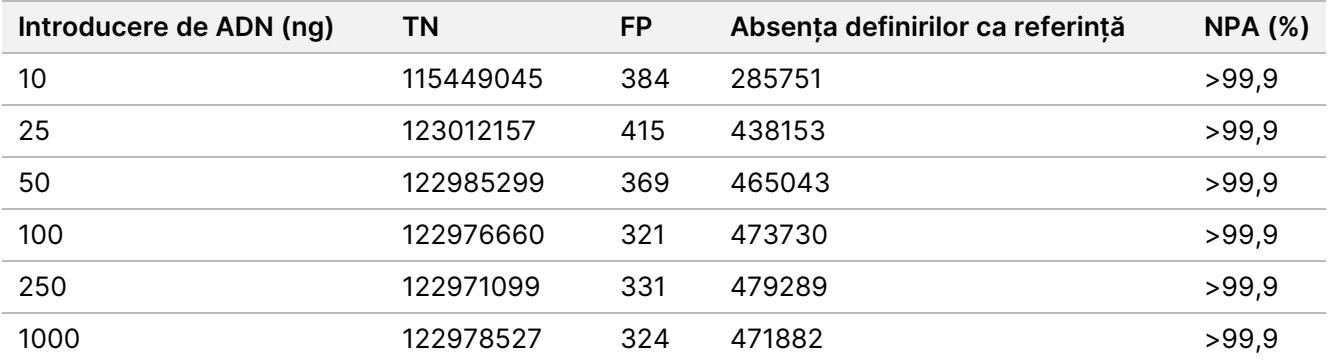

### **FFPE (Somatic)**

Intervalul de introduceri de ADN sanguin fixate în soluție de formalină și incluse în bloc de parafină pentru Setul Illumina DNA Prep with Enrichment Dx folosind Aplicația DRAGEN for Illumina DNA Prep with Enrichment Dx fost stabilit pentru NovaSeq 6000Dx. Acesta a fost evaluat efectuând un studiu privind diluarea în serie folosind două probe Platinum Genome cu o testare reprezentativă concepută să interogheze o varietate de gene acoperind 1.970.505 de baze la nivelul tuturor celor 23 de cromozomi umani. Bibliotecile au fost secvențiate pe un Instrumentul NovaSeq 6000Dx folosind câte un lot de Set de reactivi NovaSeq 6000Dx S2 v1.5 (300 cicluri) și Set de reactivi NovaSeq 6000Dx S4 v1.5 (300 cicluri).

Proba de ADN GM12877 a fost diluată cu proba de ADN GM12878 pentru a crea GM12877-13 cu variantele heterozigote și homozigote unice GM12877 la frecvențe aproape de 6,5%, respectiv 13%. S-a testat și GM12877 nediluată. GM12877-13 a fost testat în dublu exemplar la patru niveluri de introducere de ADN variind de la 1000 ng la 25 ng (1000 ng, 250 ng, 50 ng și 25 ng). GM12877 a fost testată ca replicare unică la 250 ng și în dublu exemplar pentru toate celelalte niveluri de introducere. Pentru determinarea acurateței, definirile variantelor pentru probe au fost comparate cu Platinum Genomes versiunea 2016-1.0. Rezultatele au fost determinate pentru fiecare nivel de introducere. PPA pentru fiecare tip de variantă (SNV-uri, inserții și deleții) este prezentat în [Rezultatele PPA](#page-34-0) pentru fiecare introducere de ADN FFPE după tipul de variantă și VAF al țintei la [pagina](#page-34-0) 35. NPA este prezentat în [NPA pentru](#page-34-1) fiecare introducere de ADN la pagina 35. Toate nivelurile de introducere au avut o acuratețe similară. Pentru probele FFPE cu valoarea ΔCq ≤ 5, introducerea de ADN

recomandată este de 50–1000 ng pentru Setul Illumina DNA Prep with Enrichment Dx, 1000 ng și 25 ng furnizând o limită superioară și inferioară pentru a îndeplini caracteristicile de performanță la secvențierea pe NovaSeq 6000Dx.

<span id="page-34-0"></span>Tabelul 11 Rezultatele PPA pentru fiecare introducere de ADN FFPE după tipul de variantă și VAF al țintei

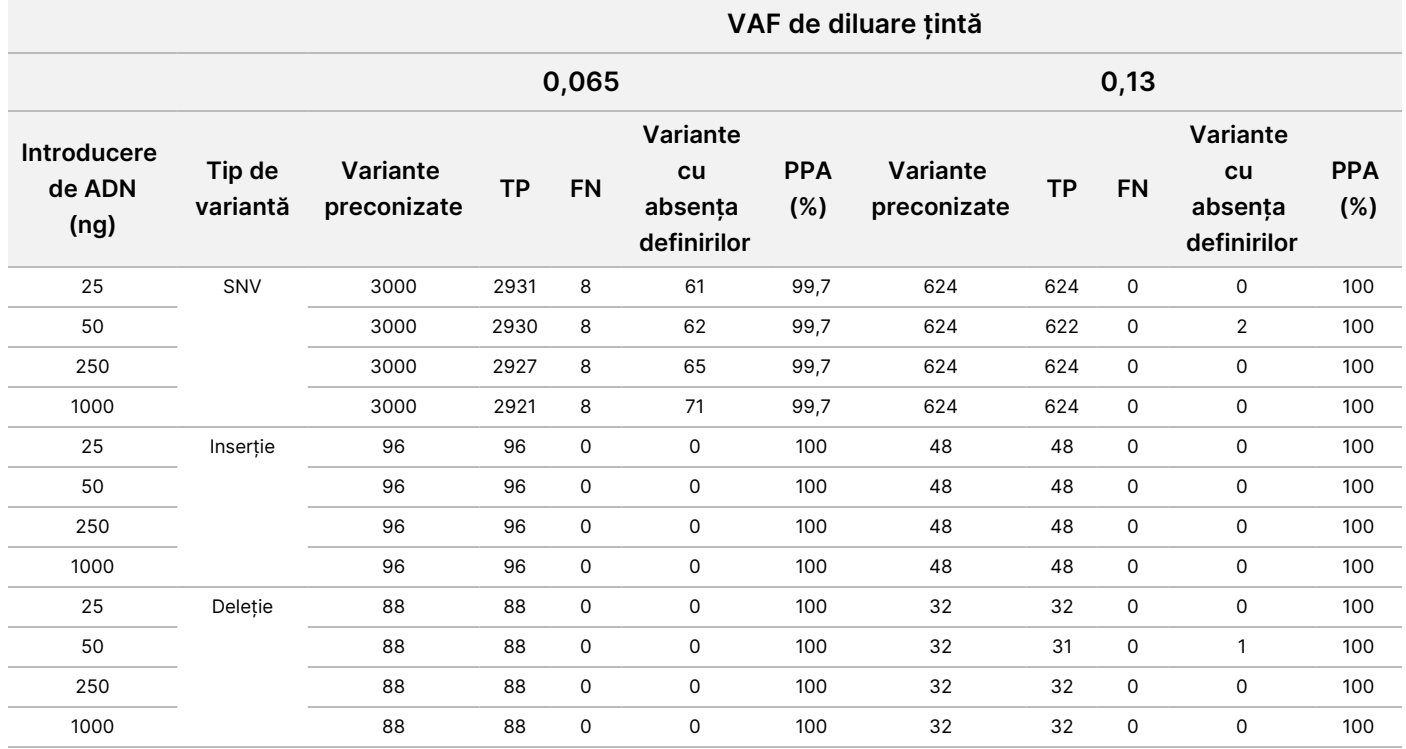

<span id="page-34-1"></span>Tabelul 12 NPA pentru fiecare introducere de ADN

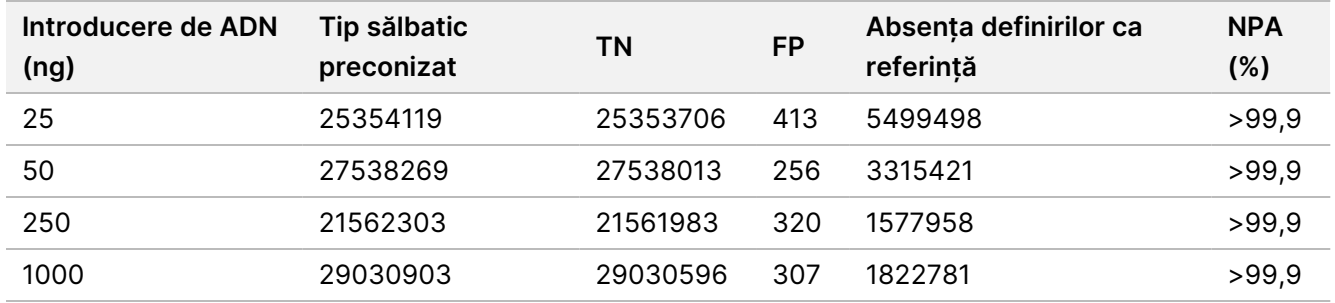

# **Sensibilitate analitică (Limită de blanc [Limit of Blank – LoB] și Limită de detecție [Limit of Detection – LoD])**

Acest studiu a fost realizat pentru a evalua Limita de blanc (Limit of Blank – LoB) și Limita de detecție (Limit of Detection – LoD) pentru fluxul de lucru pentru analiză de generare Somatic FASTQ și VCF din Aplicația DRAGEN for Illumina DNA Prep with Enrichment Dx pe Instrumentul NovaSeq 6000Dx. Studiul a fost realizat folosind o testare reprezentativă concepută să interogheze o varietate de gene acoperind 1.970.505 de baze la nivelul tuturor celor 23 de cromozomi umani. Liniile celulare Platinum Genome GM12878 și GM12877 au fost fixate în

Document nr. 200025276 v01 A SE UTILIZA LA DIAGNOSTICAREA IN VITRO EXCLUSIV PENTRU EXPORT

soluție de formalină și incluse în bloc de parafină, operațiune urmată de extracția de ADN. Diluțiile de GM12877 în GM12878 au fost pregătite pentru a prepara probe constând din 0%, 4%, 6,5% și 13% GM12877 din volum, astfel încât frecvențele variantelor a 489 de variante unice de GM12877 (454 SNV-uri, 17 inserții și 18 deleții) să fie cuprinse între 0 și 0,13. Bibliotecile de probe au fost pregătite folosind două loturi de Seturi de reactivi Illumina DNA Prep with Enrichment Dx și secvențiate pe parcursul a șase zile consecutive de inițiere, cu două Instrumentul NovaSeq 6000Dx și două loturi fiecare de Set de reactivi NovaSeq 6000Dx S2 v1.5 (300 cicluri) și Set de reactivi NovaSeq 6000Dx S4 v1.5 (300 cicluri), pentru un total de douăsprezece rulări de secvențiere. Acest lucru a dus la 288 de observații pentru fiecare variantă în fiecare dintre diluțiile de probe. LoB și LoD au fost calculate folosind abordarea clasică indicată în CLSI EP17-A2. LoB și LoD au fost calculate pentru reactivii S2 și S4 separat, prin cumularea frecvențelor variantelor tuturor variantelor din rularea de secvențiere pentru fiecare tip de reactiv. Eroarea de Tip I a fost definită ca 0,01 și eroarea de Tip II a fost definită ca 0,05.

LoB a fost evaluată independent pentru 489 de loci la nivelul a două loturi de secvențiere pentru fiecare tip de reactiv (S2 sau S4) și pregătirea bibliotecii. Pentru reactivii S2, LoB a percentilei 95 a fost de 2,9%. Pentru reactivii S4, LoB a percentilei 95 a fost de 2,2%.

LoD a fost calculată cu succes pentru 478 din 489 de variante pentru S2 și 485 din 489 de variante pentru S4. Variantele pentru care nu a fost determinată nicio LoD pentru unul sau ambele preparate din bibliotecă au fost excluse din alocarea finală a LoD pentru sistemul NovaSeq 6000Dx. LoD a sistemului NovaSeq 6000Dx cu reactivi S2 și S4 a fost determinată considerând percentila 95 a LoD-urilor variantei individuale. Pentru reactivii S2, percentila 95 la nivelul a 478 de variante de LoD a fost de 4,8%. Pentru reactivii S4, percentila 95 la nivelul a 485 de variante de LoD a fost de 3,9%.
# **Acuratețe**

### **Linie germinală**

Studiul următor a fost realizat pentru a evalua acuratețea de definire a variantelor cu fluxul de lucru pentru analiză de generare Germline FASTQ și VCF din Aplicația DRAGEN for Illumina DNA Prep with Enrichment Dx pe Instrumentul NovaSeq 6000Dx folosind Set de reactivi NovaSeq 6000Dx S2 v1.5 (300 cicluri). Au fost testate patru probe unice de ADN Platinum Genome folosind o testare reprezentativă concepută să interogheze o varietate de gene acoperind 1.970.505 de baze (9.232 de ținte) la nivelul a 23 de cromozomi umani. Fiecare dintre probe a fost testată în replicări de 12, cu excepția NA12880, care au fost testate în replicări de 11. S-a efectuat un total de 18 rulări folosind trei instrumente de secvențiere, trei loturi de reactivi S2 și doi operatori pe parcursul a șase zile de inițiere. Acuratețea a fost determinată pentru SNV-uri, inserții și deleții comparând rezultatele cu Platinum Genomes versiunea 2016-1.0.

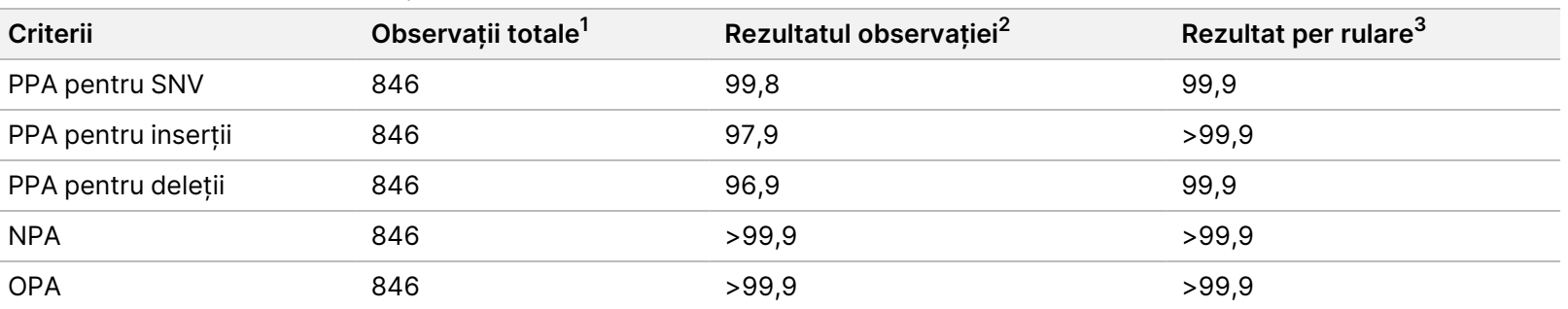

Tabelul 13 Rezumatul Concordanței de linie germinală

<sup>1</sup>Calculate ca număr de probe per rulare (47) x număr de rulări (18) = 846.

<sup>2</sup>Cea mai mică valoare observată per replicare de probă în toate cele 18 rulări.

 $3$ Cea mai mică valoare atunci când datele din fiecare rulare sunt analizate colectiv.

[Concordanța](#page-37-0) de linie germinală per probă la pagina 38 conține datele studiului prezentate cu procentul de concordanță pozitivă și negativă per probă, unde rezultatele privind variantele sunt comparate cu Platinum Genomes versiunea 2016-1.0 pentru calculele PPA. Cele trei tipuri de variante (SNV-uri, inserții și deleții) sunt combinate. Deoarece metoda de referință furnizează rezultate doar pentru variantele mononucleotidice și inserții/deleții, rezultatele privind bazele de non-variante sunt comparate cu versiunea de secvență de referință a genomului uman hg19 pentru calculele NPA.

#### <span id="page-37-0"></span>Tabelul 14 Concordanța de linie germinală per probă

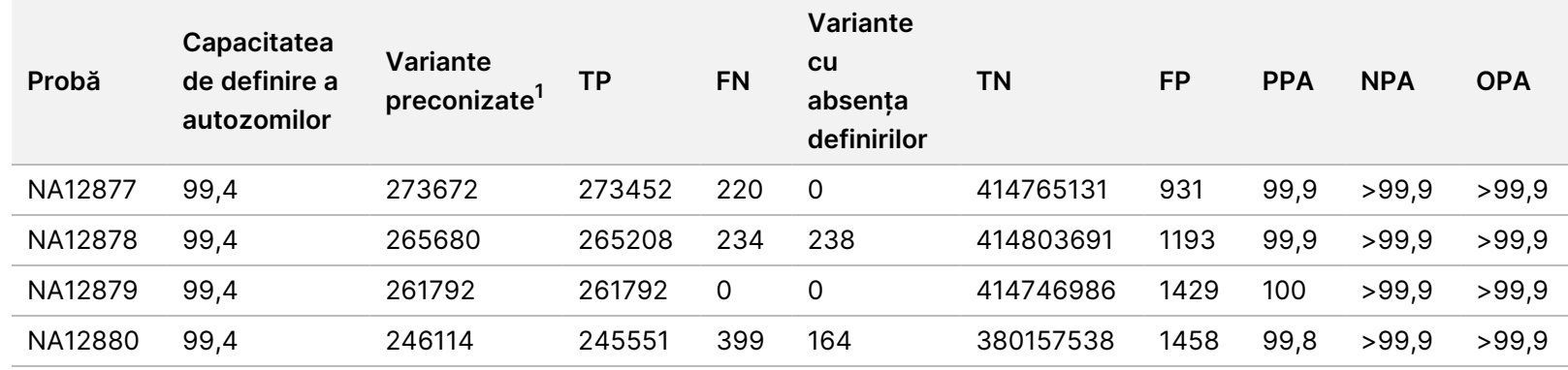

Prospectul

pentru

instrumentul

NovaSeq

6000Dx

 $1$  Numărul total de variante din toate replicările de probe din cele 18 rulări.

[Concordanța](#page-37-1) de linie germinală per probă după tipul de variantă la pagina 38 conține datele de studiu prezentate per probă, unde rezultatele privind variantele sunt comparate cu metoda de referință compusă, bine caracterizată. Detecția este evaluată pentru fiecare tip de variantă – SNV-uri, inserții și deleții – separat. Pozițiile de referință sunt excluse.

<span id="page-37-1"></span>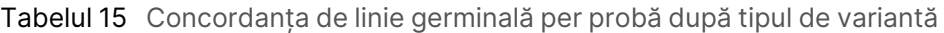

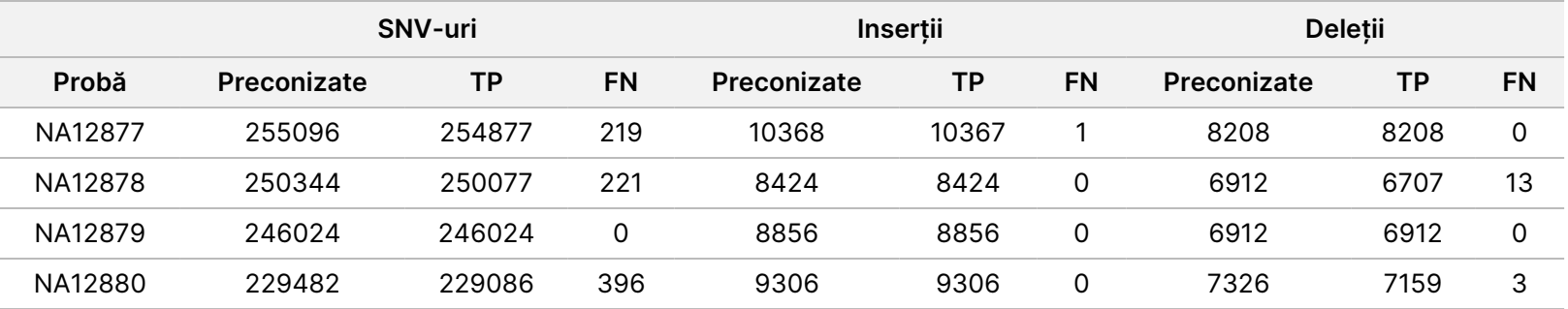

Probele au fost analizate în continuare pentru definirea de mici inserții și deleții (indeli). Un rezumat de ansamblu este prezentat în Rezumatul detecției de indeli de linie [germinală](#page-38-0) la pagina 39. A existat un total de 210 indeli, variind ca dimensiuni între 1 și 18 bp pentru inserții și între 1 și 21 bp pentru deleții.

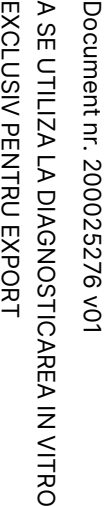

<span id="page-38-0"></span>Tabelul 16 Rezumatul detecției de indeli de linie germinală

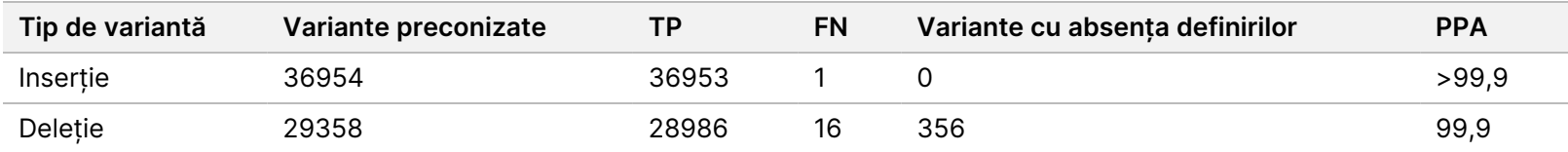

Testarea reprezentativă a constat în 9.232 de ținte care au acoperit o varietate de conținuturi genomice. Conținutul GC al țintelor a variat între 0,20 și 0,86. De asemenea, țintele au avut o gamă de repetări mononucleotidice (de ex., PolyA, PolyT), de dinucleotide și trinucleotide. Datele compilate pe bază de cromozom pentru a determina efectul conținutului genomic asupra definirilor corecte sub formă procentuală sunt prezentate în Acuratețe Linie [germinală](#page-38-1) la nivel de cromozom la pagina 39. Procentul de definiri corecte constă în definiri de variante și definiri de referință și este mai mic de 100% dacă există fie definiri incorecte, fie absențe ale definirilor.

<span id="page-38-1"></span>Tabelul 17 Acuratețe Linie germinală la nivel de cromozom

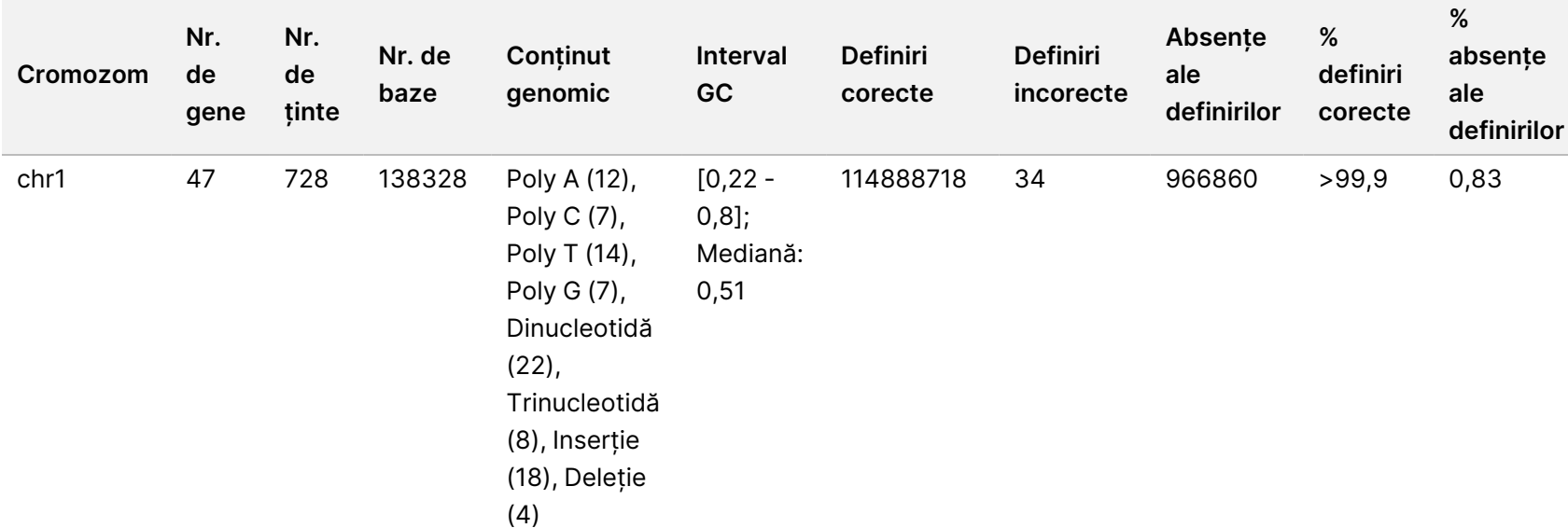

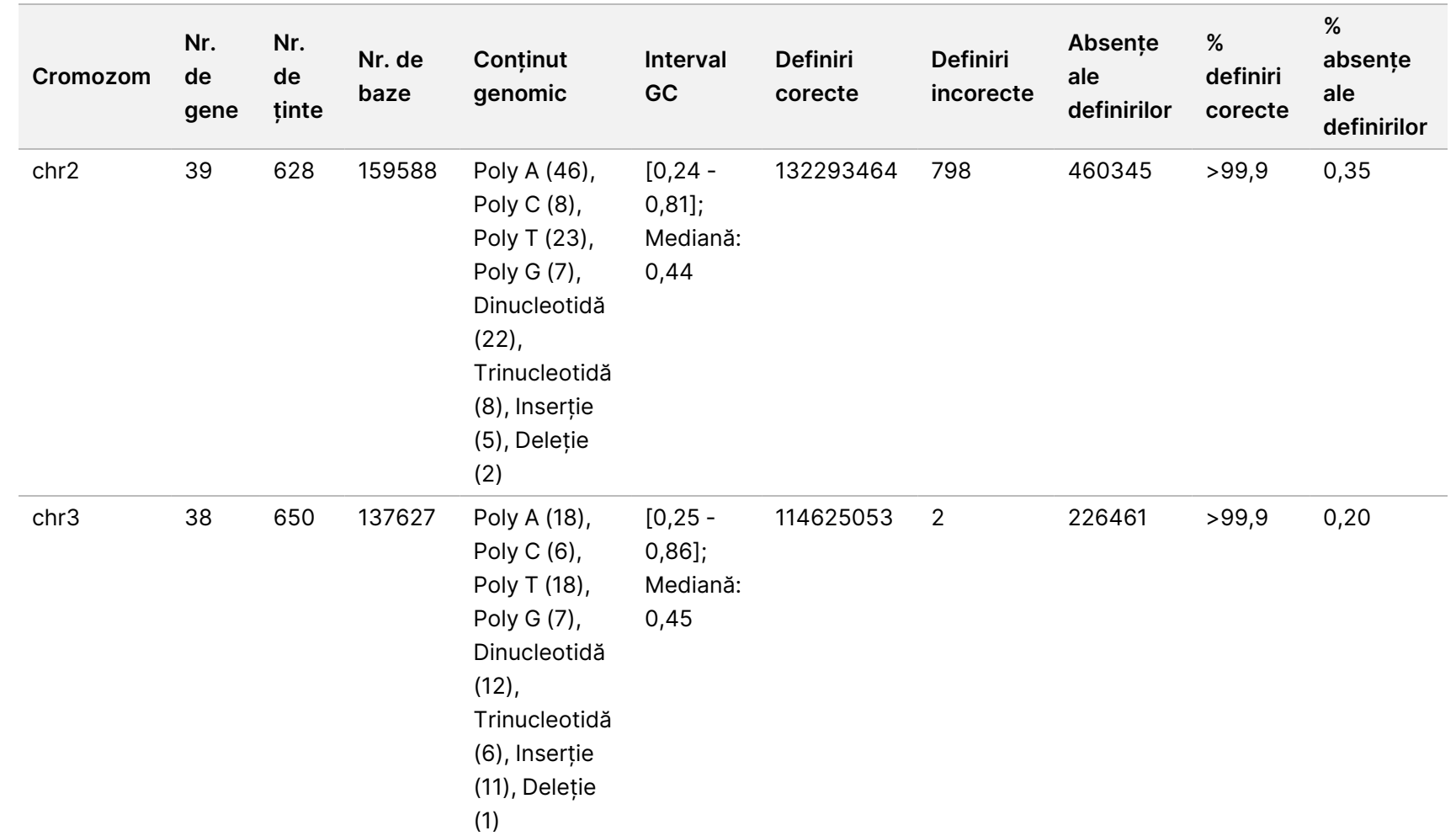

 $\blacktriangleright$ 

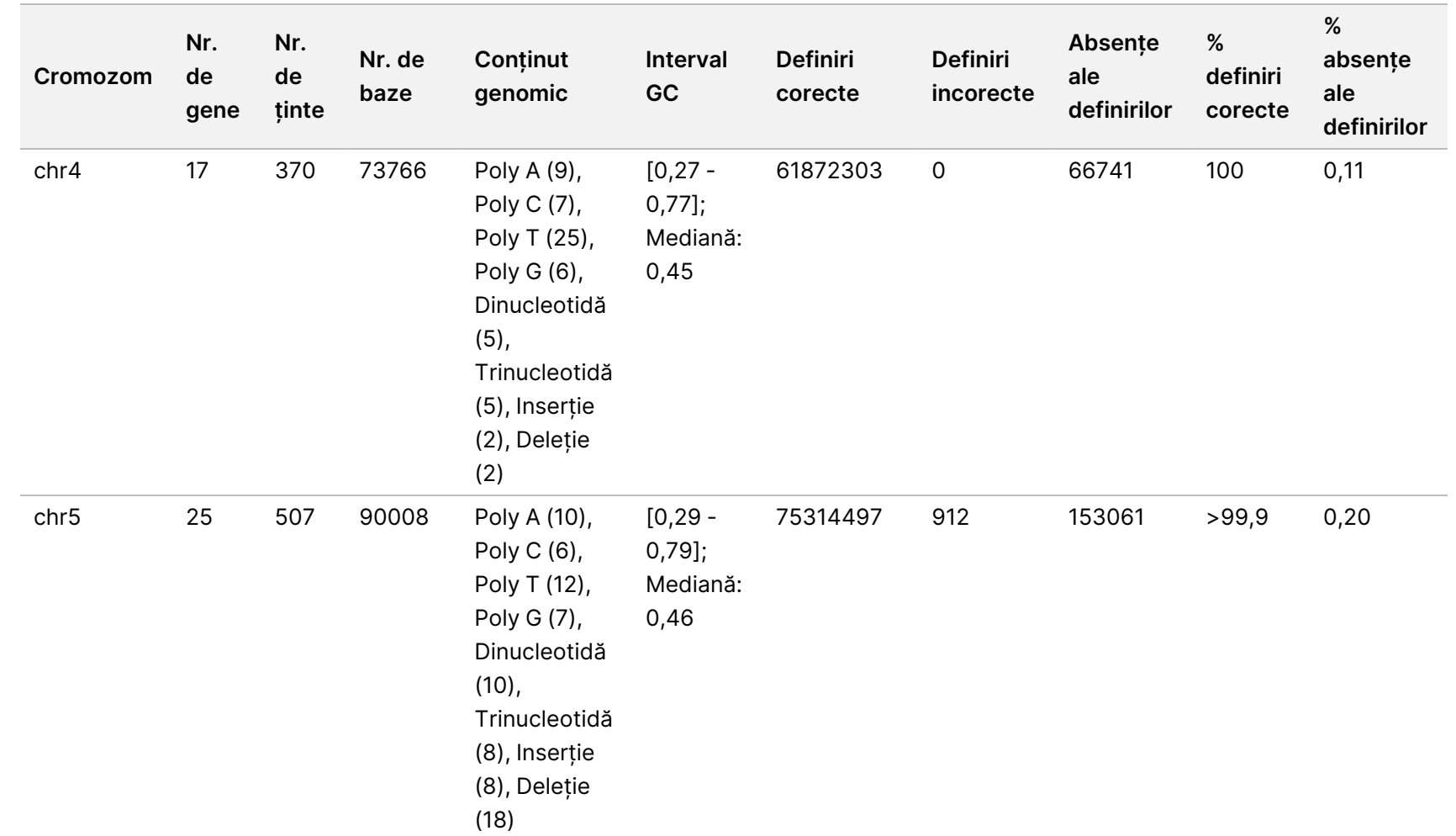

pentru

instrumentul

NovaSeq

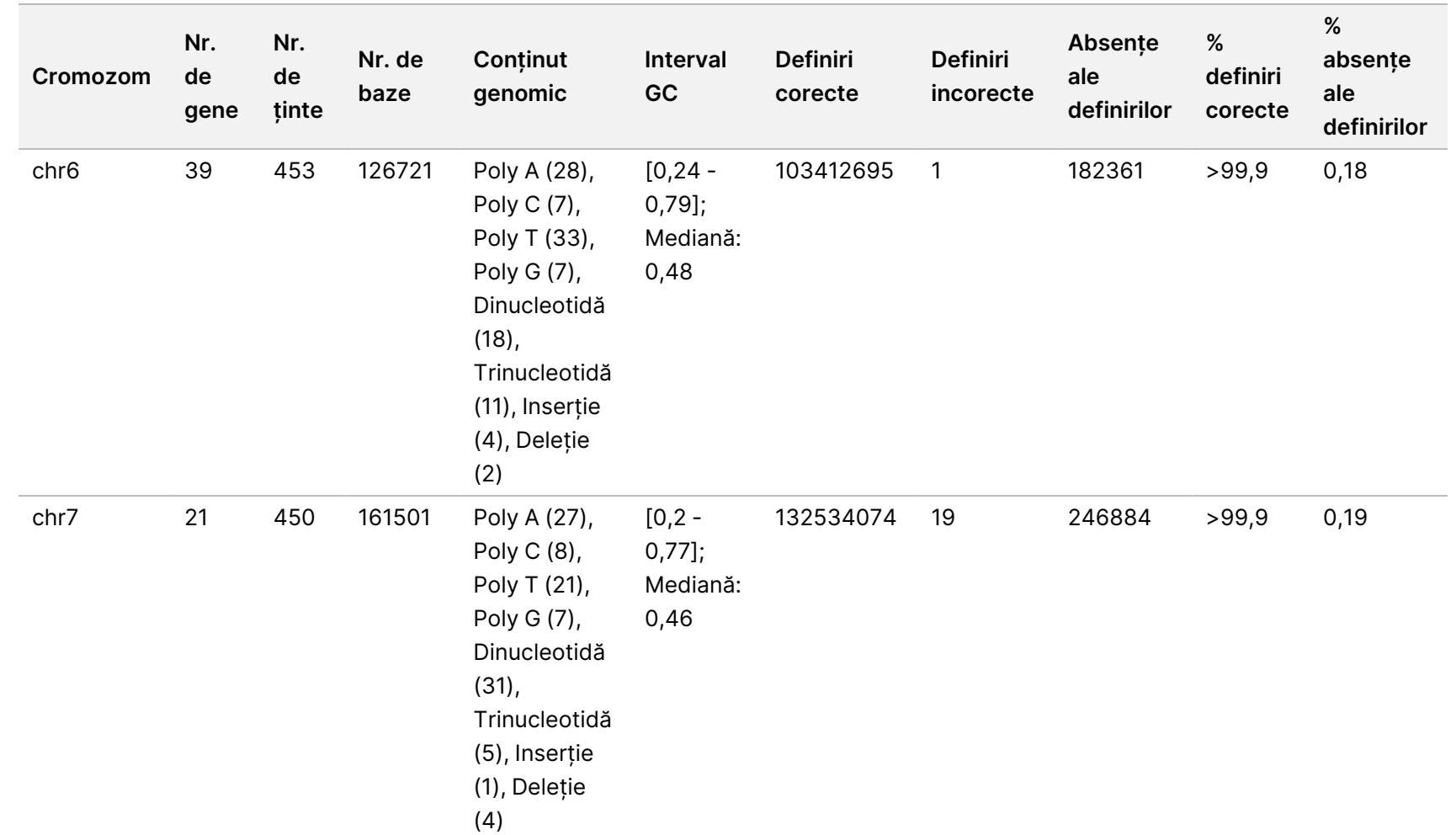

pentru

instrumentul

NovaSeq

6000Dx

 $\blacktriangleright$ 

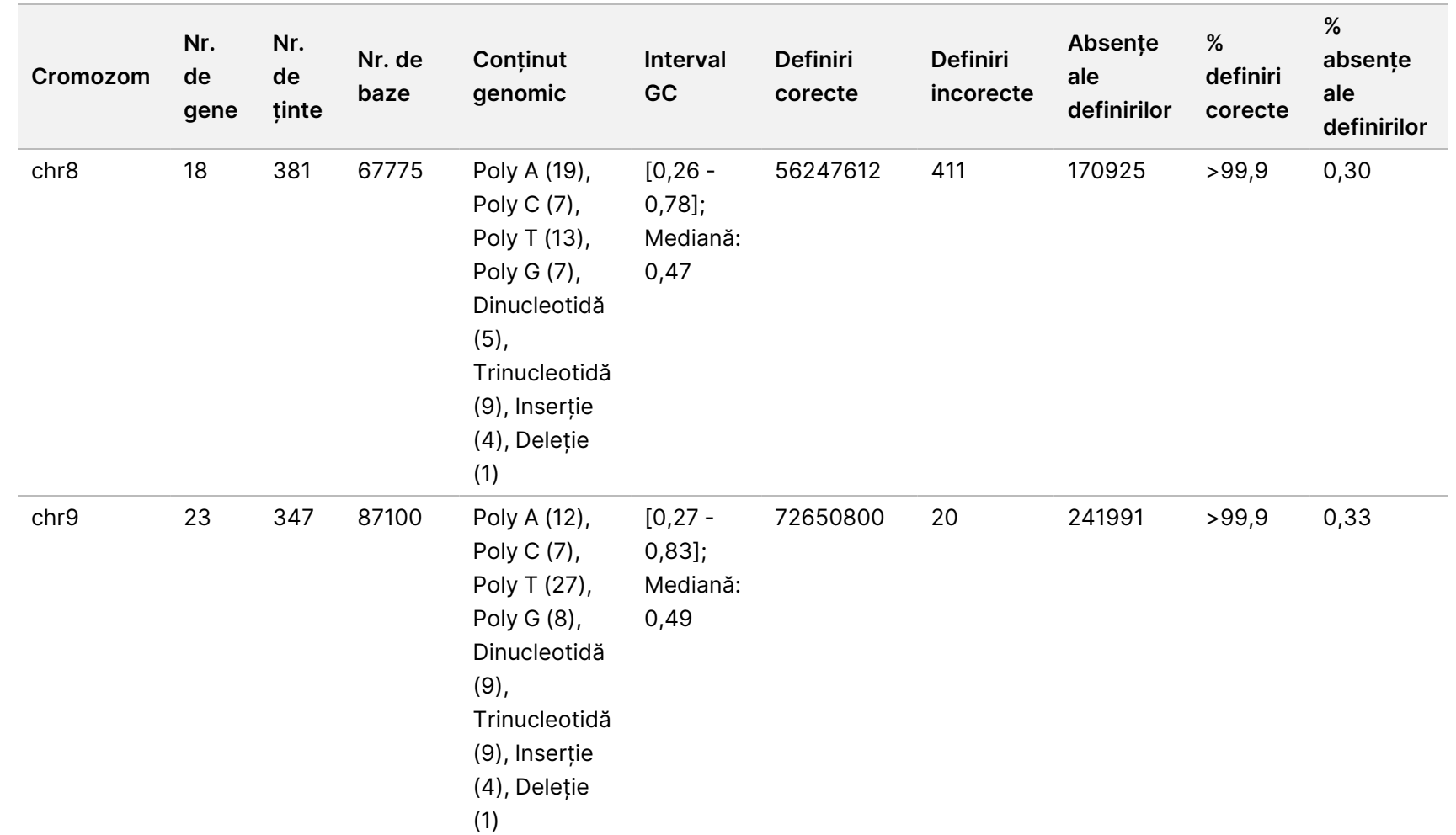

pentru

instrumentul

NovaSeq

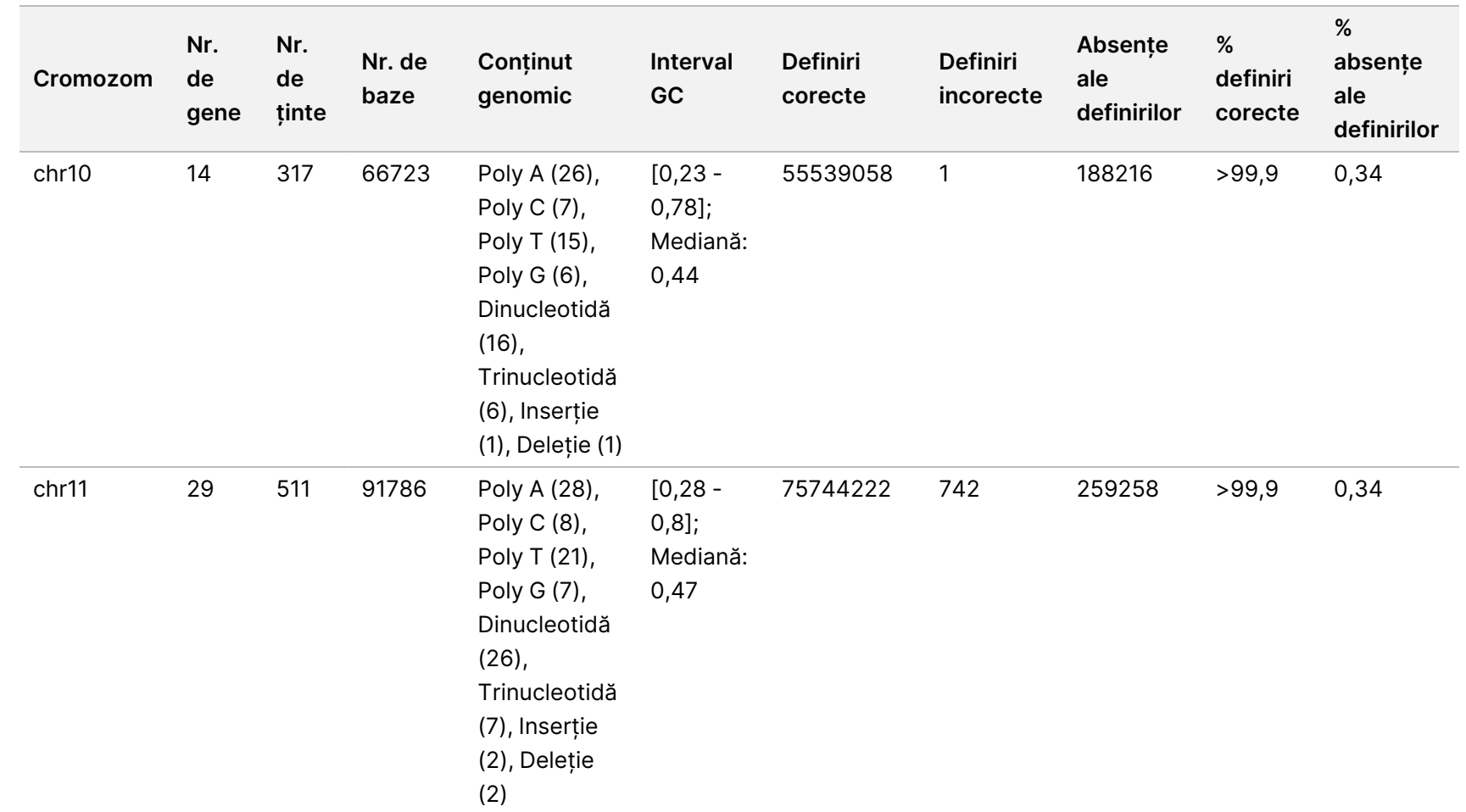

pentru

instrumentul

NovaSeq

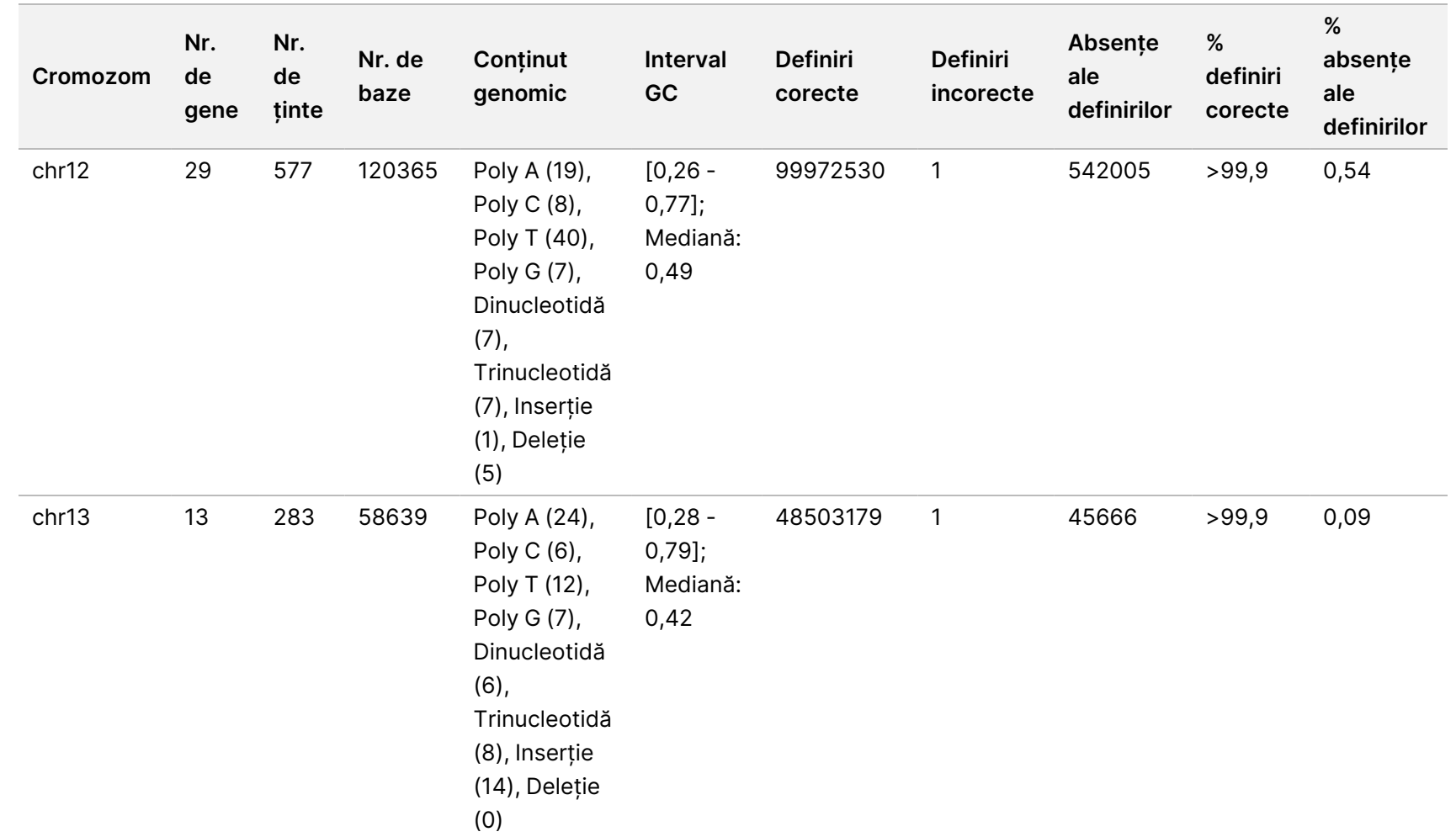

pentru

instrumentul

NovaSeq

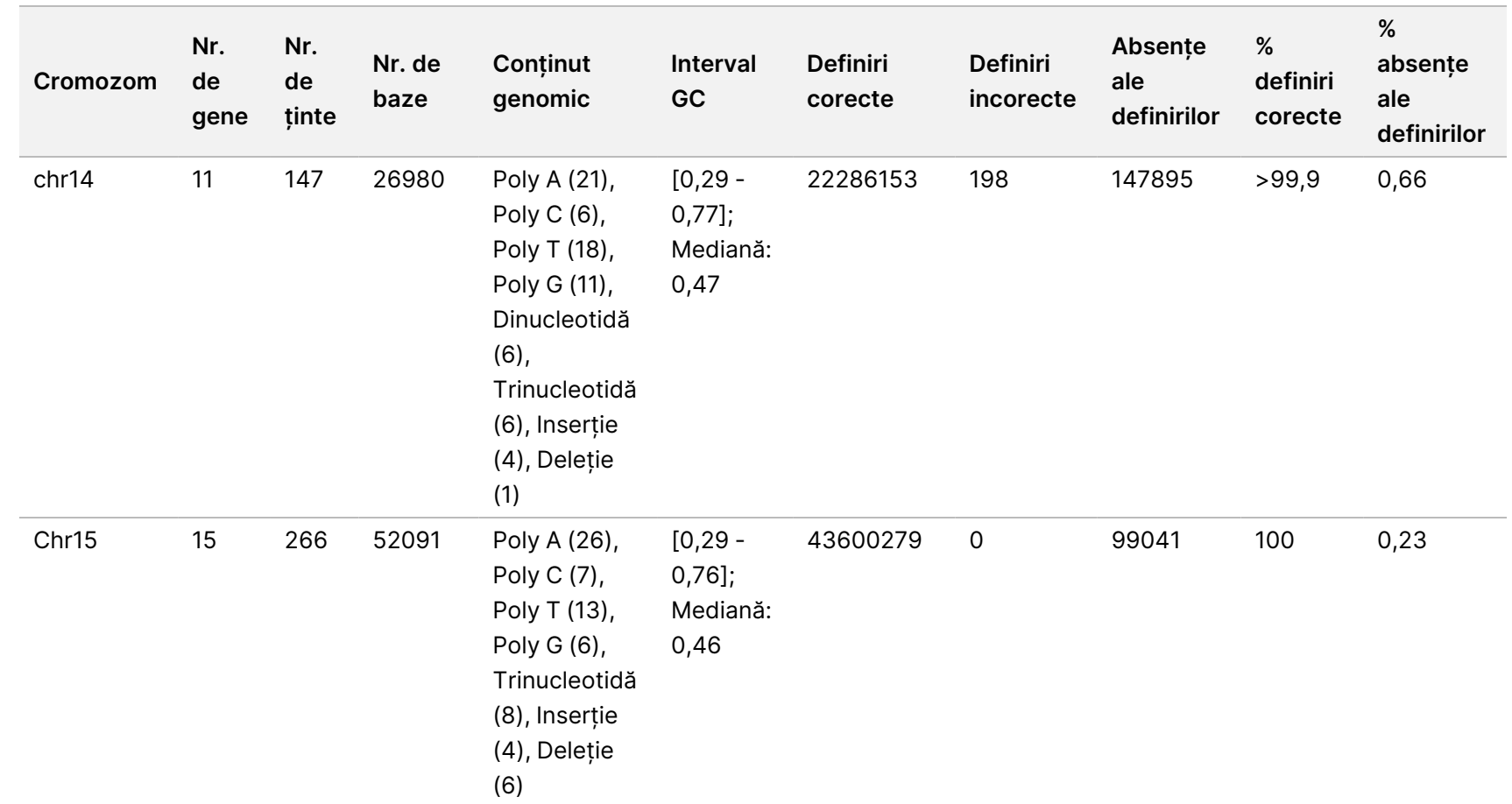

pentru

instrumentul

NovaSeq

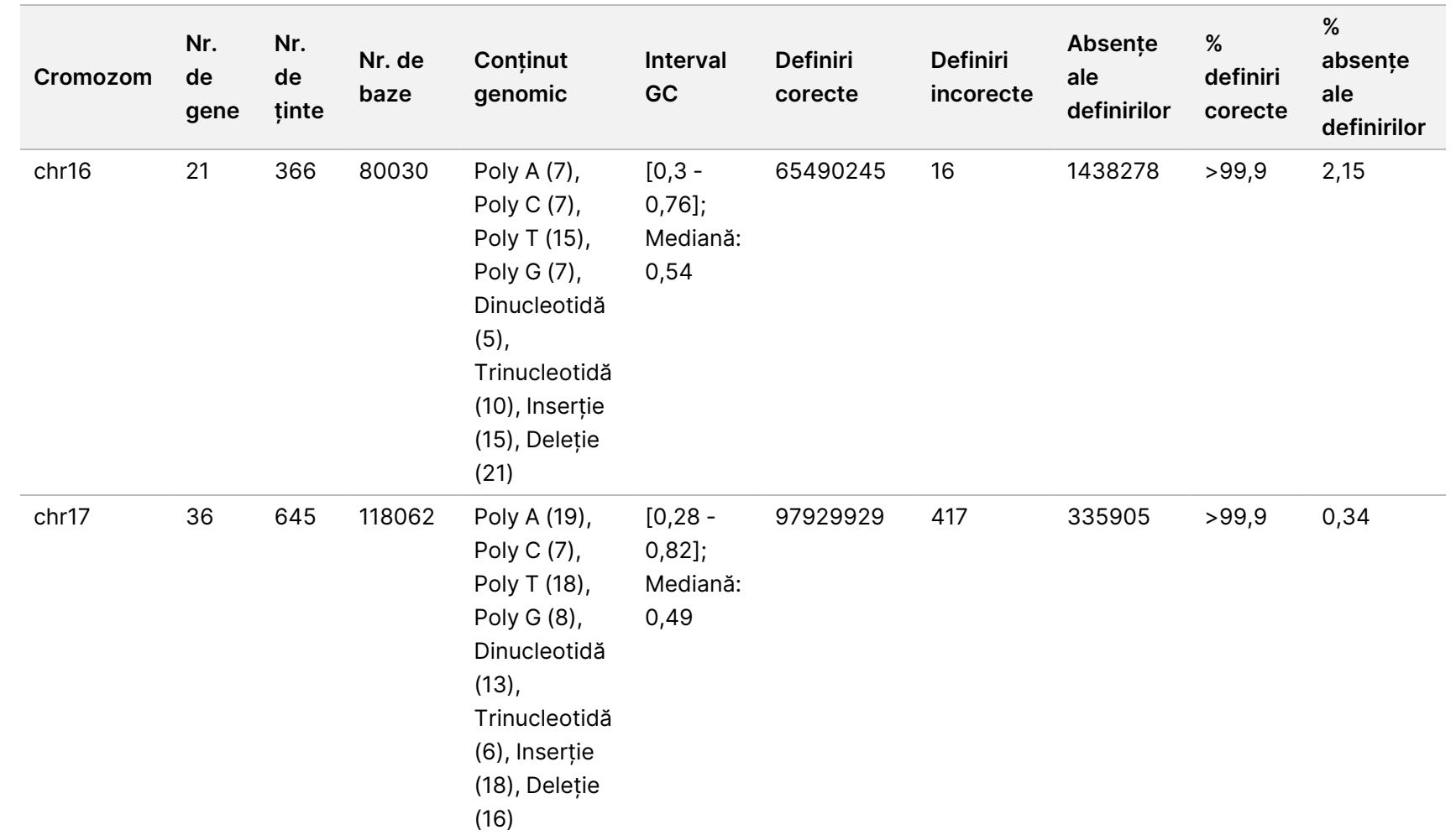

pentru

instrumentul

NovaSeq

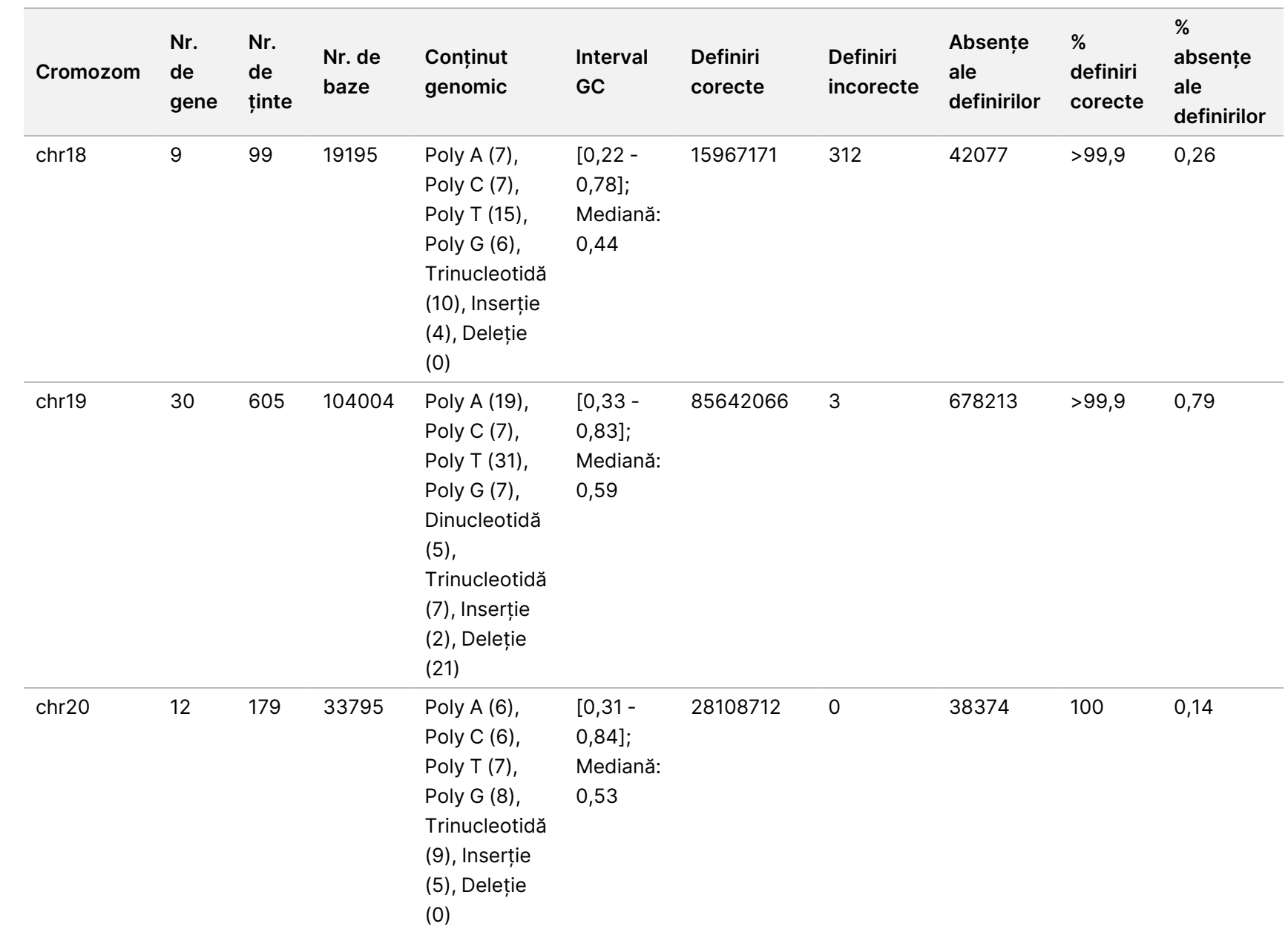

VITRO

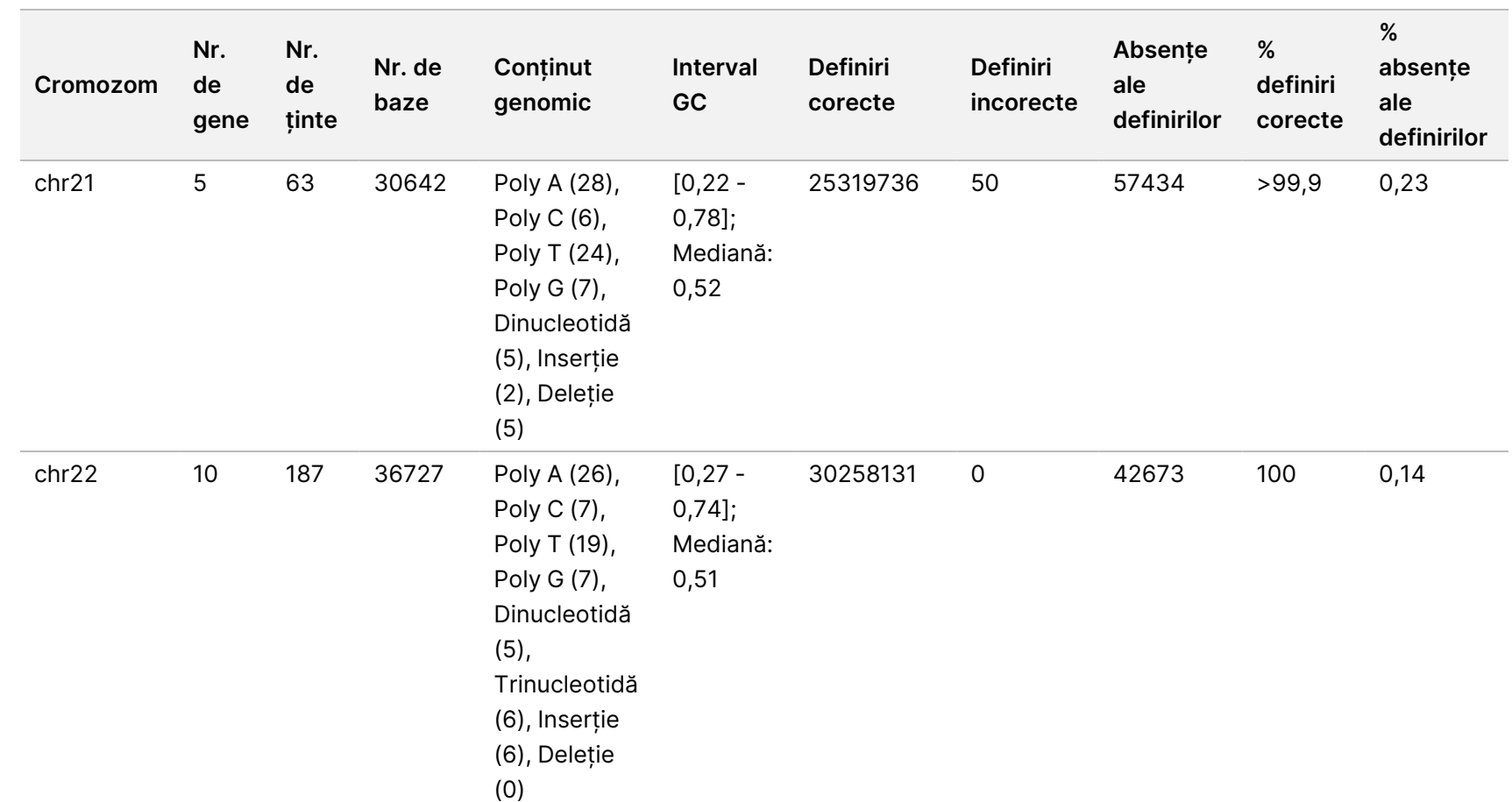

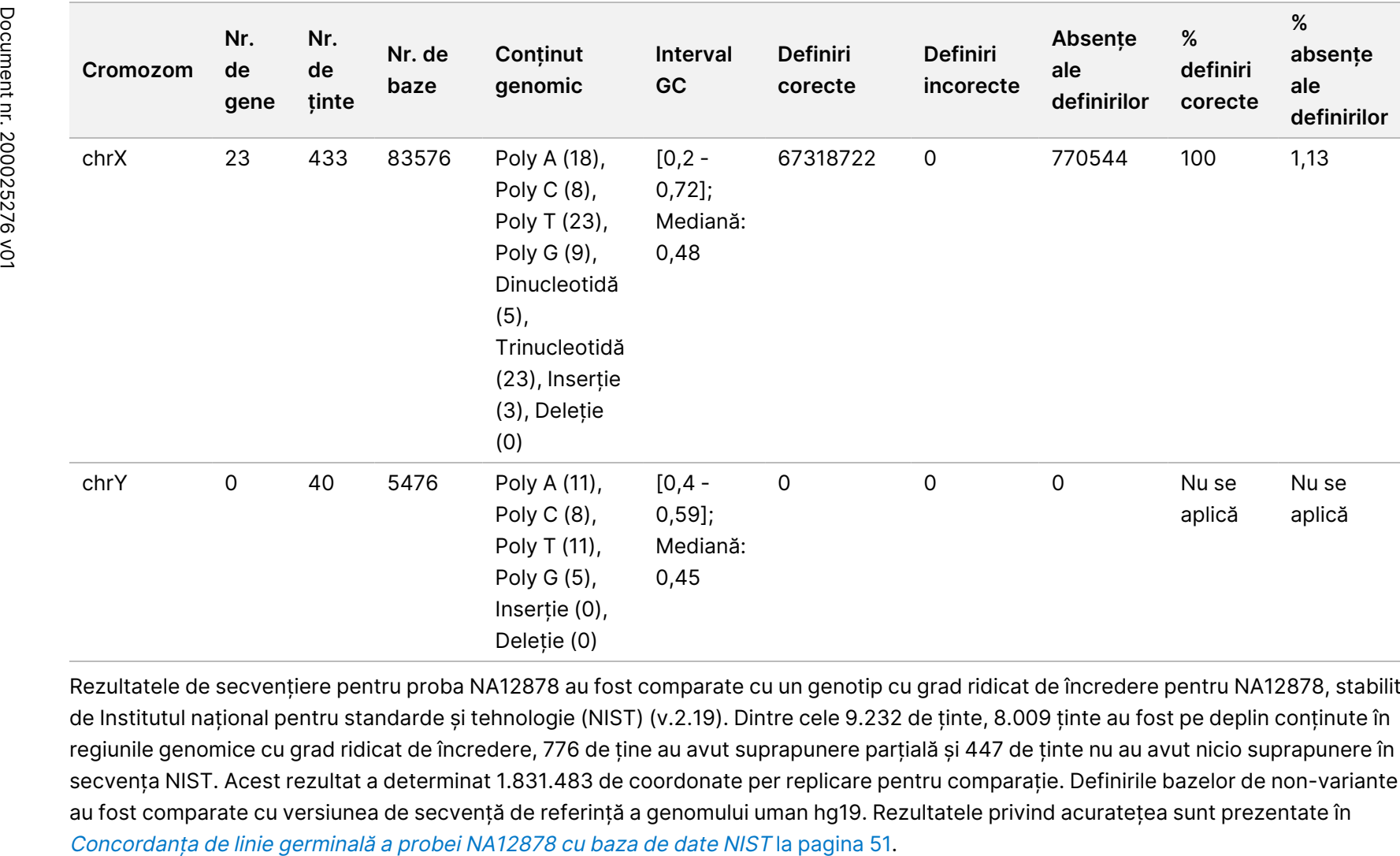

pentru

instrumentul

NovaSeq

6000Dx

Rezultatele de secvențiere pentru proba NA12878 au fost comparate cu un genotip cu grad ridicat de încredere pentru NA12878, stabilit de Institutul național pentru standarde și tehnologie (NIST) (v.2.19). Dintre cele 9.232 de ținte, 8.009 ținte au fost pe deplin conținute în regiunile genomice cu grad ridicat de încredere, 776 de ține au avut suprapunere parțială și 447 de ținte nu au avut nicio suprapunere în secvența NIST. Acest rezultat a determinat 1.831.483 de coordonate per replicare pentru comparație. Definirile bazelor de non-variante au fost comparate cu versiunea de secvență de referință a genomului uman hg19. Rezultatele privind acuratețea sunt prezentate în

#### <span id="page-50-0"></span>Tabelul 18 Concordanța de linie germinală a probei NA12878 cu baza de date NIST

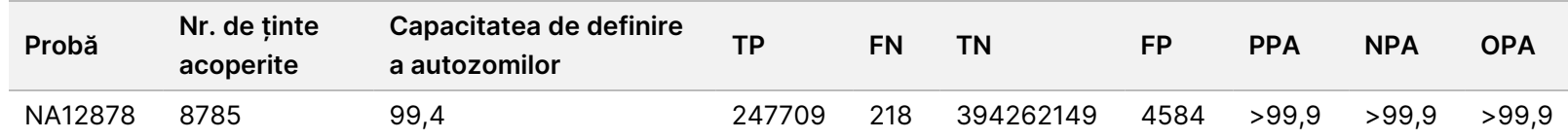

Pe baza datelor furnizate de acest studiu de linie germinală cu 18 rulări, Instrumentul NovaSeq 6000Dx poate secvenția în mod consecvent:

- conținut GC ≥ 20% (toate bazele definite din 1.692 regiuni țintă secvențiate, cu 20% conținut GC definit corect, cu o rată a absenței de definire de 0%)
- conținut GC ≤ 86% (toate bazele definite din 846 de regiuni țintă secvențiate, cu 86% conținut GC definit corect, cu o rată a absenței de definire de 0%)
- lungimi de PolyA ≤ 46 (toate bazele definite din 846 de regiuni țintă secvențiate, cu 46 de repetări PolyA definite corect, cu o rată a absenței de definire de 0,27%)
- lungimi de PolyT ≤ 40 (13384074 din 13384321 de baze definite din 846 de regiuni țintă secvențiate, cu 40 de repetări PolyT definite corect, cu o rată a absenței de definire de 0,26%)
- lungimi de PolyG ≤ 11 (toate bazele definite din 846 de regiuni țintă secvențiate, cu 11 repetări PolyG definite corect, cu o rată a absenței de definire de 0%)
- lungimi de PolyC ≤ 8 (9815030 din 9815035 de baze definite din 5922 de regiuni țintă secvențiate, cu 8 repetări PolyC definite corect, cu o rată a absenței de definire de 0,53%)
- lungimi cu repetări de dinucleotide ≤ 31x (32233922 din 32233926 de baze definite din 846 de regiuni țintă secvențiate care conțin o repetare de 31 dinucleotide definite corect, cu o rată a absenței de definire de 0,21%)
- lungimi cu repetări de trinucleotide ≤ 23x (toate bazele definite din 846 de regiuni țintă definite cu o repetare de 23 trinucleotide definite corect, cu o rată a absenței de definire de 0,21%)
- lungimi de inserții ≤ 18 (toate bazele definite din 1692 de regiuni țintă secvențiate, cu 18 Inserții definite corect, cu o rată a absenței de definire de 7,71%)
- lungimi de deleții ≤ 21 (toate bazele definite din 1692 de regiuni țintă secvențiate, cu 21 Deleții definite corect, cu o rată a absenței de definire de 1,14%)

### **Somatic**

Studiul descris aici a fost utilizat pentru a evalua acuratețea de definire a variantelor cu fluxul de lucru pentru analiză de generare Somatic FASTQ și VCF din Aplicația DRAGEN for Illumina DNA Prep with Enrichment Dx pe Instrumentul NovaSeq 6000Dx folosind Set de reactivi NovaSeq 6000Dx S4 v1.5 (300 cicluri).

Acest studiu a folosit o testare reprezentativă concepută să interogheze o varietate de gene acoperind 1.970.505 de baze (9.232 de ținte) la nivelul tuturor celor 23 de cromozomi umani. ADN Platinum Genome a fost extras din blocurile tratate cu FFPE pentru a genera patru probe unice în scopul evaluării în cadrul studiului.

Proba de ADN GM12877 a fost diluată cu proba de ADN GM12878 pentru a crea GM12877-13 cu variantele heterozigote și homozigote unice GM12877 la frecvențe aproape de 6,5%, respectiv 13%. Proba de ADN GM12878, în mod asemănător, a fost diluată cu proba de ADN GM12877 pentru a crea GM12878-13 cu variantele heterozigote și homozigote unice GM12878 la frecvențe aproape de 6,5%, respectiv 13%. Au fost testate, de asemenea, GM12877 și GM12878 nediluate. Fiecare dintre probe a fost testată în replicări de 12, cu excepția GM12878 nediluate, care au fost testate în replicări de unsprezece. S-a efectuat un total de optsprezece rulări folosind trei instrumente de secvențiere, trei loturi de reactivi S4 și doi operatori pe parcursul a șase zile de inițiere. Acuratețea a fost determinată pentru SNV-uri, inserții și deleții comparând rezultatele cu Platinum Genomes versiunea 2016-1.0.

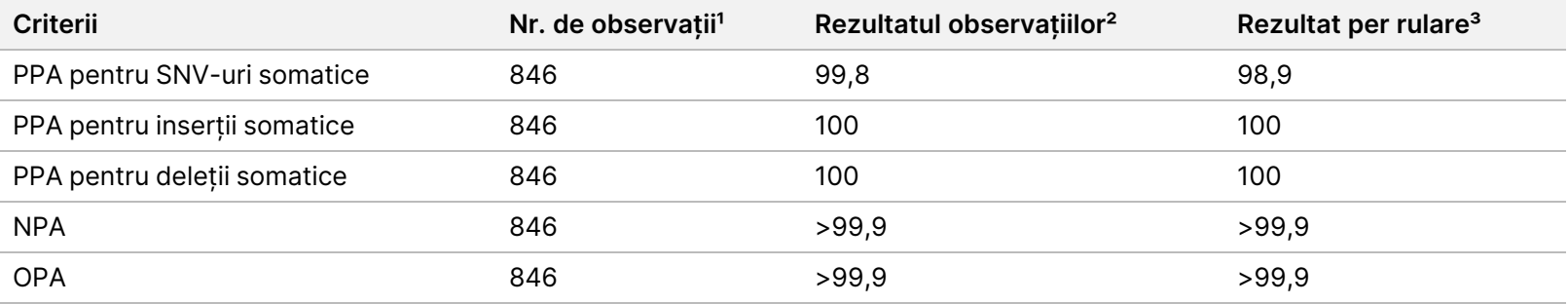

#### Tabelul 19 Rezumatul Concordanței somatice

<sup>1</sup> Calculate ca = Nr. de probe per rulare (47) x Nr. de rulări (18) = 846.

² Cea mai mică valoare observată per replicare de probă în toate cele 18 rulări.

³ Cea mai mică valoare atunci când datele din fiecare rulare sunt analizate colectiv.

[Concordanța](#page-52-0) somatică per probă la pagina 53 conține datele de studiu prezentate cu procentul de concordanță pozitivă și negativă per probă, unde rezultatele privind variantele sunt comparate cu metoda de referință compusă, bine caracterizată pentru calculele PPA.

Cele trei tipuri de variante (SNV-uri, inserții și deleții) sunt combinate. Deoarece metoda de referință furnizează rezultate doar pentru variantele mononucleotidice și inserții/deleții, rezultatele privind bazele de non-variante sunt comparate cu versiunea de secvență de referință a genomului uman hg19 pentru calculele NPA.

<span id="page-52-0"></span>Tabelul 20 Concordanța somatică per probă

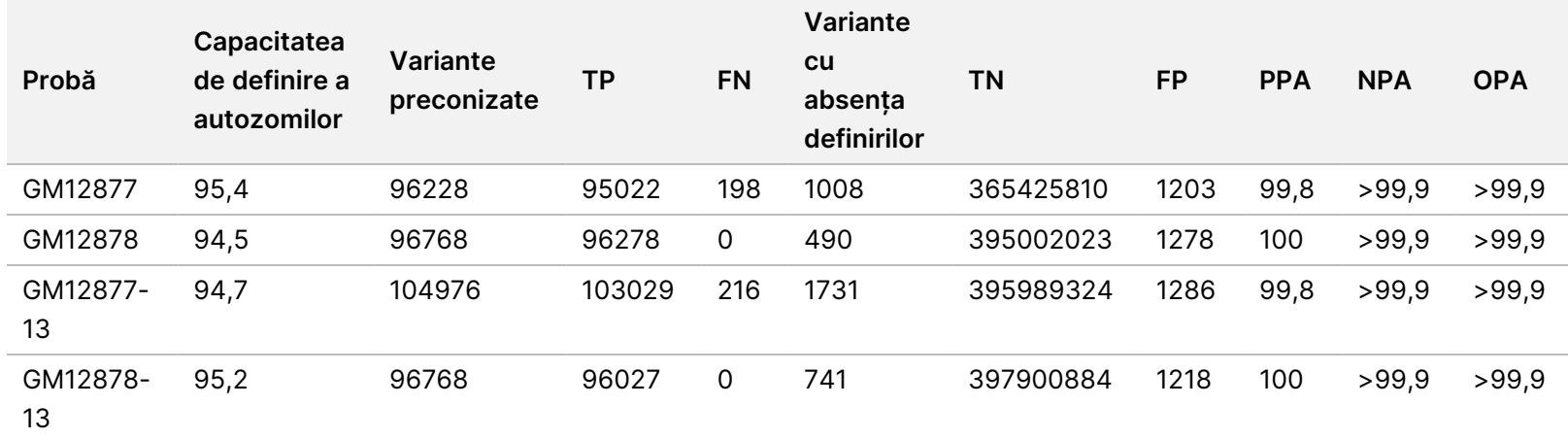

[Concordanța](#page-52-1) somatică per probă după tipul de variantă la pagina 53 conține datele de studiu prezentate per probă, unde rezultatele privind variantele sunt comparate cu metoda de referință compusă, bine caracterizată. Detecția este evaluată pentru fiecare tip de variantă – SNV-uri, inserții și deleții – separat. Pozițiile de referință sunt excluse.

<span id="page-52-1"></span>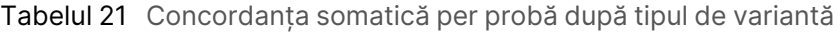

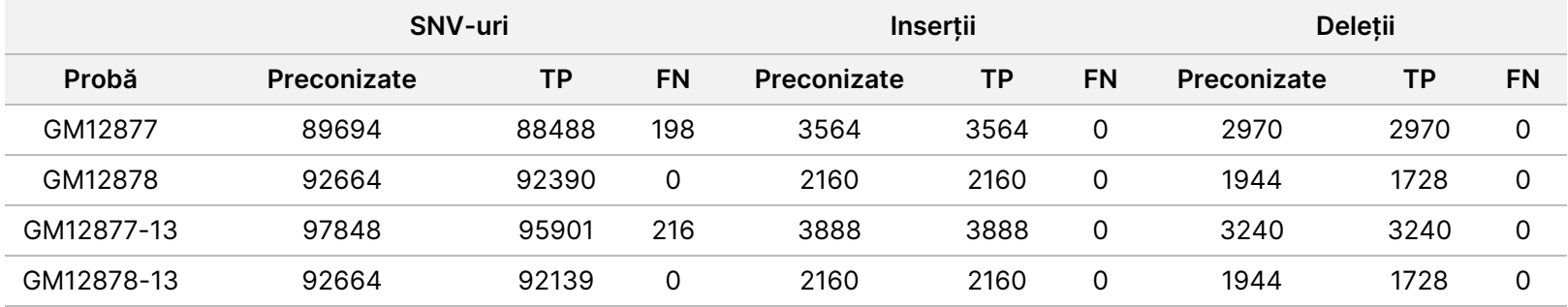

Cele patru probe au fost analizate în continuare pentru definirea de mici inserții și deleții (indeli). Un rezumat de ansamblu este prezentat în Rezumatul [detecției](#page-53-0) de indeli somatici la pagina 54. A existat un total de 210 indeli, variind ca dimensiuni între 1 și 18 bp pentru inserții și între 1 și 21 bp pentru deleții.

#### <span id="page-53-0"></span>Tabelul 22 Rezumatul detecției de indeli somatici

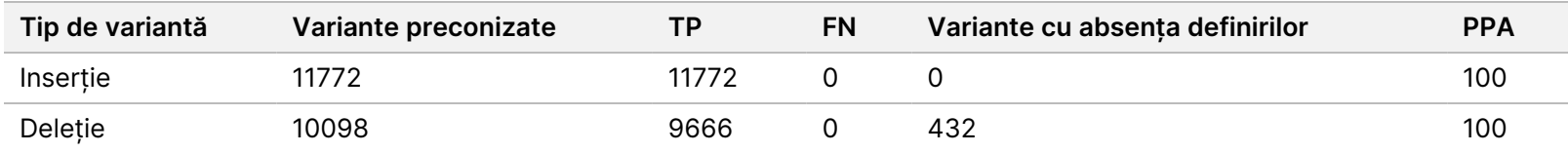

Testarea reprezentativă a constat în 9.232 de ținte care au acoperit o varietate de conținuturi genomice. Conținutul GC al țintelor a variat între 0,20 și 0,86. De asemenea, țintele au avut o gamă de repetări mononucleotidice (de ex., PolyA, PolyT), de dinucleotide și trinucleotide. Datele compilate pe bază de cromozom pentru a determina efectul conținutului genomic asupra definirilor corecte sub formă procentuală sunt prezentate în [Acuratețe](#page-53-1) somatică la nivel de cromozom la pagina 54. Procentul de definiri corecte constă în definiri de variante și definiri de referință și este mai mic de 100% dacă există fie definiri incorecte, fie absențe ale definirilor.

<span id="page-53-1"></span>Tabelul 23 Acuratețe somatică la nivel de cromozom

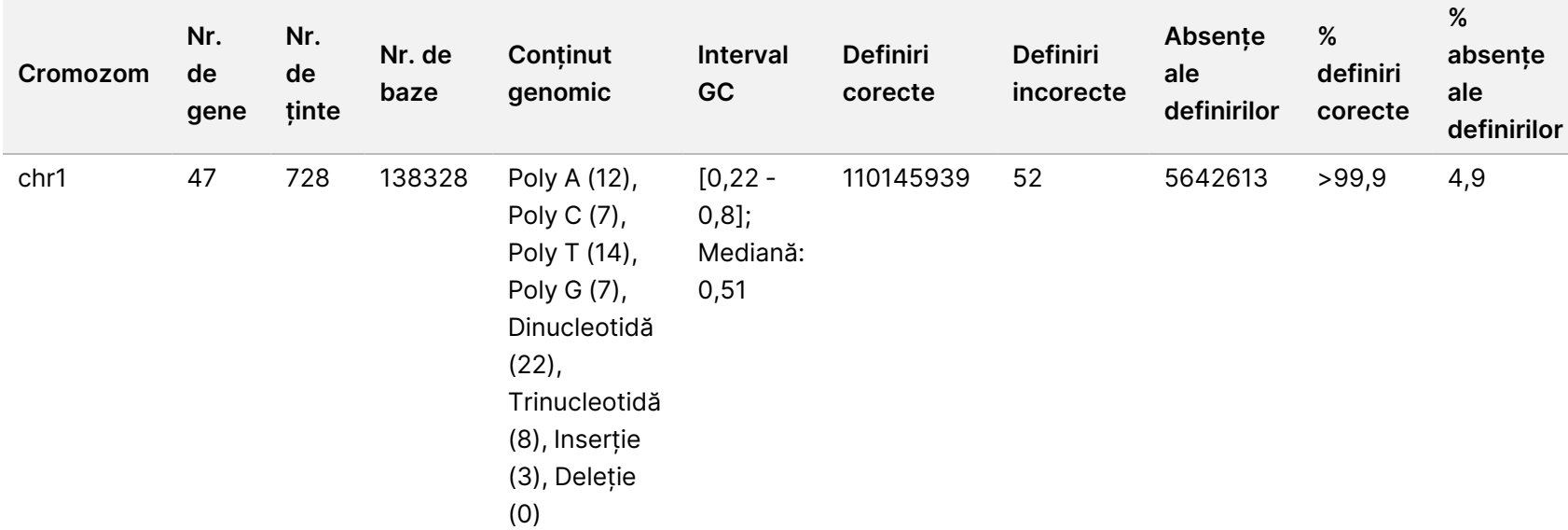

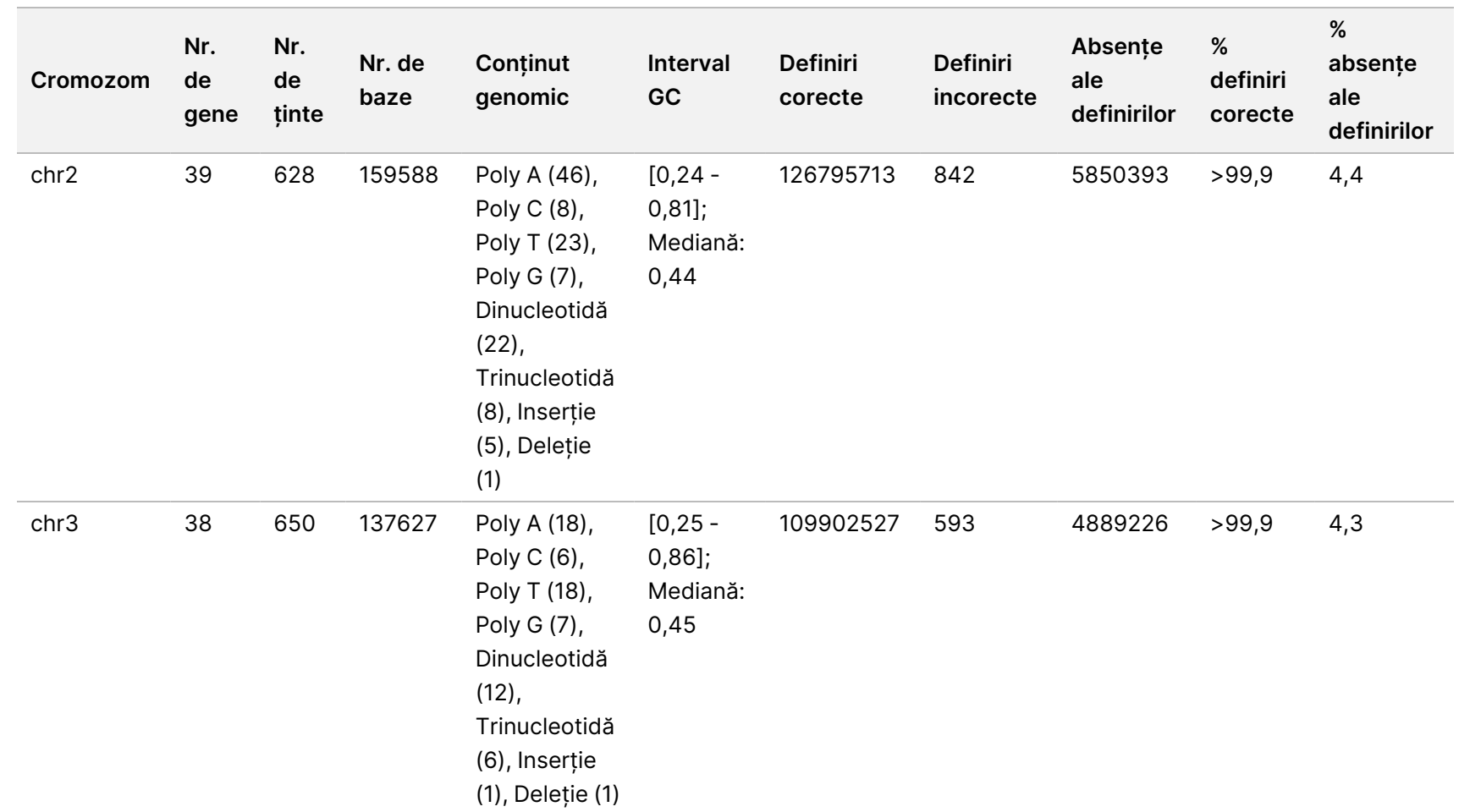

pentru

instrumentul

NovaSeq

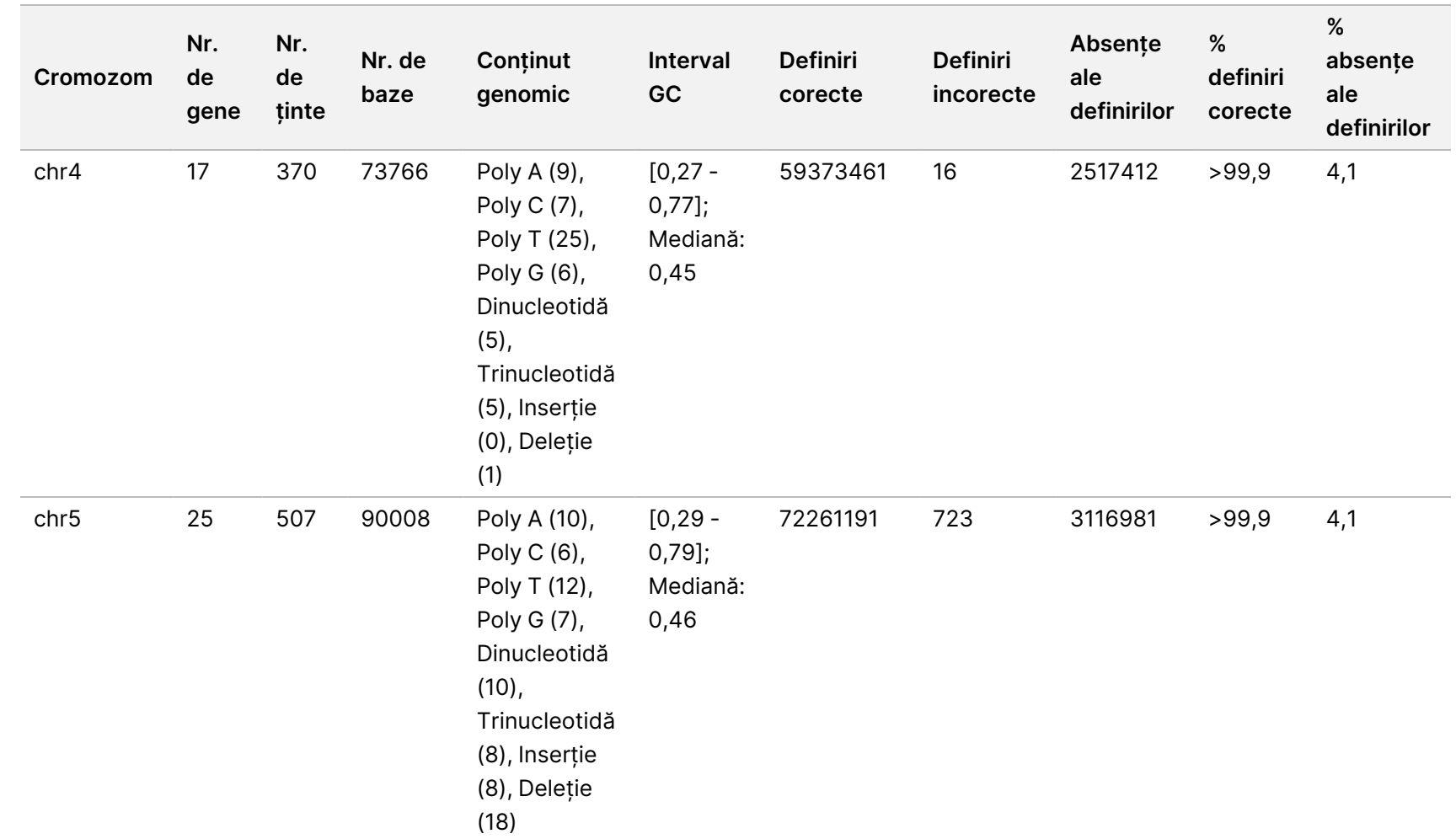

 $\blacktriangleright$ 

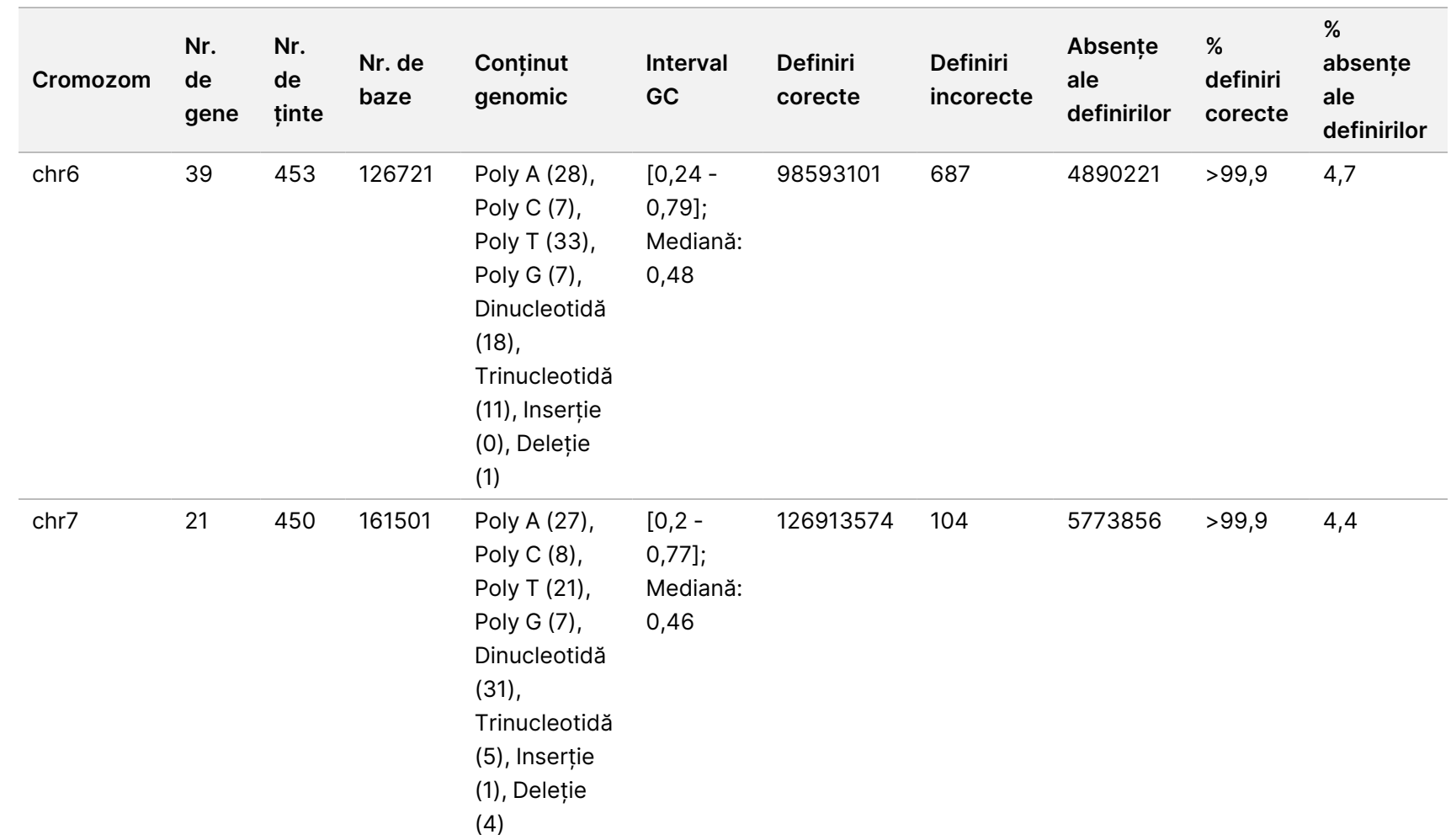

pentru

instrumentul

NovaSeq

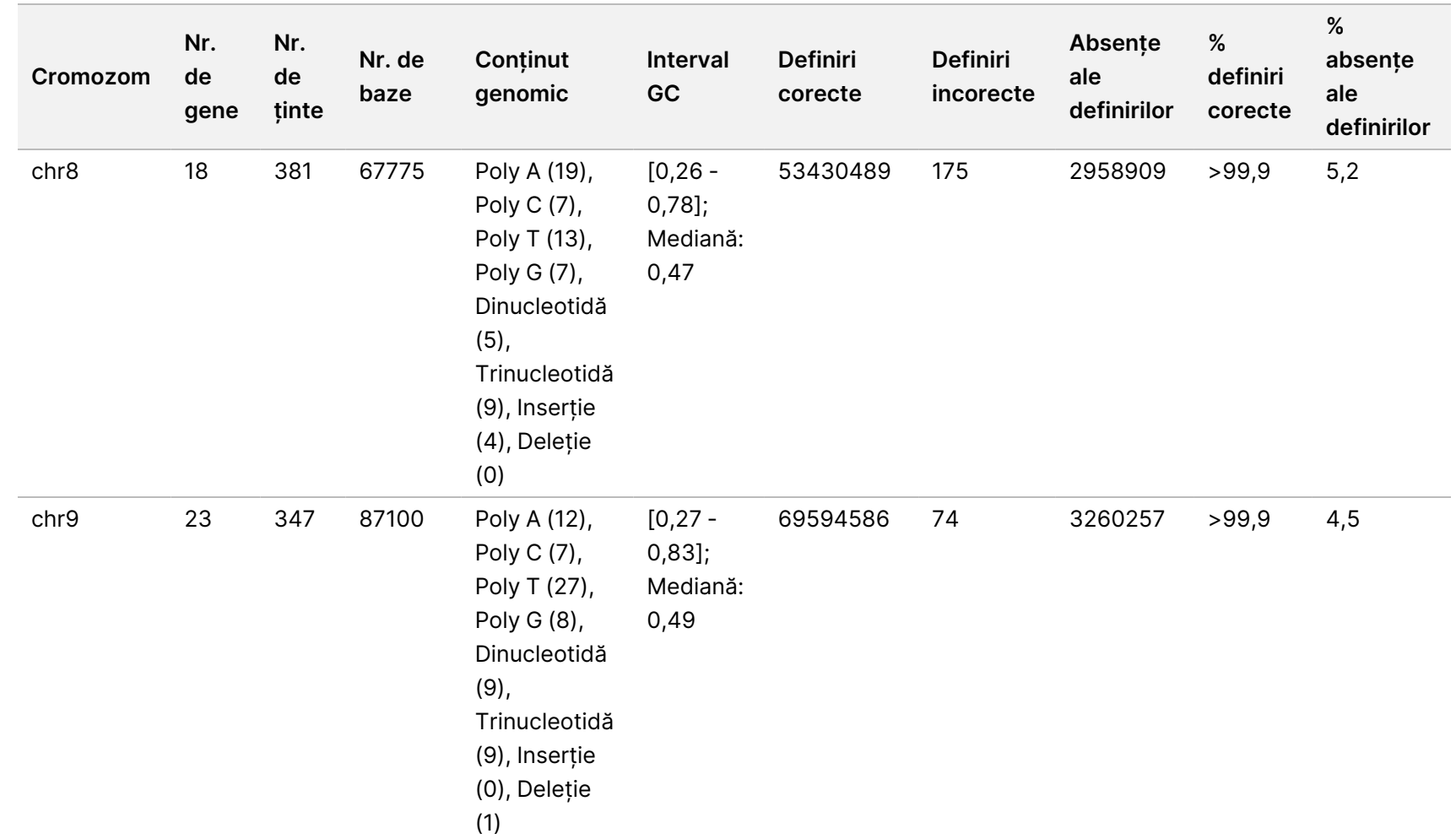

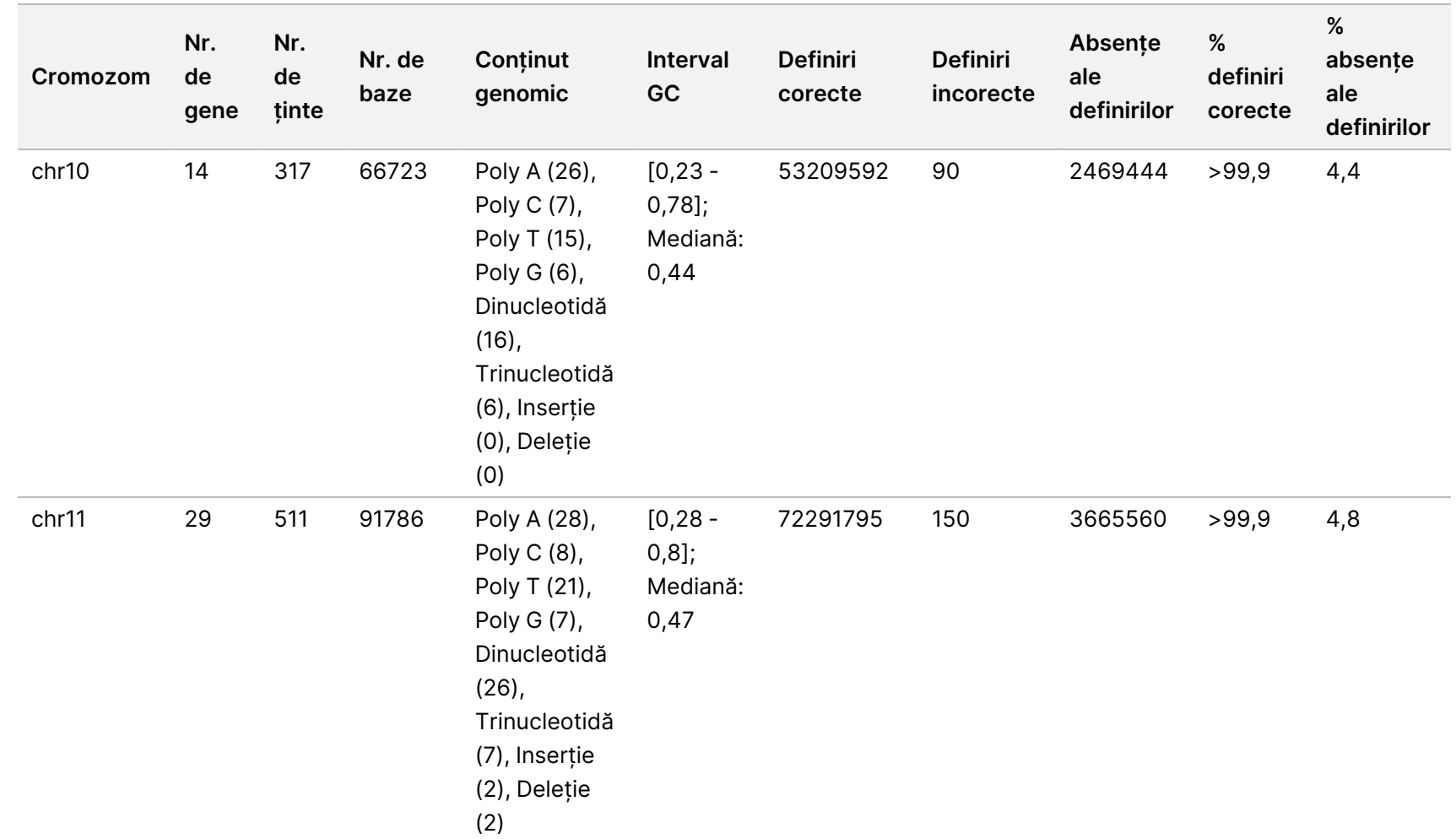

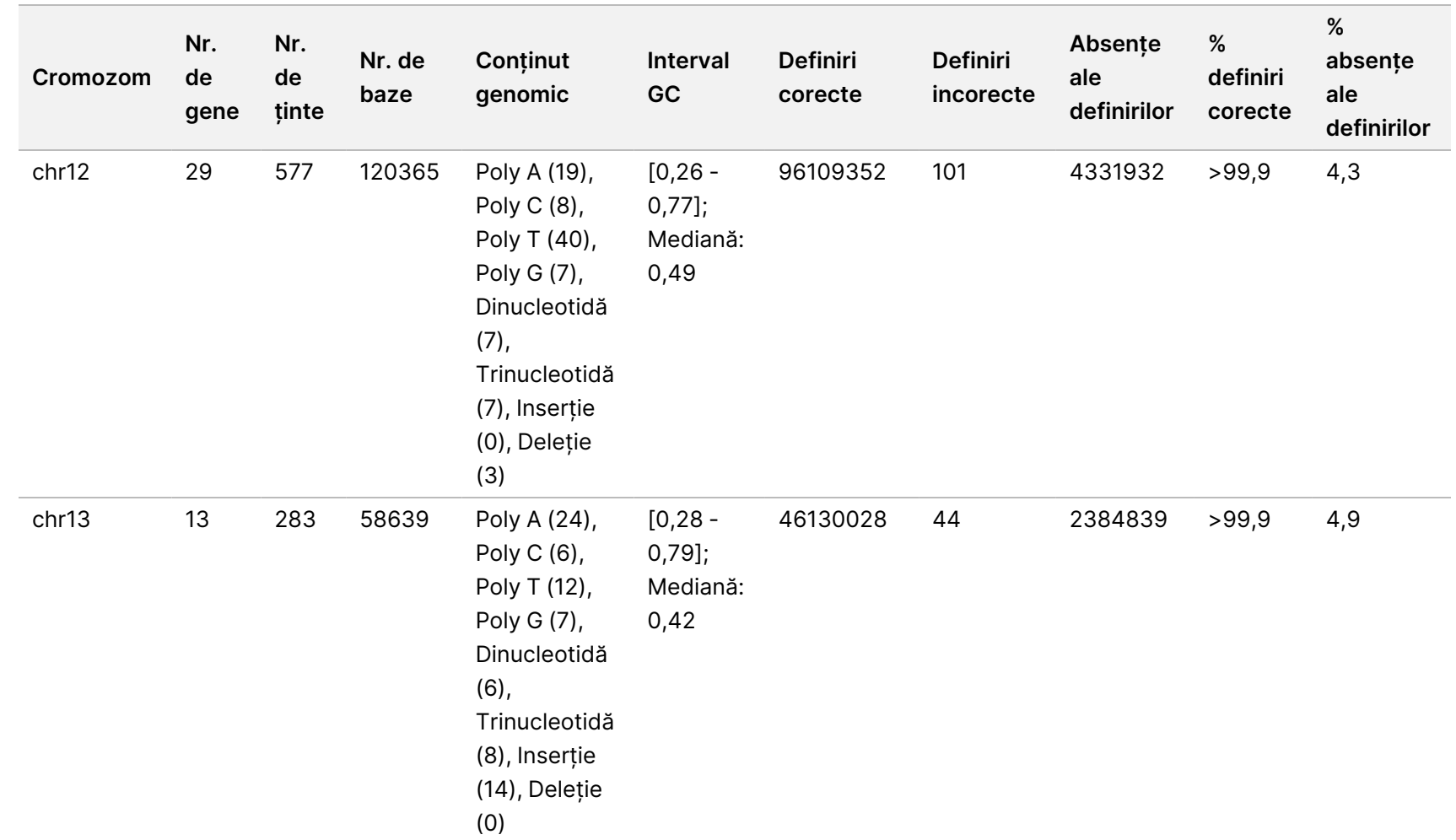

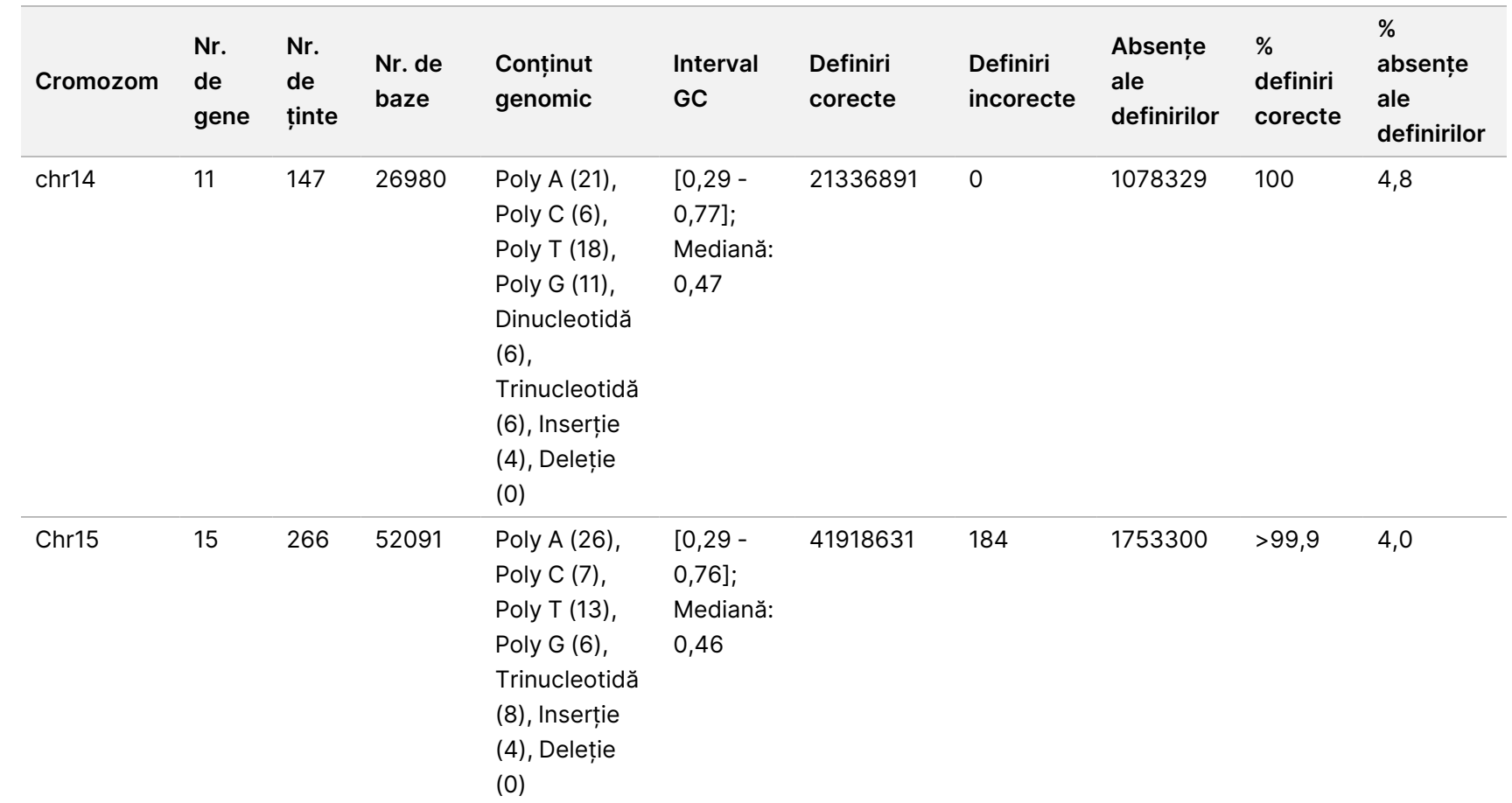

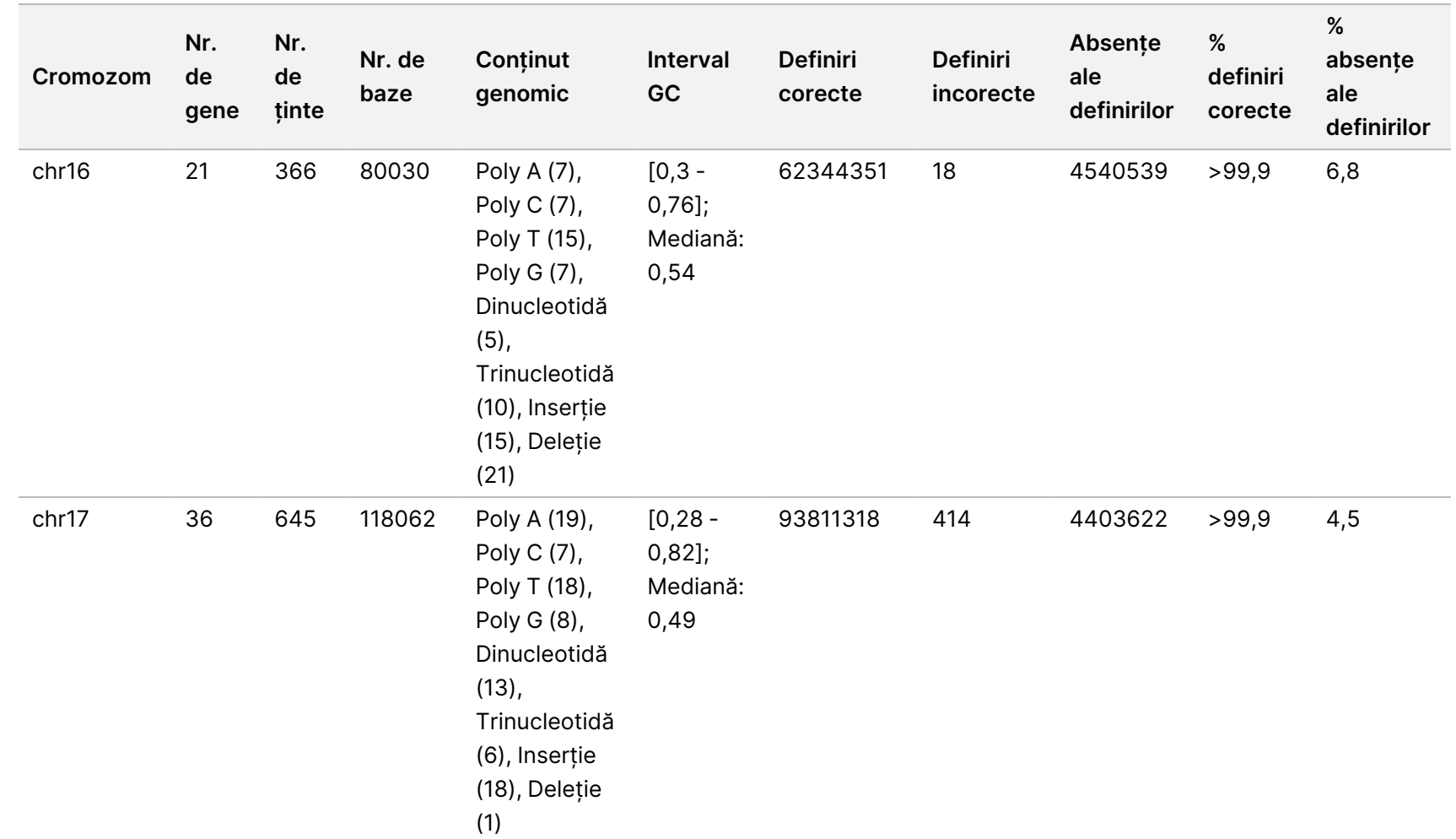

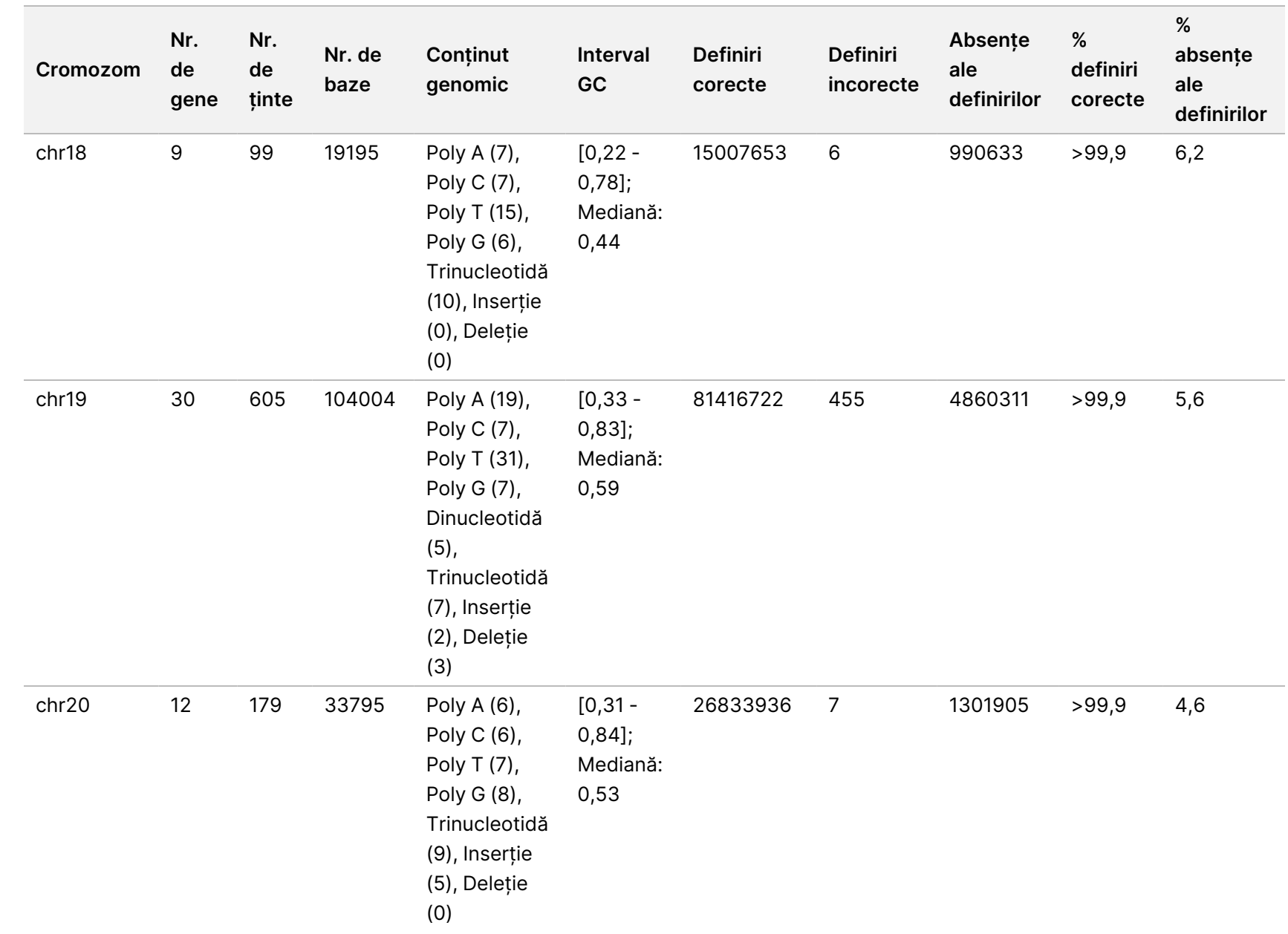

pentru

instrumentul

NovaSeq

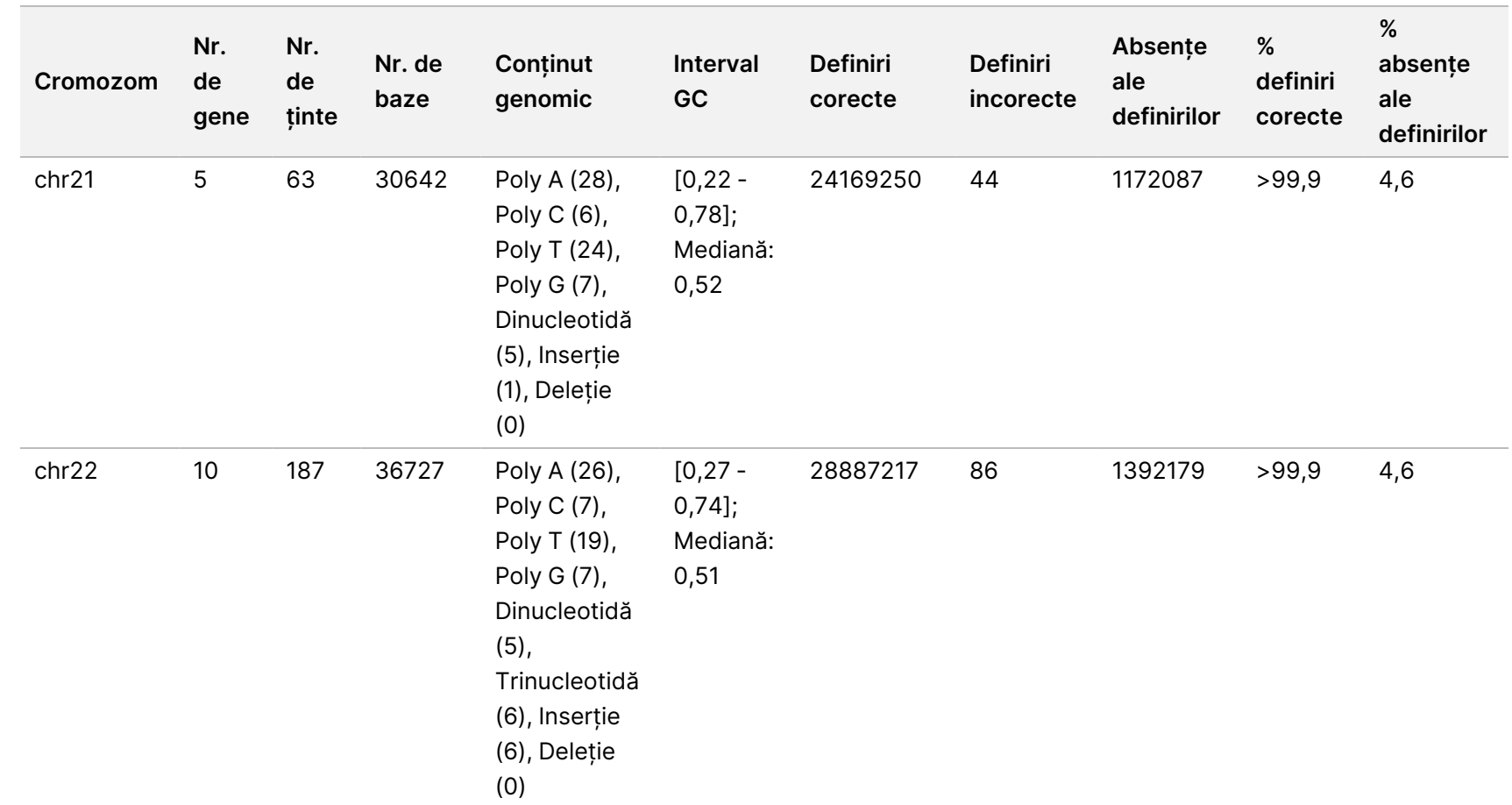

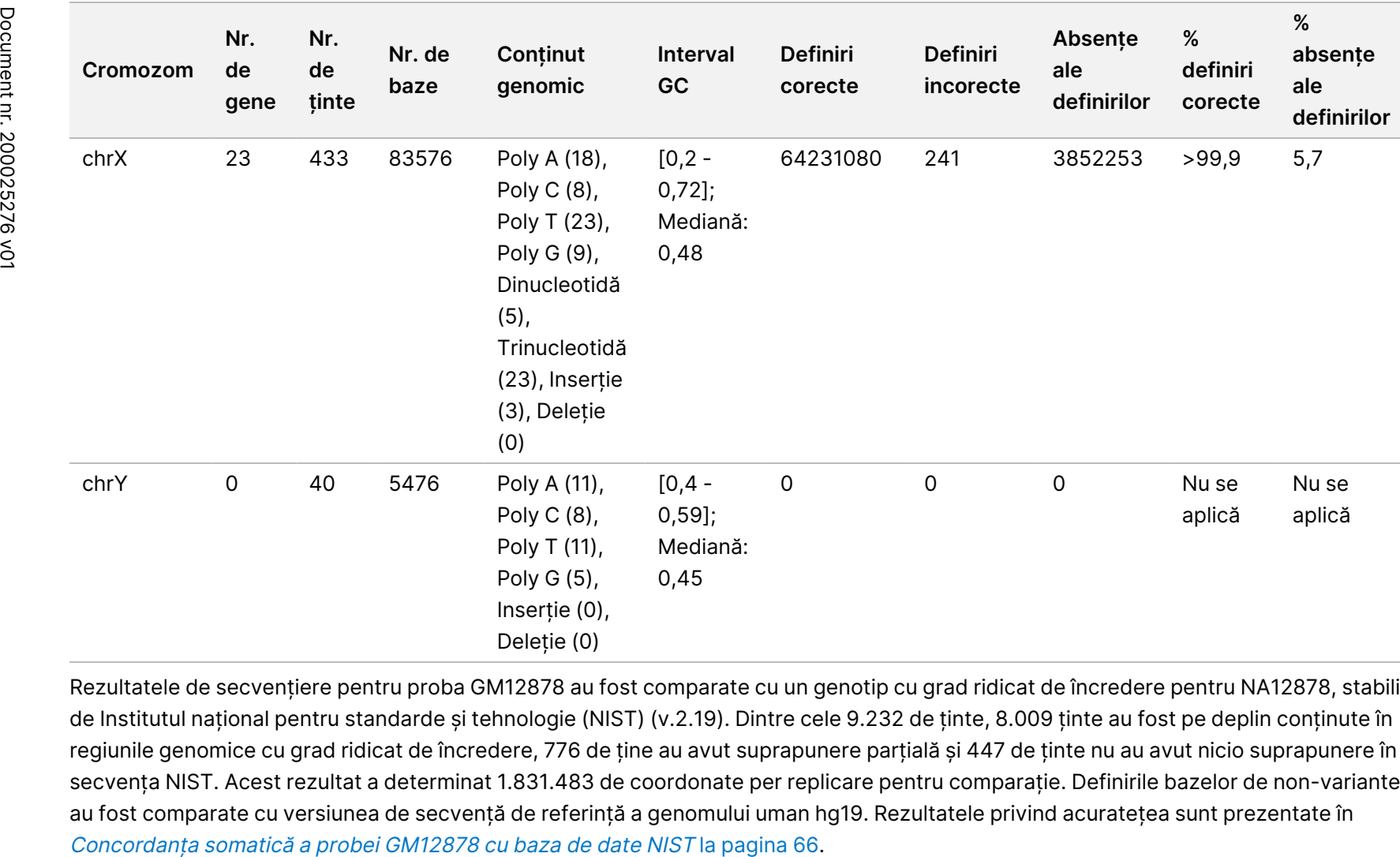

pentru

instrumentul

NovaSeq

6000Dx

Rezultatele de secvențiere pentru proba GM12878 au fost comparate cu un genotip cu grad ridicat de încredere pentru NA12878, stabilit de Institutul național pentru standarde și tehnologie (NIST) (v.2.19). Dintre cele 9.232 de ținte, 8.009 ținte au fost pe deplin conținute în regiunile genomice cu grad ridicat de încredere, 776 de ține au avut suprapunere parțială și 447 de ținte nu au avut nicio suprapunere în secvența NIST. Acest rezultat a determinat 1.831.483 de coordonate per replicare pentru comparație. Definirile bazelor de non-variante au fost comparate cu versiunea de secvență de referință a genomului uman hg19. Rezultatele privind acuratețea sunt prezentate în

#### <span id="page-65-0"></span>Tabelul 24 Concordanța somatică a probei GM12878 cu baza de date NIST

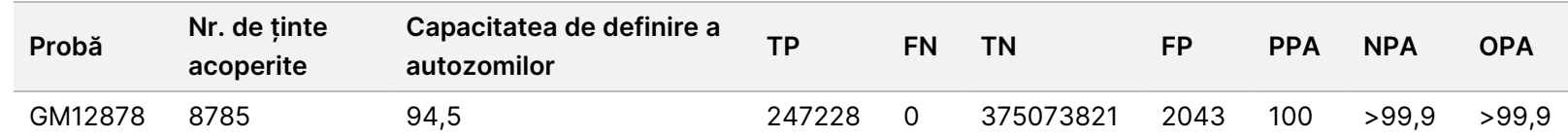

Pe baza datelor furnizate de acest studiu somatic cu 18 rulări, Instrumentul NovaSeq 6000Dx poate secvenția în mod consecvent:

- conținut GC ≥ 20% (toate bazele definite din 1692 regiuni țintă secvențiate, cu 20% conținut GC definit corect, cu o rată a absenței de definire de 0,34%)
- conținut GC ≤ 86% (toate bazele definite din 846 de regiuni țintă secvențiate, cu 86% conținut GC definit corect, cu o rată a absenței de definire de 4,21%)
- lungimi de PolyA ≤ 46 (14550082 din 14550083 de baze definite din 846 de regiuni țintă secvențiate, cu 46 de repetări PolyA definite corect, cu o rată a absenței de definire de 4,18%)
- lungimi de PolyT ≤ 40 (12833489 din 12833491 de baze definite din 846 de regiuni țintă secvențiate, cu 40 de repetări PolyT definite corect, cu o rată a absenței de definire de 4,37%)
- lungimi de PolyG ≤ 11 (toate bazele definite din 846 de regiuni țintă secvențiate, cu 11 repetări PolyG definite corect, cu o rată a absenței de definire de 7,59%)
- lungimi de PolyC ≤ 8 (9405604 din 9405615 de baze definite din 5922 de regiuni țintă secvențiate, cu 8 repetări PolyC definite corect, cu o rată a absenței de definire de 4,68%)
- lungimi cu repetări de dinucleotide ≤ 31x (30996684 din 30996712 de baze definite din 846 de regiuni țintă secvențiate care conțin o repetare de 31 dinucleotide definite corect, cu o rată a absenței de definire de 4,04%)
- lungimi cu repetări de trinucleotide ≤ 23x (toate bazele definite din 846 de regiuni țintă definite care conțin o repetare de 23 trinucleotide definite corect, cu o rată a absenței de definire de 5,39%)
- lungimi de inserții ≤ 18 (toate bazele definite din 846 de regiuni țintă secvențiate, cu 18 Inserții definite corect, cu o rată a absenței de definire de 1,44%)
- lungimi de deleții ≤ 21 (toate bazele definite din 846 de regiuni țintă secvențiate, cu 21 Deleții definite corect, cu o rată a absenței de definire de 7,86%)

Document

 $\blacktriangleright$ <u>က</u>

UTILIZA

EXCLUSIV

PENTRU EXPORT

EXCLUSIV PENTRU EXPORT

LA

DIAGNOSTICAREA

z. VITRO nr.

200025276

 $\breve{\rm{S}}$ 

# **Precizie**

Precizia Instrumentul NovaSeq 6000Dx a fost evaluată folosind probe Platinum Genome cu o testare reprezentativă concepută să interogheze o varietate de gene acoperind 1.970.505 de baze din 23 de cromozomi diferiți, folosind 9.232 de oligonucleotide țintă. Au fost evaluate în total 1723 de variante scurte vizate (SNV-uri, inserții și deleții). Testarea liniei germinale a constat din unsprezece sau douăsprezece replicări a patru probe Platinum Genome unice. Testarea somatică a constat din unsprezece sau douăsprezece replicări a patru probe Platinum Genome tratate cu FFPE unice la diferite niveluri de VAF. Bibliotecile de probe au fost preparate folosind Setul de reactivi Illumina DNA Prep with Enrichment Dx.

Testarea a fost efectuată într-un centru intern folosind trei Instrumentul NovaSeq 6000Dx, trei loturi din fiecare Set de reactivi NovaSeq 6000Dx S2 v1.5 (300 cicluri) și Set de reactivi NovaSeq 6000Dx S4 v1.5 (300 cicluri) și doi operatori în șase zile de inițiere. Pentru fiecare zi de inițiere, bibliotecile de probe germinale au fost secvențiate pe o parte a instrumentului folosind reactivi S2 și fluxul de lucru pentru analiză de generare Germline FASTQ și VCF din Aplicația DRAGEN for Illumina DNA Prep with Enrichment Dx, iar bibliotecile de probe somatice au fost secvențiate pe cealaltă parte a instrumentului folosind reactivi S4 și fluxul de lucru pentru analiză de generare Somatic FASTQ și VCF din Aplicația DRAGEN for Illumina DNA Prep with Enrichment Dx. Această testare a rezultat în 18 celule de flux pentru fiecare flux de lucru – de linie germinală și somatic.

## **Linie germinală**

Pentru rulările aferente liniei germinale, locațiile genomice în care este detectată o variantă țintită a liniei germinale sunt raportate ca pozitive (variantă). Pentru variantele de linie germinală pozitive preconizate, datele au fost evaluate pentru rata absenței definirii și procentajul de detecții pozitive (PPC) în cadrul fiecărui tip de variantă (SNV, inserție, deleție). [Observațiile](#page-66-0) de precizie în cadrul laboratorului privind definirea de linie germinală pentru rezultatele pozitive [preconizate,](#page-66-0) după tipul de variantă la pagina 67 rezumă ratele observate, împreună cu nivelurile inferior și superior (LCL/UCL) pentru intervalul de încredere 95%, calculate folosind metoda Scorului Wilson, pentru fiecare tip de variantă.

<span id="page-66-0"></span>Tabelul 25 Observațiile de precizie în cadrul laboratorului privind definirea de linie germinală pentru rezultatele pozitive preconizate, după tipul de variantă

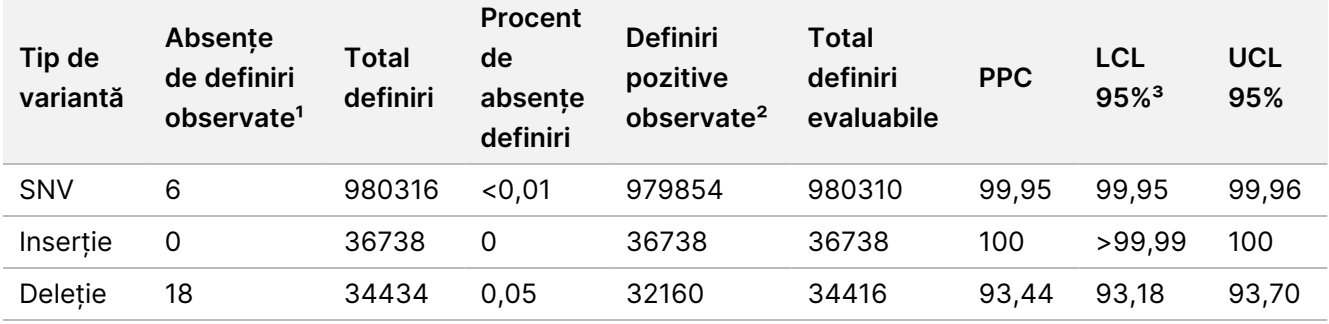

<sup>1</sup> Absența definirii definită drept poziția cromozomială vizată în care nu poate fi determinată o variantă (din cauza profunzimii scăzute a acoperirii)

² Definire pozitivă definită drept pozițiile cromozomiale vizate în care este detectată o variantă.

Document nr. 200025276 v01 A SE UTILIZA LA DIAGNOSTICAREA IN VITRO EXCLUSIV PENTRU EXPORT

## Prospectul pentru instrumentul NovaSeq 6000Dx

³ Interval de încredere 95% bilateral calculat folosind metoda Scorului Wilson.

Locațiile genomice în care nu este detectată o variantă vizată sunt raportate drept negative (tip sălbatic). Pentru locațiile negative preconizate, datele au fost evaluate pentru rata absenței definirii și procentajul de detecții negative (PNC). [Observațiile](#page-67-0) de precizie în cadrul laboratorului privind definirea de linie germinală pentru rezultatele negative [preconizate](#page-67-0) la pagina 68 rezumă ratele observate, împreună cu nivelurile inferior și superior (LCL/UCL) pentru intervalul de încredere 95%, calculate folosind metoda Scorului Wilson.

<span id="page-67-0"></span>Tabelul 26 Observațiile de precizie în cadrul laboratorului privind definirea de linie germinală pentru rezultatele negative preconizate

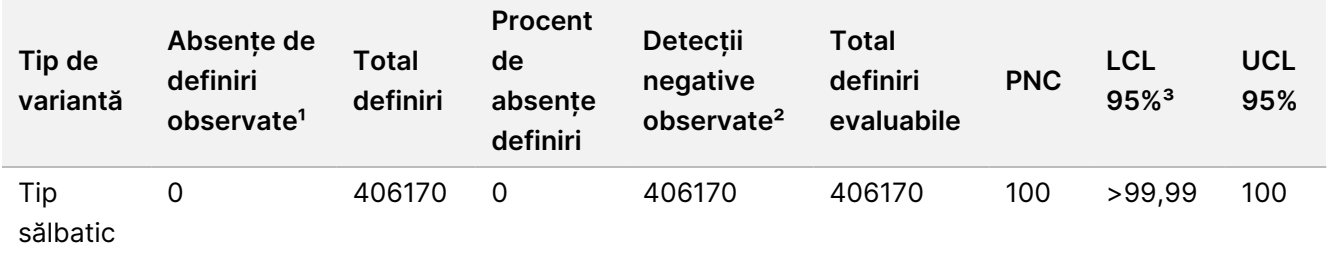

<sup>1</sup> Absența definirii definită drept poziția cromozomială vizată în care nu poate fi determinată o variantă (din cauza profunzimii scăzute a acoperirii)

² Detecție negativă definită drept pozițiile cromozomiale vizate în care nu este detectată o variantă.

³ Interval de încredere 95% bilateral calculat folosind metoda Scorului Wilson.

Contribuția fiecărui parametru (instrument, lot de reactivi, zi, replicare bibliotecă) la variabilitatea generală a fost determinată de analiza componentelor varianței utilizând frecvența variantei ca variabilă de răspuns. Abaterea standard generală a înregistrat o medie de 0,0370. Cel mai mare contribuitor la variabilitatea frecvenței variantelor a fost reprezentat de replicările de pregătire a bibliotecii, care au contribuit cu 17,1% din variabilitatea generală. Ziua a contribuit cu 1%, în timp ce instrumentul și lotul de reactivi a contribuit fiecare cu mai puțin de 1% din variabilitatea totală Estimări privind [componentele](#page-67-1) varianței la precizie de laborator pentru [frecvențele](#page-67-1) variantelor de probe germinale la pagina 68 (SD = abatere standard).

<span id="page-67-1"></span>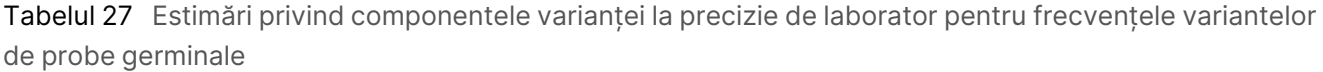

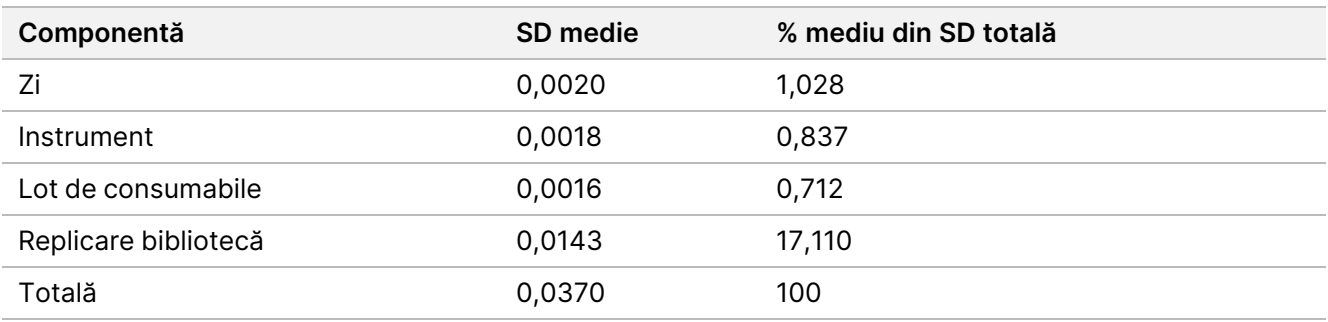

### **Somatic**

Pentru rulările somatice, locațiile genomice în care este detectată o variantă țintită somatică sunt raportate ca pozitive (variantă). Pentru probele diluate GM12877-13 și GM12878-13 cu variante somatice pozitive preconizate la valori VAF între 6,5% și 13%, datele au fost evaluate pentru rata absenței definirii și procentajului de detecții pozitive (PPC) în cadrul fiecărui tip de variantă (SNV, inserție, deleție). [Observațiile](#page-68-0) de precizie în cadrul laboratorului privind definirea somatică pentru rezultatele pozitive [preconizate,](#page-68-0) după tipul de variantă (VAF medie este <sup>≥</sup> 6,5% și <sup>≤</sup> 13%) la [pagina](#page-68-0) 69 rezumă ratele observate, împreună cu nivelurile inferior și superior (LCL/UCL) pentru intervalul de încredere 95%, calculate folosind metoda Scorului Wilson, pentru fiecare tip de variantă.

<span id="page-68-0"></span>Tabelul 28 Observațiile de precizie în cadrul laboratorului privind definirea somatică pentru rezultatele pozitive preconizate, după tipul de variantă (VAF medie este ≥ 6,5% și ≤ 13%)

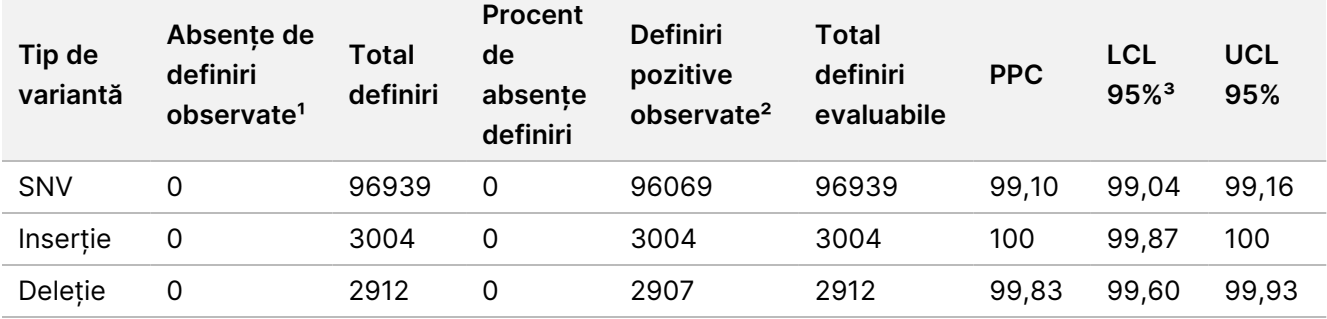

<sup>1</sup> Absența definirii definită drept poziția cromozomială vizată în care nu poate fi determinată o variantă (din cauza profunzimii scăzute a acoperirii)

² Definire pozitivă definită drept pozițiile cromozomiale vizate în care este detectată o variantă.

³ Interval de încredere 95% bilateral calculat folosind metoda Scorului Wilson.

Locațiile genomice în care nu este detectată o variantă somatică vizată sunt raportate drept negative (tip sălbatic). Pentru locațiile negative preconizate, datele au fost evaluate pentru rata absenței definirii și procentajul de detecții negative. [Observațiile](#page-68-1) de precizie în cadrul laboratorului privind definirea somatică pentru rezultatele negative [preconizate](#page-68-1) la pagina 69 rezumă ratele observate, împreună cu nivelurile inferior și superior (LCL/UCL) pentru intervalul de încredere 95%, calculate folosind metoda Scorului Wilson, pentru fiecare tip de variantă.

<span id="page-68-1"></span>Tabelul 29 Observațiile de precizie în cadrul laboratorului privind definirea somatică pentru rezultatele negative preconizate

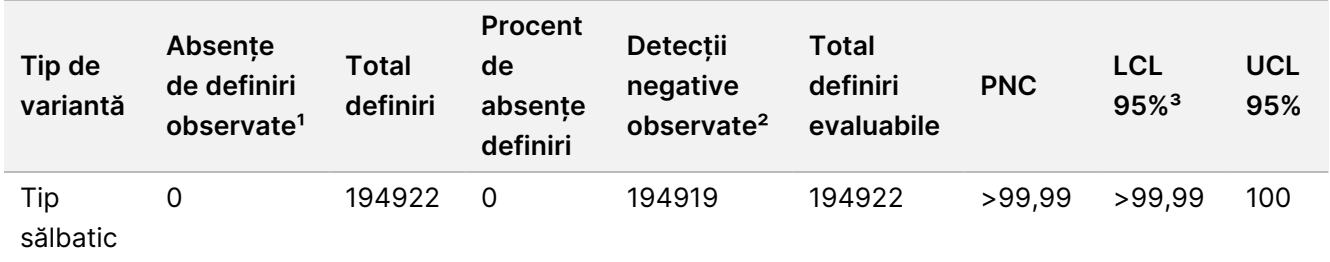

<sup>1</sup> Absența definirii definită drept poziția cromozomială vizată în care nu poate fi determinată o variantă (din cauza profunzimii scăzute a acoperirii)

² Detecție negativă definită drept pozițiile cromozomiale vizate în care nu este detectată o variantă.

³ Interval de încredere 95% bilateral calculat folosind metoda Scorului Wilson.

Contribuția fiecărui parametru (instrument, lot de reactivi, zi, replicare bibliotecă) la variabilitatea generală a fost determinată de analiza componentelor varianței utilizând frecvența variantei ca variabilă de răspuns. Abaterea standard generală a înregistrat o medie de 0,0062. Replicările de pregătire a bibliotecii au rămas cea mai semnificativă sursă de variabilitate, reprezentând 50,7% din total. Ziua, instrumentul și lotul de consumabile au contribuit toate cu mai puțin de 1% din variabilitatea totală Estimări privind [componentele](#page-69-0) varianței la precizie de laborator pentru [frecvențele](#page-69-0) variantelor de probe somatice la pagina 70 (SD = abatere standard).

<span id="page-69-0"></span>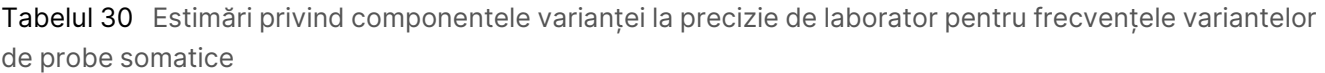

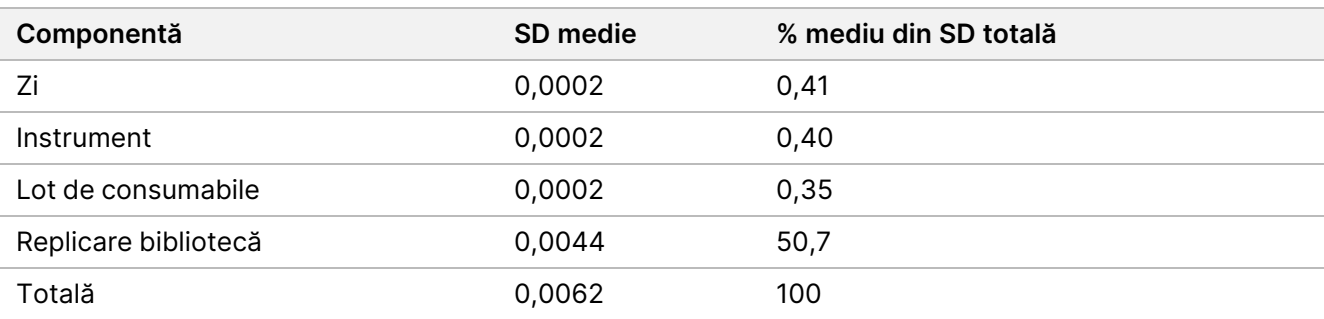

## **Compararea metodelor**

A fost efectuat un studiu pentru a compara performanța dintre instrumentele NovaSeq 6000Dx și NextSeq 550Dx. Concordanța frecvenței variantelor pentru probele de sânge a fost evaluat utilizând o analiză reprezentativă concepută pentru a interoga o varietate de gene care acoperă 1.970.505 de baze de-a lungul tuturor celor 23 de cromozomi umani. Au fost testate opt probe de ADN Platinum Genome, șapte în replicări de șase și una (NA12881) în replicări de cinci. Bibliotecile au fost secvențiate pe Instrumentul NovaSeq 6000Dx utilizând fluxul de lucru pentru analiză de generare Germline FASTQ și VCF din Aplicația DRAGEN for Illumina DNA Prep with Enrichment Dx și pe instrumentul NextSeq 550Dx utilizând modulul DNA Generate FASTQ Dx Local Run Manager. Diagrame de corelație <sup>a</sup> [frecvenței](#page-70-0) variantelor (punctele sunt colorate în funcție de varianta unică. Variantele pot fi colorate diferit în fiecare diagramă [individuală.\)](#page-70-0) la pagina 71 reprezintă grafic corelația VAF între cele două instrumente pentru fiecare probă. Pe baza puternicei corelații între instrumentul Instrumentul NovaSeq 6000Dx și NextSeq 550Dx, caracteristicile de performanță aferente factorilor preanalitici (de ex., metodele de extracție sau substanțele interferente) sunt determinate ca aplicabile ambelor instrumente. Consultați prospectul Illumina DNA Prep with Enrichment Dx pentru detalii suplimentare.

## illumına

<span id="page-70-0"></span>Figura 15 Diagrame de corelație a frecvenței variantelor (punctele sunt colorate în funcție de varianta unică. Variantele pot fi colorate diferit în fiecare diagramă individuală.)

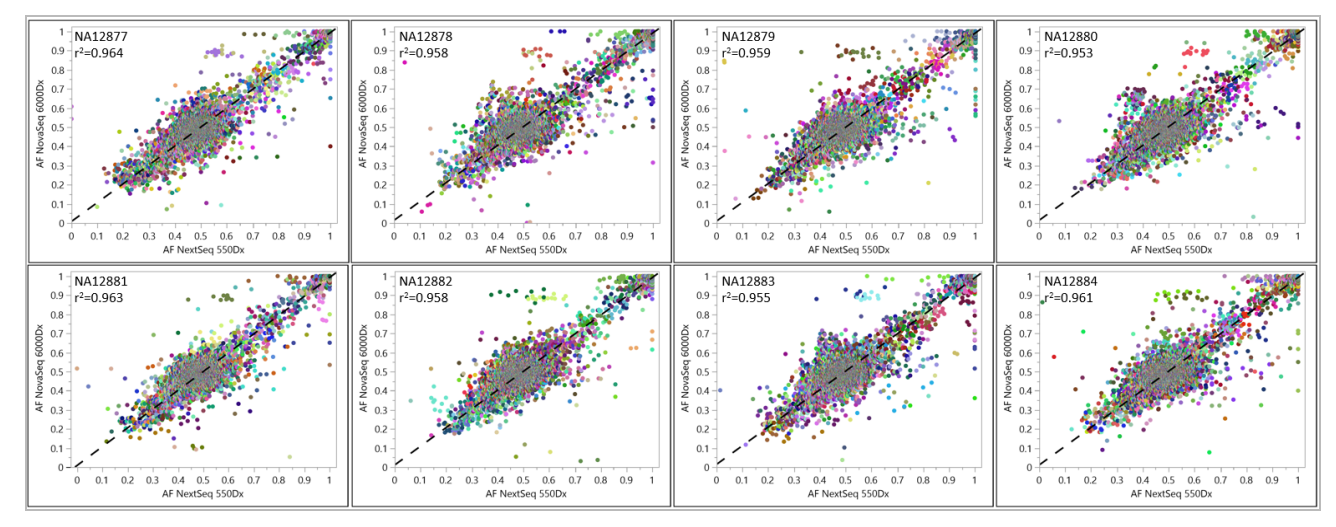

# **Reproductibilitate**

Reproductibilitatea Instrumentul NovaSeq 6000Dx a fost evaluată folosind probe Platinum Genome cu o testare reprezentativă concepută să interogheze o varietate de gene acoperind 1.970.505 de baze din 23 de cromozomi diferiți, folosind 9.232 de oligonucleotide țintă. Au fost evaluate în total 1723 de variante scurte vizate (SNV-uri, inserții și deleții). Testarea liniei germinale a constat din trei sau patru replicări a douăsprezece probe Platinum unice. Testarea somatică a constat din cinci sau șase replicări a opt probe Platinum Genome tratate cu FFPE unice la diferite niveluri de VAF. Bibliotecile de probe au fost preparate folosind Setul de reactivi Illumina DNA Prep with Enrichment Dx.

Testarea a fost efectuată în cadrul a trei centre externe, folosind câte un lot de Set de reactivi NovaSeq 6000Dx S2 v1.5 (300 cicluri) și Set de reactivi NovaSeq 6000Dx S4 v1.5 (300 cicluri). La fiecare centru s-a utilizat câte un Instrumentul NovaSeq 6000Dx. Doi operatori au desfășurat testarea în fiecare centru. Fiecare operator a realizat testarea în trei zile de inițiere neconsecutive pentru fiecare tip de probă pentru un total de 36 de celule de flux în cele trei centre. Pentru fiecare zi de inițiere, bibliotecile de probe germinale au fost secvențiate pe partea A a instrumentului folosind reactivi S2 și fluxul de lucru pentru analiză de generare Germline FASTQ și VCF din Aplicația DRAGEN for Illumina DNA Prep with Enrichment Dx, iar bibliotecile de probe somatice au fost secvențiate pe partea B a instrumentului folosind reactivi S4 și fluxul de lucru pentru analiză de generare Somatic FASTQ și VCF din Aplicația DRAGEN for Illumina DNA Prep with Enrichment Dx. Această testare a rezultat în 18 celule de flux pentru fiecare flux de lucru – de linie germinală și somatic.

## **Linie germinală**

Pentru rulările aferente liniei germinale, locațiile genomice în care este detectată o variantă țintită a liniei germinale sunt raportate ca pozitive (variantă). Pentru variantele de linie germinală pozitive preconizate, datele au fost evaluate pentru rata absenței definirii și procentajul de detecții pozitive (PPC) în cadrul fiecărui tip de variantă (SNV, inserție, deleție). [Observații](#page-71-0) privind definirea de linie germinală pentru rezultatele pozitive

## Prospectul pentru instrumentul NovaSeq 6000Dx

<span id="page-71-0"></span>[preconizate,](#page-71-0) după tipul de variantă la pagina 72 rezumă ratele observate, împreună cu nivelurile inferior și superior (LCL/UCL) pentru intervalul de încredere 95%, calculate folosind metoda Scorului Wilson, pentru fiecare tip de variantă.

Tabelul 31 Observații privind definirea de linie germinală pentru rezultatele pozitive preconizate, după tipul de variantă

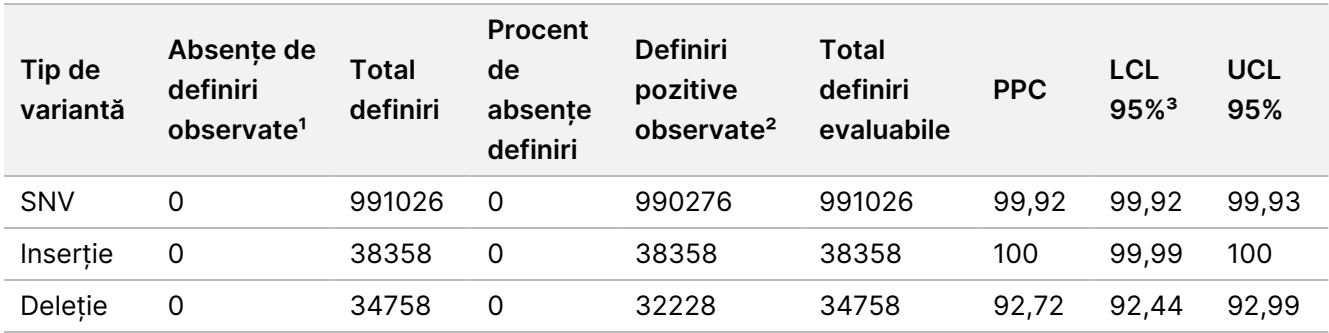

<sup>1</sup> Absența definirii definită drept poziția cromozomială vizată în care nu poate fi determinată o variantă (din cauza profunzimii scăzute a acoperirii)

² Definire pozitivă definită drept pozițiile cromozomiale vizate în care este detectată o variantă.

³ Interval de încredere 95% bilateral calculat folosind metoda Scorului Wilson.

Locațiile genomice în care nu este detectată o variantă vizată sunt raportate drept negative (tip sălbatic). Pentru locațiile negative preconizate, datele au fost evaluate pentru rata absenței definirii și procentajul de detecții negative (PNC). Observații privind definirea de linie germinală pentru rezultatele negative [preconizate](#page-71-1) la [pagina](#page-71-1) 72 rezumă ratele observate, împreună cu nivelurile inferior și superior (LCL/UCL) pentru intervalul de încredere 95%, calculate folosind metoda Scorului Wilson.

<span id="page-71-1"></span>Tabelul 32 Observații privind definirea de linie germinală pentru rezultatele negative preconizate

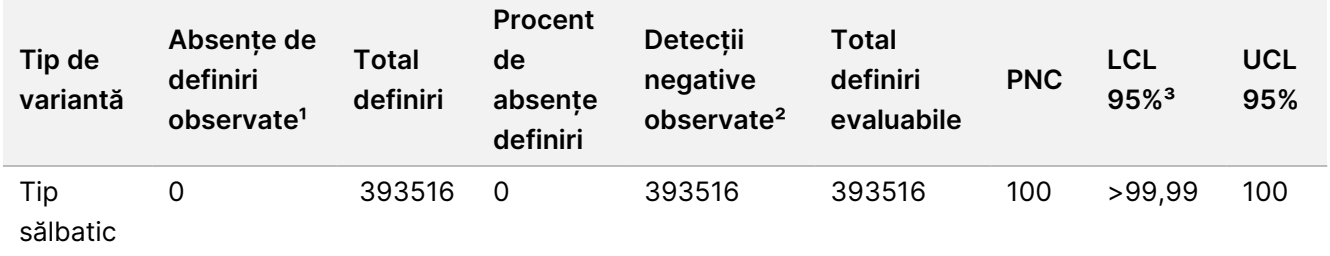

<sup>1</sup> Absența definirii definită drept poziția cromozomială vizată în care nu poate fi determinată o variantă (din cauza profunzimii scăzute a acoperirii)

² Detecție negativă definită drept pozițiile cromozomiale vizate în care nu este detectată o variantă.

³ Interval de încredere 95% bilateral calculat folosind metoda Scorului Wilson.

### **Somatic**

Pentru rulările somatice, locațiile genomice în care este detectată o variantă țintită somatică sunt raportate ca pozitive (variantă). Pentru variantele somatice pozitive preconizate, unde frecvența medie a alelelor variantei (VAF) este mai mare decât sau egală cu 14% și mai mică decât sau egală cu 28%, datele au fost evaluate pentru rata absenței definirii și procentajul de detecții pozitive (PPC) în cadrul fiecărui tip de variantă (SNV, inserție,

Document nr. 200025276 v01 A SE UTILIZA LA DIAGNOSTICAREA IN VITRO EXCLUSIV PENTRU EXPORT
## Prospectul pentru instrumentul NovaSeq 6000Dx

deleție). Observații privind definirea somatică pentru rezultatele pozitive [preconizate,](#page-72-0) după tipul de variantă (VAF medie <sup>≥</sup> 14% și <sup>≤</sup> 28%) la [pagina](#page-72-0) 73 rezumă ratele observate, împreună cu nivelurile inferior și superior (LCL/UCL) pentru intervalul de încredere 95%, calculate folosind metoda Scorului Wilson, pentru fiecare tip de variantă.

<span id="page-72-0"></span>Tabelul 33 Observații privind definirea somatică pentru rezultatele pozitive preconizate, după tipul de variantă (VAF medie ≥ 14% și ≤ 28%)

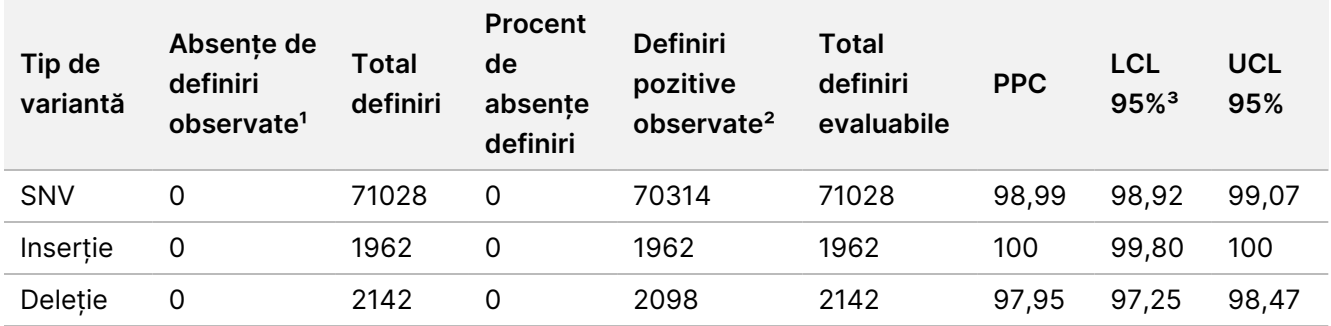

<sup>1</sup> Absența definirii definită drept poziția cromozomială vizată în care nu poate fi determinată o variantă (din cauza profunzimii scăzute a acoperirii)

² Definire pozitivă definită drept pozițiile cromozomiale vizate în care este detectată o variantă.

³ Interval de încredere 95% bilateral calculat folosind metoda Scorului Wilson.

Locațiile genomice în care nu este detectată o variantă somatică vizată sunt raportate drept negative (tip sălbatic). Pentru locațiile negative preconizate, datele au fost evaluate pentru rata absenței definirii și procentajul de detecții negative. Observații privind definirea somatică pentru rezultatele negative [preconizate](#page-72-1) la [pagina](#page-72-1) 73 rezumă ratele observate, împreună cu nivelurile inferior și superior (LCL/UCL) pentru intervalul de încredere 95%, calculate folosind metoda Scorului Wilson, pentru fiecare tip de variantă.

<span id="page-72-1"></span>Tabelul 34 Observații privind definirea somatică pentru rezultatele negative preconizate

| Tip de<br>variantă | Absențe de<br>definiri<br>observate <sup>1</sup> | Total<br>definiri | <b>Procent</b><br>de<br>absente<br>definiri | <b>Detecții</b><br>negative<br>observate <sup>2</sup> | Total<br>definiri<br>evaluabile | <b>PNC</b> | <b>LCL</b><br>$95%^{3}$ | UCL<br>95% |
|--------------------|--------------------------------------------------|-------------------|---------------------------------------------|-------------------------------------------------------|---------------------------------|------------|-------------------------|------------|
| Tip<br>sălbatic    | 0                                                | 92718             | 0                                           | 92714                                                 | 92718                           | >99.99     | 99,99                   | 100        |

<sup>1</sup> Absența definirii definită drept poziția cromozomială vizată în care nu poate fi determinată o variantă (din cauza profunzimii scăzute a acoperirii)

² Detecție negativă definită drept pozițiile cromozomiale vizate în care nu este detectată o variantă.

³ Interval de încredere 95% bilateral calculat folosind metoda Scorului Wilson.

# Istoricul versiunilor

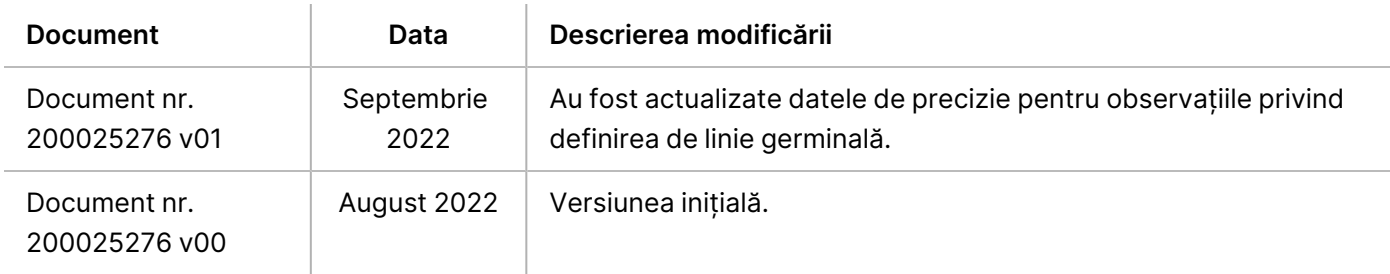

#### **Brevete și mărci comerciale**

Prezentul document și conținutul său constituie proprietatea Illumina, Inc. și a afiliaților săi ("Illumina") și sunt destinate exclusiv pentru utilizarea contractuală de către client în legătură cu folosirea produsului sau produselor descrise în prezentul document și în niciun alt scop. Acest document și conținutul său nu trebuie utilizate sau distribuite pentru niciun alt scop și/sau nici comunicate, divulgate sau reproduse în orice alt mod și în orice formă fără consimțământul prealabil acordat în scris de Illumina. Illumina nu transmite, în temeiul brevetelor sale, al mărcilor sale comerciale, al drepturilor sale de autor sau în temeiul dreptului comun, nicio licență și nici drepturi similare ale oricăror terți prin acest document.

Instrucțiunile din acest document trebuie respectate în mod strict și explicit de către personalul calificat și corespunzător instruit pentru a asigura utilizarea corespunzătoare și în siguranță a produsului descris/produselor descrise în acest document. Înainte de utilizarea acestui produs/acestor produse, întreg conținutul acestui document trebuie citit și înțeles în întregime.

NERESPECTAREA OBLIGAȚIEI DE A CITI COMPLET ȘI DE A RESPECTA ÎN MOD EXPLICIT TOATE INSTRUCȚIUNILE CUPRINSE ÎN PREZENTUL DOCUMENT POATE DUCE LA DETERIORAREA PRODUSULUI SAU PRODUSELOR, LA VĂTĂMAREA PERSOANELOR, INCLUSIV A UTILIZATORILOR SAU A ALTOR PERSOANE ȘI LA DAUNE ALE ALTOR PROPRIETĂȚI ȘI VA ANULA ORICE GARANȚIE APLICABILĂ PRODUSULUI SAU PRODUSELOR.

ILLUMINA NU ÎȘI ASUMĂ NICIO RĂSPUNDERE CARE DECURGE DIN UTILIZAREA INADECVATĂ A PRODUSULUI SAU PRODUSELOR DESCRISE ÎN PREZENTUL DOCUMENT (INCLUSIV A COMPONENTELOR SAU SOFTWARE-ULUI ACESTORA).

© 2022 Illumina, Inc. Toate drepturile rezervate.

Toate mărcile comerciale sunt proprietatea Illumina, Inc. sau a proprietarilor lor respectivi. Pentru informații specifice privind mărcile comerciale, consultați [www.illumina.com/company/legal.html.](http://www.illumina.com/company/legal.html)

### **Informații de contact**

Illumina 5200 Illumina Way San Diego, California 92122 S.U.A. +1.800.809.ILMN (4566) +1.858.202.4566 (în afara Americii de Nord) techsupport@illumina.com www.illumina.com Illumina Netherlands B.V.

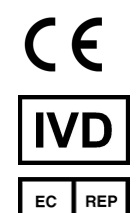

Steenoven 19 5626 DK Eindhoven Țările de Jos

#### **Sponsor australian**

Illumina Australia Pty Ltd Nursing Association Building Level 3, 535 Elizabeth Street Melbourne, VIC 3000 Australia

### **Etichetarea produsului**

Pentru referințe complete privind simbolurile afișate pe ambalajele și etichetele produselor, consultați legenda simbolurilor la adresa support.illumina.com în fila *Documentation* (Documentație) corespunzătoare setului dvs.

Document nr. 200025276 v01 A SE UTILIZA LA DIAGNOSTICAREA IN VITRO EXCLUSIV PENTRU EXPORT